# **SONY.**

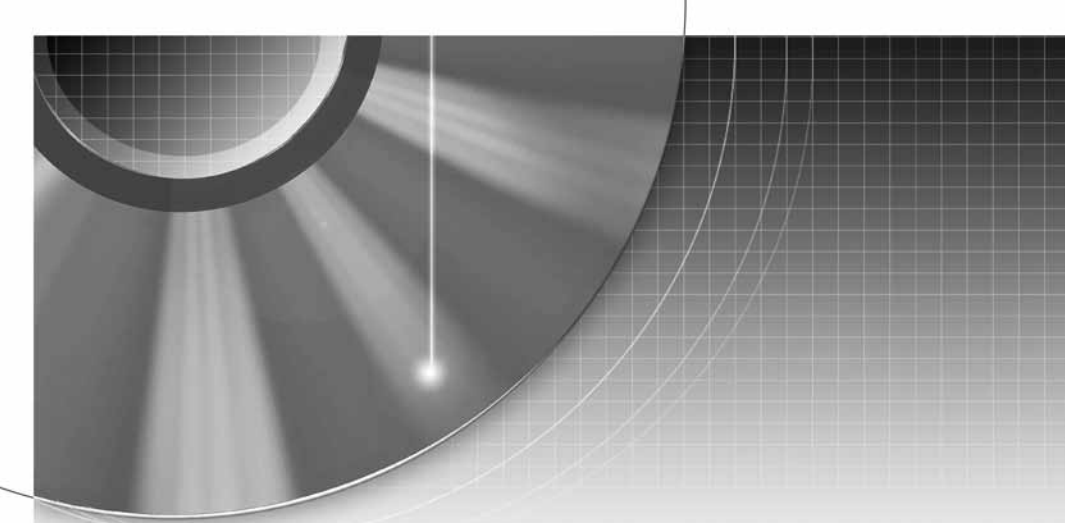

# DVD Rekorder

Upute za uporabu

z Ostale napomene, savjete i informacije o Sony proizvodima i uslugama potražite na: www.sony-europe.com/myproduct.

RDR-GX380

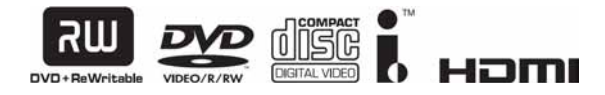

© 2008 Sony Corporation

# UPOZORENJE

Radi sprečavanja opasnosti od požara ili strujnog udara, nemojte izlagati ureñaj utjecaju kiše ili vlage. Nemojte otvarati kućište jer bi moglo doći do strujnog udara. Prepustite popravke isključivo stručnim osobama. Mrežni kabel smiju zamijeniti samo stručne osobe u ovlaštenom servisu. Ne izlažite bateriju prekomjernoj toplini, npr. suncu, vatri i slično.

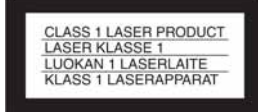

Ovaj ureñaj pripada grupi laserskih uređaja klase 1 (CLASS 1 LASER). Oznaka (CLASS 1 LASER PRODUCT) nalazi se na stražnjoj vanjskoj strani ureñaja.

#### OPREZ

Uporaba optičkih instrumenata uz ovaj ureñaj povećava opasnost od oštećenja vida. Budući da je laserska zraka koja se koristi u ovom DVD rekorderu štetna za oči, nemojte pokušavati otvarati kućište.

Prepustite popravke samo stručnim osobama.

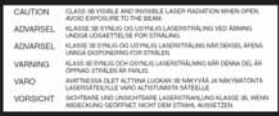

Ova naljepnica nalazi se na zaštitnom kućištu lasera u unutrašnjosti uređaja.

#### Upozorenja

- C Ovaj ureñaj koristi napajanje 220 240 V AC, 50/60 Hz. Provjerite odgovara li napon naveden na ureñaju naponu vaše mreže.
- C Radi prevencije od požara ili strujnog udara, na ureñaj ne postavljajte predmete ispunjene vodom, kao što su vaze.
- Uređaj postavite tako da se u slučaju problema utikač može odmah izvući iz utičnice.

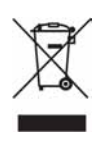

#### Zbrinjavanje stare električne i elektroničke opreme (primjenjivo u Europskoj uniji i drugim europskim zemljama s posebnim sistemima zbriniavania)

Ovaj znak na ureñaju ili ambalaži ukazuje da se ovaj proizvod ne smije odlagati s kućim otpadom. Umjesto toga, opremu za odlaganje odnesite u vama najbliže mjesto za skupljanje i recikliranje električnog i elektroničkog otpada. Pravilnim odlaganjem ovog proizvoda spriječit ćete potencijalne negativne posljedice za okoliš i ljudsko zdravlje koje inače mogu imati utjecaja ukoliko se ureñaj ne odloži na pravilan način. Recikliranje materijala od kojeg je ureñaj sastavljen pridonosi očuvanju prirodnih izvora. Za detaljnije informacije o recikliranju proizvoda, obratite se lokalnom uredu, komunalnoj službi ili trgovini u kojoj ste kupili uređaj.

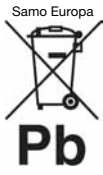

#### Odlaganje otpadnih baterija (primjenjivo u Europskoj Uniji i ostalim europskim državama s posebnim sustavima za odlaganje)

Ova oznaka na bateriji ili na ambalaži označava da se ovaj proizvod ne smije zbrinjavati kao kućni otpad. Pravilnim zbrinjavanjem starih baterija čuvate okoliš i brinete za zdravlje svojih bližnjih. Nepravilnim odlaganjem proizvoda ugrožava se okoliš i zdravlje ljudi. Reciklažom materijala pomažete u očuvanju prirodnih izvora.

U slučaju proizvoda koji zbog sigurnosnih razloga, performansi ili zadržavanja cjelovitosti podataka trebaju stalan izvor napajanja, takvu bateriju trebaju mijenjati samo kvalificirani serviseri.

Kako biste osigurali pravilno zbrinjavanje baterije, dotrajali proizvod predajte na predviđeno mjesto za reciklažu električne ili elektroničke opreme.

Za sve ostale baterije, molimo pogledajte odjeljak o sigurnom uklanjanju baterija iz proizvoda. Bateriju predajte na predviñeno mjesto za reciklažu otpadnih baterija.

Za detaljne informacije o reciklaži ovog proizvoda ili baterija, molimo kontaktirajte vašu lokalnu upravu, odlagalište otpada ili trgovinu gdje ste kupili proizvod.

Proizvođač ovog uređaja je Sony Corporation, 1-7-1 Konan, Minato-ku, Tokyo, 108-0075 Japan. Ovlašteni predstavnik za EMC i sigurnost proizvoda je Sony Deutschland GmbH, Hedelfinger Strasse 61, 70327 Stuttgart, Germany. U vezi servisa i jamstva obratite se na adrese navedene u posebnom popisu servisa ili jamstvenom listu.

# Mjere opreza

#### O sigurnosti

Ako bilo kakav strani predmet ili tekućina upadnu u unutrašnjost kućišta, izvucite mrežni utikač iz zidne utičnice i prije sljedeće uporabe odnesite ureñaj stručnoj osobi na provjeru.

#### O izvorima napajanja

- Uređaj nije odspojen od napajanja (mreže) sve dok jer mrežni utikač spojen na zidnu utičnicu, čak i kad je uređaj isključen.
- Ako nećete uređaj koristiti dulje vrijeme, obvezno izvucite mrežni utikač iz zidne utičnice. Pri tome prihvatite utikač. Nemojte povlačiti kabel.

#### O postavljanju

- Postavite uređaj na mjesto na kojem je osigurano dovoljno prozračivanje kako u unutrašnjosti uređaja ne bi došlo do nakupljanja topline.
- Nemojte postavljati uređaj na mekane podloge, primjerice tepihe koji bi mogli blokirati otvore za hlađenje s donje strane.
- Ne postavliajte uređaj u uske prostore, poput police za knjige ili ugradbenih ormarića.
- Nemojte postavljati uređaj na mjesta u blizini izvora topline, ili na mjesta koja se nalaze pod izravnim utjecajem sunčevih zraka, prekomjerne prašine ili mehaničkih udara.
- Ne postavljajte uređaj u nagnuti položaj. On je namijenjen za postavljanje samo u vodoravan položaj.
- Uređaj i diskove držite dalje od opreme sa snažnim magnetima, poput mikrovalnih pećnica ili velikih zvučnika.
- Na uređaj nemojte stavljati teške predmete.
- Kako biste spriječili opasnost od požara ili strujnog udara, na ureñaj nemojte stavljati posude ispunjene tekućinom, poput vaza.

#### O snimanju

Prvo napravite probno snimanje prije važnih prigoda.

#### Gubitak snimljenog materijala

Sony ne preuzima odgovornost i nije dužan kompenzirati gubitak materijala koji nije snimljen uslijed kvara rekordera ili ako je snimljeni sadržaj izgubljen ili oštećen zbog kvara ili popravka. Sony neće vratiti, obnoviti ili replicirati snimljeni sadržaj ni u kojim uvjetima.

#### Autorska prava

- Televizijski programi, filmovi, videokasete, diskovi i drugi materijali mogu biti zaštićeni. Neovlašteno snimanje takvih materijala može biti u suprotnosti s odredbama zakona o zaštiti autorskih prava. Također, uporaba rekordera s kabelskom televizijom može zahtijevati dozvolu od tvrtke koja emitira program i/ili vlasnika programa.
- C Oprema za snimanje treba se koristiti samo za legalna snimanja, stoga savjetujemo da provjerite zakonske odredbe u svojoj zemlji. Kopiranje zaštićenih materijala poput filmova i glazbe protuzakonito je, osim ako nije izričito odobreno od strane vlasnika autorskih prava.
- Ovaj uređaj sadrži tehnologiju za zaštitu autorskih prava koja zaštićena patentima i drugim sustavima zaštite intelektualnog vlasništva u SAD-u. Uporaba ove zaštite mora biti odobrena od tvrtke Macrovision i namijenjena je za kućnu i druge ograničene oblike primjene, osim ako nije izdano odobrenje od tvrtke Macrovision. Reverzno inženjerstvo i rastavljanje uređaja su zabranjeni.

#### Zaštita od kopiranja

Rekorder je opremljen sustavom za zaštitu od kopiranja, pa programi koji se primaju preko vanjskog prijemnika (opcija) mogu sadržavati signale za zaštitu od kopiranja (funkcija zaštite od kopiranja). Takve programe možda neće biti moguće snimati (ovisno o vrsti signala).

### VAŽNO UPOZORENJE

Upozorenje: Ovaj rekorder može neodređeno vrijeme reproducirati statičnu sliku ili izbornike na zaslonu. Ako dulje vrijeme ostavite statičnu sliku ili izbornik na zaslonu TV prijemnika, postoji opasnost od trajnog oštećenja zaslona. Naročito su osjetljivi plazma zasloni i projekcijski TV prijemnici.

Ako imate pitanja ili problema vezanih uz vaš rekorder, molimo kontaktirajte najbližeg Sony prodavatelja.

#### O ovom priručniku

- U ovom priručniku koristi se pojam "disk" općenito za DVD ili CD diskove, osim ako se drugačije ne navodi u tekstu ili na slikama.
- Na početku svakog odlomka navedeni su simboli, primjerice DVD, koji upućuju na koje medije se opisana funkcija odnosi. Za detalje pogledajte "Diskovi za snimanje i reprodukciju" na str. 79.
- Upute u ovom priručniku opisuju korištenje daljinskog upravljača. Također možete koristiti tipke na ureñaju ako je njihov naziv jednak ili sličan onome na daljinskom upravljaču.
- Primjeri izbornika na zaslonu korišteni u ovom priručniku možda neće biti jednaki prikazu na zaslonu vašeg TV prijemnika.
- C Objašnjenja o DVD diskovima u ovom priručniku odnose se na DVD diskove snimljene na ovom rekorderu. Objašnjenja se ne odnose na DVD diskove koji su snimljeni na drugim rekorderima i koji se reproduciraju na ovom rekorderu.

# **Sadržaj**

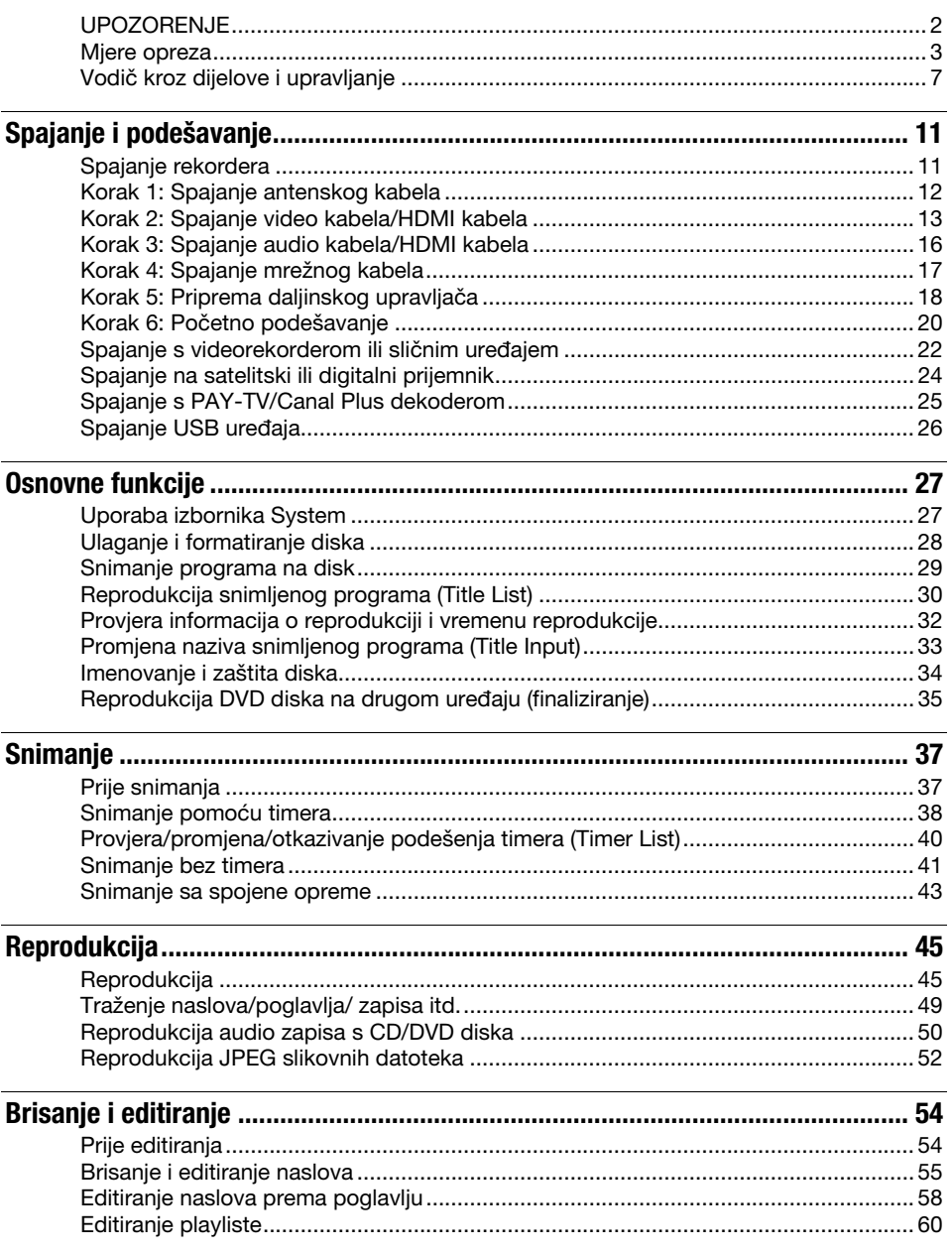

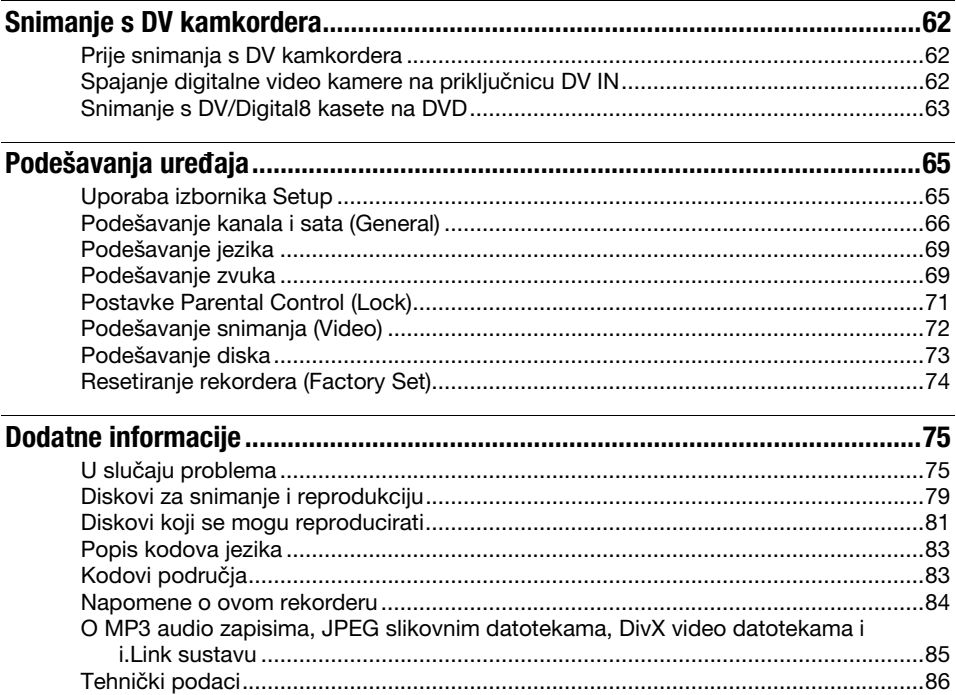

# Vodič kroz dijelove i upravljanje

Za podrobnosti, pogledajte stranice u zagradama.

# Daljinski upravljač

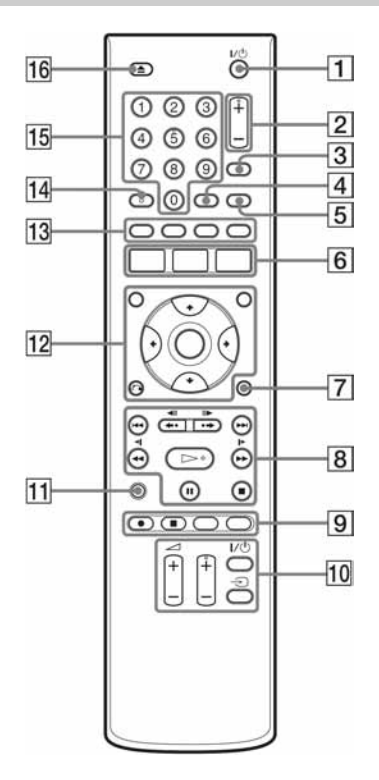

- $\boxed{1}$  I/ $\overset{1}{\cup}$  (uključenje/pripravno stanje) (20) Uključuje ili isključuje rekorder.
- $\boxed{2}$  PROG (program) +/– (29) Tipka + ima ispupčenje\*.
- **3** INPUT (odabir ulaza) (43) Odabire ulaz.
- $\boxed{4}$  CLEAR (40)
- $\boxed{5}$  TV/DVD (18) Za odabir između TV moda i DVD moda.
- **6 SYSTEM MENU (27)** TOP MENU (45)/TITLE LIST (30) TIMER (38)

 $\boxed{7}$  DISPLAY (32)

Prikazuje status reprodukcije ili informacije o disku.

 $\boxed{8}$   $\blacktriangleright\blacktriangleleft$  / $\blacktriangleright\blacktriangleright\blacktriangleright$  (naprijed/natrag) (47, 51) ←• <II/III→• + (trenutna reprodukcija/ traženje prema naprijed/zaustavljanje slike) (47) **MAM (pretraživanie/** usporena reprodukcija) (47)  $\triangleright$  (reprodukcija) (45, 50, 52) **II** (pauza) (47, 51, 52)  $\blacksquare$  (stop) (45, 50, 52)  $Tipka \rightarrow ima$  ispupčenje\*.  $\boxed{9}$  **e** REC (41)  $REC$  STOP (38, 41) CHAPTER MARK (59) Izrada poglavlja unutar naslova. REC MODE (29, 37, 41) Odabire mod snimanja.  $\overline{10}$  TV  $\overline{I/\cup}$  (uključenje/pripravno stanje) (18)  $TV \bigoplus$  (odabir ulaza) (18)  $TV \angle$  (glasnoća) +/– (18) TV PROG (program) +/– (18) Tipka + ima ispupčenje\*.  $\overline{11}$  SEARCH (50) Prikaz oznake za pretraživanje. 12 **MARKER (50)** Označavanje željenog dijela tijekom reprodukcije. MENU (45) Prikazuje izbornik diska.  $\leftarrow$ / $\uparrow$ / $\downarrow$ / $\rightarrow$ /ENTER (20) Za odabir željene opcije.  $\delta$  RETURN (20)

### $13$  SUBTITLE (47)

Za odabir jezika titla.

#### ANGLE (47)

Mijenja kut ili rotira sliku tijekom slide showa.

#### PLAY MODE (49, 51)

#### ZOOM (48)

Zumira sliku tijekom reprodukcije ili u pauzi.

#### $\overline{14}$  AUDIO (47)

Tipka AUDIO ima ispupčenje\*.

#### 15 Brojčane tipke (49) Brojčana tipka 5 ima ispupčenje\*.

#### $\boxed{16}$   $\triangle$  (otvaranje/zatvaranje) (28) Otvara ili zatvara uložnicu diska.

\* Ispupčenje služi kao orijentacija pri upravljanju rekorderom.

### Prednja strana uređaja

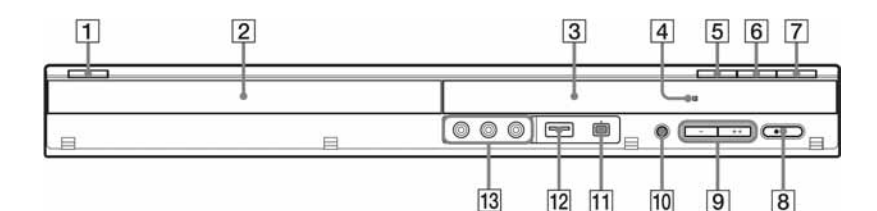

 $\Pi$   $\mathsf{I}/\mathsf{U}$  (uključenje/pripravno stanje) (20)

Uključuje/isključuje rekorder.

**Z** Uložnica diska (28)

#### 3 Pokazivač (13)

Pokazuje trenutni status ureñaja. REC: Pokazuje da je u tijeku snimanje. TV: Pokazuje da je uređaj u modu TV tunera. PM: Označava poslijepodne. X: Označuje da je u tijeku snimanje pomoću timera ili da je timer programiran. 88:88: Pokazuje trenutni status rekordera (sat, broj programa itd.).

- $\boxed{4}$   $\boxed{8}$  (senzor daljinskog upravljača) (18)
- $\boxed{5}$   $\triangle$  (otvaranje/zatvaranje) (28) Otvara/zatvara uložnicu diska.
- $\boxed{6}$   $\blacktriangleright$  (reprodukcija) (45, 50, 52)  $Tipka$  ima ispupčenje\*.
- $\boxed{7}$  (stop) (45, 50, 52)
- $\boxed{8}$  **e** REC (41)
- $\boxed{9}$  PROGRAM +/- (29) Tipka + ima ispupčenje\*.
- 10 Tipka RESOLUTION (14) Odabir razlučivosti u skladu s TV-om.
- **11 Priključnica i, DV IN (62)** Za spajanje DV kamkordera.
- $\overline{12}$   $\overline{\psi}$  USB priključnica (tipa A) (26) Za spajanje USB uređaja.
- 13 Priključnice LINE 2 IN (S VIDEO/ VIDEO/L(MONO) AUDIO R) (23) Na ove priključnice spojite videorekorder ili sličan uređaj.
- \* Ispupčenje služi kao orijentacija pri upravljanju rekorderom.

# Stražnja strana uređaja

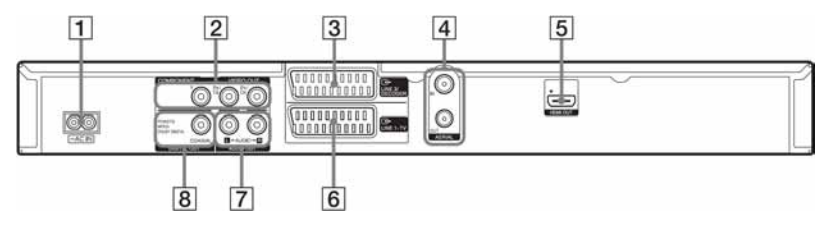

- 1 Priključnica AC IN (17)
- 2 Priključnice COMPONENT VIDEO OUT (Y, PB/CB, PR/CR) (13)
- **3** Priključnica LINE 3/DECODER (22, 24)
- 4 Priključnice AERIAL IN/OUT (12)
- E Priključnica HDMI OUT (multimedijalni izlaz visoke definicije) (13)
- **F** Priključnica LINE 1 TV (13)
- G Priključnice AUDIO OUT (L/R) (16)
- 8 Priključnice DIGITAL OUT (COAXIAL) (16)

# Spajanje rekordera

Slijedite korake od 1 do 5 za povezivanje, a korak 6 za početna podešavanja rekordera (str. 20). Mrežni kabel spojite tek u "Koraku 4: Spajanje mrežnog kabela" na str. 17.

#### **(3) Napomene**

- C U poglavlju "Tehnički podaci" (str. 86) pogledajte popis isporučenog pribora.
- C Čvrsto spojite priključke kako biste izbjegli pojavu neželjenih šumova.
- C Provjerite upute uz ureñaje koje ćete spajati.
- C Ovaj rekorder ne možete spojiti s TV prijemnikom koji nema SCART ili video ulaznu priključnicu.
- C Prije povezivanja provjerite jeste li odspojili iz mrežne utičnice svaki ureñaj kojeg mislite spojiti.

# Korak 1: Spajanje antenskog kabela

Spojite antenski kabel na sljedeći način.

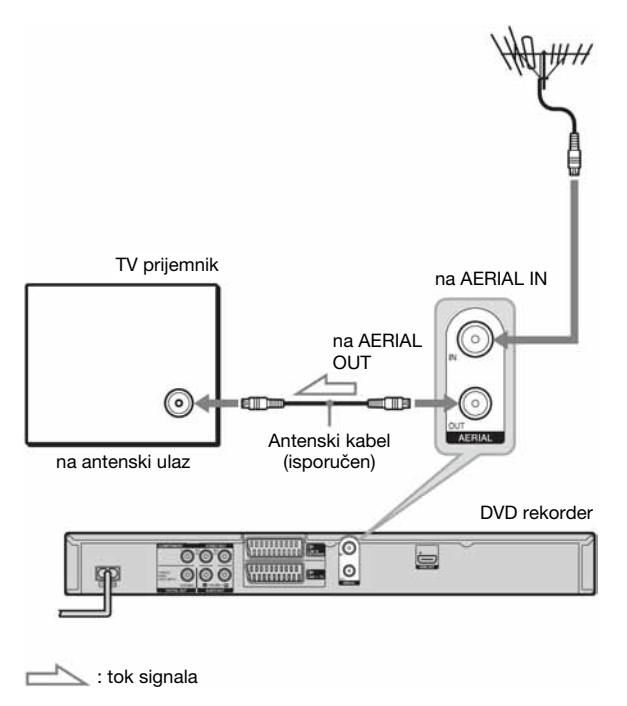

- 1 Odspojite antenski kabel s TV-a, zatim ga spojite u AERIAL IN na poleđini rekordera.
- 2 Povežite AERIAL OUT na rekorderu s antenskim ulazom TV-a pomoću isporučenog antenskog kabela.

# Korak 2: Spajanje video kabela/HDMI kabela

Odaberite jedan od sljedećih načina spajanja  $\bigcirc$  do  $\bigcirc$ , ovisno o priključnicama na vašem TV prijemniku, projektoru ili audio komponenti poput AV pojačala (prijemnika). Na taj način ćete moći gledati sliku.

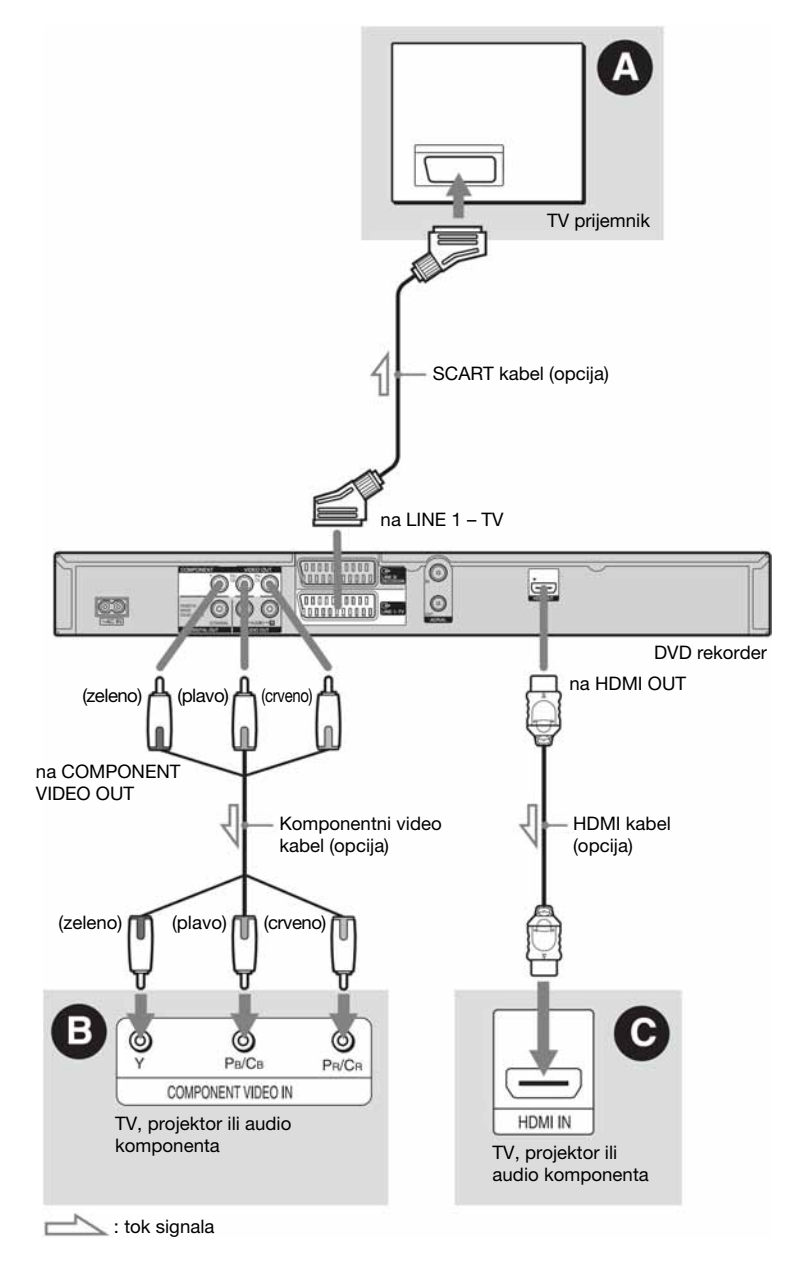

### A Spajanje preko SCART ulazne priključnice

Kad podešavate [Video output format] na [RGB] u izborniku [General] (str. 68), upotrijebite SCART kabel koji odgovara odabranom signalu.

#### B Spajanje preko komponentnih video ulaza (Y, PB/CB, PR/CR)

Moći ćete uživati u visokoj kvaliteti slike i vjernoj reprodukciji boja.

Ako vaš TV prijemnik omogućuje reprodukciju progresivnih signala u formatu 576p, koristite ovo povezivanje i pritisnite tipku RESOLUTION na prednjoj strani ureñaja na "576p" (str. 9). Zatim podesite [Video output format] na [YPBPR] u izborniku [General] za odašiljanje progresivnih video signala (str. 68).

### E Spajanje preko HDMI priključnice

Uz uporabu certificiranog HDMI kabela (opcija) možete uživati u visokoj kvaliteti digitalne slike i zvuka preko HDMI OUT priključnice. Zatim, kad gledate sliku, podesite razlučivost video izlaza pritiskom tipke RESOLUTION na rekorderu. Indikatori na pokazivaču izmjenjuju se svakim pritiskom tipke:

576i → 576p → 720p 1080p + 1080i

Za gledanje slike sa spojenog set top box prijemnika kad je set top box spojen na rekorder samo putem SCART kabela, uključite rekorder.

### Kad spajate na HDMI priključnicu

Slijedite donje korake. Nepravilno rukovanje može oštetiti HDMI priključnicu i priključak.

1 Pažljivo poravnajte HDMI priključnicu na stražnjoj strani rekordera i HDMI priključak tako da provjerite njihov oblik. Priključak ne smije biti okrenut naopako ili neravan.

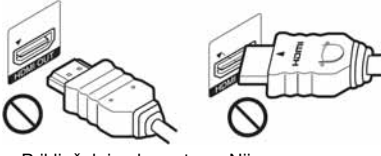

Priključak je okrenut naopako

Nije ravan

2 Umetnite HDMI priključak ravno u HDMI priključnicu.

Nemojte ga savijati ili primjenjivati silu.

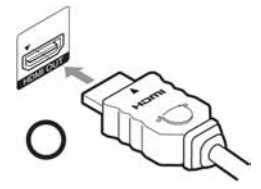

#### **(3) Napomene**

- Prilikom pomicanja rekordera obavezno odspojite HDMI kabel.
- Budite pažljivi ako stavljate rekorder sa spojenim HDMI kabelom u ormarić jer se HDMI priključnica ili kabel mogu oštetiti.
- Nemojte zakretati HDMI priključak prilikom spajanja ili odspajanja iz HDMI priključnice kako biste izbjegli oštećenja.

#### Pri reprodukciji slike širokog formata

Ponekad snimljena slika neće stati na zaslon vašeg TV prijemnika. Za promjenu veličine slike, pogledajte str. 68.

#### Ako spojite uređaj na videorekorder

Spojite videorekorder u LINE 3/DECODER priključnicu na rekorderu (str. 22).

#### **(3) Napomene**

- C Ne povezujte rekorder i TV prijemnik s više od jedne vrste video kabela odjednom.
- Nemojte istodobno izvesti povezivanja **O** i **O**.
- C Imajte na umu da svi High Definition TV prijemnici nisu potpuno kompatibilni s ovim ureñajem, pa se na slici mogu pojaviti artefakti. U slučaju problema s 625 progressive scan slikom, savjetujemo da odaberete izlaz "Standard Definition". Imate li pitanja o kompatibilnosti vašeg TV prijemnika s ovim DVD rekorderom, obratite se našem odjelu za odnose s kupcima.
- Ako spojite rekorder s TV prijemnikom preko SCART priključnica, TV ulaz automatski se podešava na rekorder pri pokretanju reprodukcije. Ako je potrebno, pritisnite tipku TV  $\ominus$  na daljinskom upravljaču želite li vratiti ulaz na TV prijemnik.
- · Nije moguće spojiti HDMI OUT priključnicu (način spajanja  $\bigcirc$ ) s DVI priključnicama koje ne podržavaju HDCP (primjerice, DVI priključnice na računalnim monitorima).
- Ako vaš TV prijemnik prihvaća progresivne video signale, s priključnice COMPONENT VIDEO OUT se reproduciraju progresivni signali formata 576p, čak i ako ste tipkom RESOLUTION odabrali 720p, 1080i ili 1080p.
- Kad spajate na HDMI OUT priključnicu razlučivosti izlaznog signala 720p, 1080i ili 1080p, format slike se automatski podešava na 16:9. Za gledanje slike u formatu 4:3, podesite razlučivost izlaznog signala na 576i ili 576p pritiskom tipke RESOLUTION na rekorderu i podesite format slike spojenog TV-a na 4:3.
- \* Ovaj DVD rekorder sadrži High-Definition Multimedia Interface (HDMI™) tehnologiju.

HDMI, HDMI logo i High-Definition Multimedia Interface su zaštitni znakovi ili registrirani zaštitni znakovi tvrtke HDMI Licensing LLC.

# Korak 3: Spajanje audio kabela/HDMI kabela

Odaberite način spajanja **O** ili **O**, ovisno o priključnicama na vašem TV prijemniku, projektoru ili audio komponenti poput AV pojačala (prijemnika) kako biste omogućili reprodukciju zvuka.

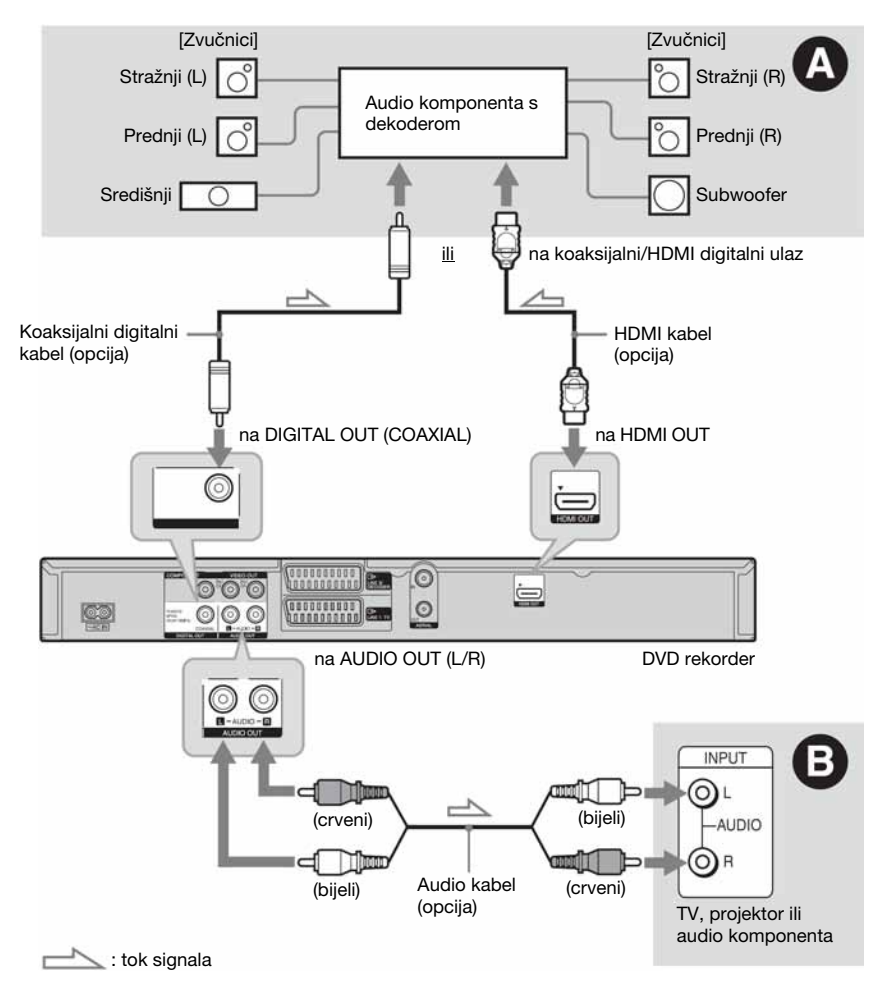

#### A Digitalna ulazna audio priključnica

Ako vaša audio komponenta ima Dolby\*<sup>1</sup> Digital, DTS\*<sup>2</sup> ili MPEG audio dekoder i digitalnu ulaznu priključnicu, upotrijebite ovaj način spajanja. Možete uživati u Dolby Digital (5.1 kanala), DTS (5.1 kanala) i MPEG audio (5.1 kanala) surround efektima.

### B Ulazne audio priključnice L/R (lijevo/ desno)

Kod ovog načina spajanja, zvuk se reproducira preko oba zvučnika na TV prijemniku ili audio komponenti.

#### ້ Saviet

Za upute o pravilnom postavljanju zvučnika, pogledajte upute uz opremu koju priključujete.

#### **(3) Napomene**

- C Nemojte spajati audio izlaze svog TV prijemnika na LINE 2 IN (R-AUDIO-L) priključnice u isto vrijeme. Na taj način pojavit će se neželjeni šumovi u zvučnicima TV prijemnika.
- Kod povezivanja **+** ne spajajte priključnice LINE 2 IN (R-AUDIO-L) i AUDIO OUT (L/R) na audio izlaze TV prijemnika istovremeno. Na taj način pojavit će se neželjeni šumovi u zvučnicima TV prijemnika.
- Nakon što ste izvršili spajanja na način  $\bullet$ , izvedite prikladna podešavanja u izborniku [Audio] (str. 69). U protivnom se iz zvučnika neće čuti zvuk ili će se čuti glasan šum.
- Ako spojite rekorder s audio komponentom pomoću HDMI kabela, potrebno je učiniti nešto od sljedećeg:
	- Spojiti audio komponentu s TV prijemnikom pomoću HDMI kabela, ili
	- Spojiti rekorder s TV prijemnikom pomoću komponentnog video kabela.
- Proizvedeno pod licencom Dolby Laboratories. "Dolby" i znak dvostrukog D su zaštitni znakovi Dolby Laboratories.
- \*2 Proizvedeno prema licenci pod SAD patentom br.: 5,451,942 i drugim patentima u SAD-u i u svijetu, objavljenim ili u postupku. "DTS" i "DTS Digital Out" su zaštitni znakovi Digital Theater Systems, Inc. © 1996-2007 DTS, Inc. Sva prava pridržana.

# Korak 4: Spajanje mrežnog kabela

Spojite isporučeni mrežni kabel na AC IN priključnicu na rekorderu. Nakon toga priključite kabele napajanja rekordera i TV prijemnika u mrežnu utičnicu. Nakon priključivanja mrežnog kabela morate pričekati nekoliko trenutaka prije rukovanja rekorderom. Rekorderom možete upravljati kad se pojave indikatori na pokazivaču i kad rekorder uñe u pripravno stanje.

Ako ste priključili dodatnu opremu na ovaj rekorder (str. 22), svakako priključite mrežni kabel tek nakon što završite sva ostala spajanja.

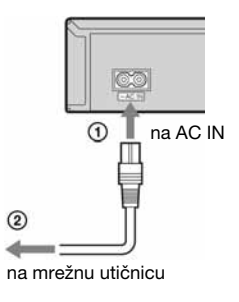

# Korak 5: Priprema daljinskog upravljača

Rekorderom možete upravljati pomoću priloženog daljinskog upravljača. Umetnite dvije R6 (veličine AA) baterije pazeći da oznake  $\oplus$  i  $\ominus$  odgovaraju oznakama + i – u pretincu za baterije. Pri korištenju daljinskog upravljača, usmjerite upravljač prema senzoru  $\blacksquare$  na rekorderu.

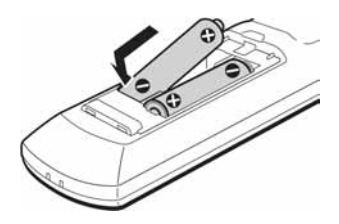

#### b Napomene

- C Ako priloženi daljinski upravljač izaziva smetnje na drugim Sony DVD rekorderima ili uređajima koje posjedujete, promijenite broj komandnog moda za ovaj rekorder (str. 19).
- Ispravno koristite baterije kako biste izbjegli opasnost od curenja ili korozije. Nemojte dodirivati tekućinu golim rukama ako doñe do curenja. Pripazite na sljedeće:
	- Nemojte upotrebljavati nove i stare baterije zajedno ili baterije različitih proizvoñača.
	- Nemojte pokušavati napuniti baterije.
	- Ako ne namjeravate upotrebljavati daljinski upravljač dulje vrijeme, izvadite baterije.
	- Ako je došlo do curenja baterije, obrišite tekućinu iz pretinca za baterije i umetnite nove na baterije.
- Nemojte izlagati senzor daljinskog upravljača (s oznakom  $\blacksquare$  na prednjoj strani uređaja) jakom svjetlu, poput izravnog sunčevog svjetla ili svjetiljaka. Rekorder možda neće reagirati na daljinski upravljač.
- C Kad mijenjate baterije u daljinskom upravljaču, kodni broj i komandni mod se mogu resetirati na tvorničke postavke. Ponovno podesite odgovarajući kodni broj i komandni mod.

## Upravljanje TV prijemnikom pomoću daljinskog upravljača

Možete podesiti signal daljinskog upravljača tako da se njime može upravljati i TV prijemnikom.

#### b Napomene

- · Ovisno o priključenom uređaju, možda nećete moći koristiti neke ili sve tipke za upravljanje TV prijemnikom.
- C Ako unesete novi kodni broj, prethodno uneseni kodni broj se briše.

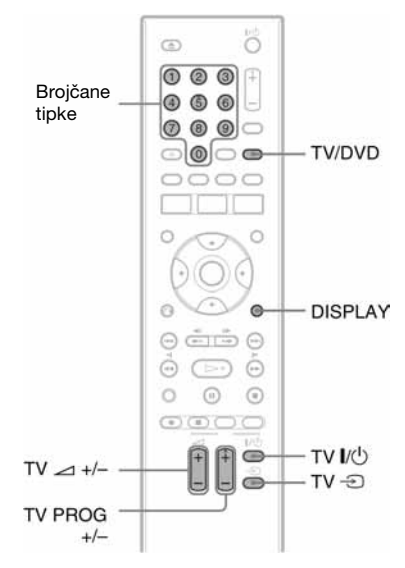

#### **1** Držite pritisnutu tipku TV  $\mathsf{I}/\mathsf{U}$  na donjem dijelu daljinskog upravljača.

Nemojte pritisnuti tipku  $\mathbb{I}/\mathbb{I}$  na gornjem dijelu daljinskog upravljača.

#### 2 Unesite kodni broj proizvođača pomoću brojčanih tipaka dok je pritisnuta tipka TV  $\mathbf{I}(\cdot)$ .

Primjerice, za unos kodnog broja "09", prvo pritisnite "0" i zatim "9". Nakon unosa znamenaka, otpustite tipku TV  $\mathbb{I}/\mathbb{I}$ .

#### Kodni brojevi TV prijemnika kojima možete upravliati

Ako je prikazano više brojeva, pokušajte unijeti jedan po jedan broj dok ne pronañete koji radi s vašim TV prijemnikom.

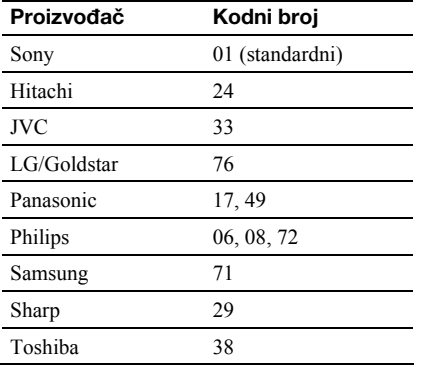

Možete rukovati sljedećim funkcijama:

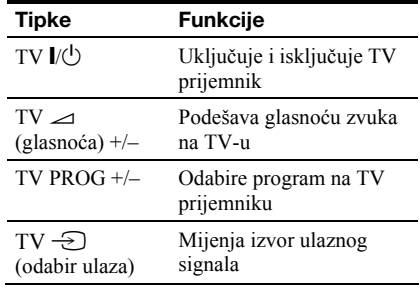

#### Funkcija tipke TV/DVD (samo kod SCART veze)

Pomoću tipke TV/DVD izmjenjuju se TV i DVD mod. Pritisnite tipku TV/DVD kad je ureñaj zaustavljen ili se na TV zaslonu ne pojavi izbornik. Usmjerite daljinski upravljač prema rekorderu kad koristite tu tipku.

TV mod: odaberite kad uglavnom koristite tuner TV-a. Kad pokrenete reprodukciju, ulazni izvor TV-a se automatski podesi na rekorder.

DVD mod: odaberite kad uglavnom koristite tuner DVD-a.

Za provjeru trenutnog moda pritisnite DISPLAY (str. 32).

## Ako imate Sony DVD uređaj ili više Sony DVD rekordera

Ako priloženi daljinski upravljač uzrokuje smetnje u radu drugih Sony DVD rekordera ili ureñaja, promijenite broj komandnog moda ovog rekordera i priloženog daljinskog upravljača tako da bude različit od drugog Sony rekordera ili ureñaja, nakon provedenog postupka podešavanja "Korak 6: Easy Setup".

Standardno podešeni broj komandnog moda ovog rekordera i priloženog daljinskog upravljača je "3". Ako se komandni modovi daljinskog upravljača i rekordera razlikuju, daljinski upravljač ne radi. Podesite isti komandni mod.

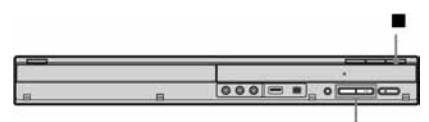

PROGRAM +/-

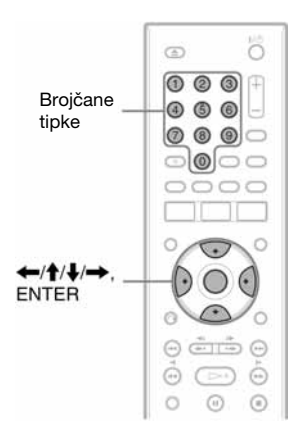

- 1 Isključite rekorder.
- 2 Zadržite pritisnutom tipku  $\blacksquare$  na rekorderu dok se na pokazivaču ne pojavi "coDE".
- 3 Pritisnite PROGRAM +/– na rekorderu za odabir komandnog načina (1, 2 ili 3). Odabrani komandni način pojavljuje se na pokazivaču.
- 4 Na daljinskom upravljaču zadržite pritisnutima tipke ENTER i 1, 2 ili 3, ovisno o komandnom načinu odabranom u koraku 3, duže od 3 sekunde.

### Promjena programske pozicije rekordera pomoću daljinskog upravljača

Možete promijeniti programsku poziciju rekordera pomoću brojčanih tipaka.

Primjer: za kanal 50 Pritisnite "5", "0" i zatim ENTER.

# Korak 6: Početno podešavanje

Izvedite osnovna podešavanja slijedeći upute funkcije "Initial Setup" na zaslonu. Pripazite da ne odspojite kabele ili prekinete "Initial Setup" funkciju tijekom postupka.

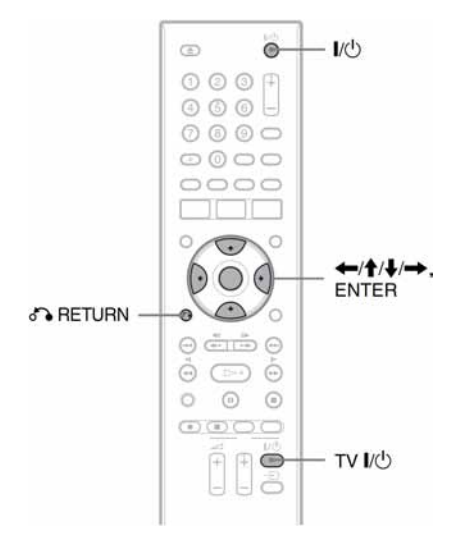

- 1 Uključite rekorder i TV prijemnik te odaberite ulazni signal TV prijemnika tako da se signal iz rekordera pojavi na TV zaslonu. Pojavi se izbornik [Language].
- 2 Odaberite jezik izbornika tipkama  $\uparrow/\downarrow$  i pritisnite ENTER.
- 3 Provjerite spoj antene u skladu s prikazom i pritisnite ENTER.
- 4 Kad je odabran [Start], pritisnite ENTER. Počinje automatsko podešavanje kanala. Za prekid tog postupka, odaberite [Cancel] i pritisnite ENTER.

Za ručno podešavanje programa, pogledajte str. 67.

Po završetku automatskog podešavanja kanala, pojavi se izbornik [Clock Setting].

# 5 Odaberite [Auto] i pritisnite ENTER.

Pojedinosti o ručnom podešavanju sata potražite na str. 67.

6 Po završetku početnog podešavanja, odaberite [Exit] i pritisnite ENTER.

#### Za povratak na prethodni korak

Pritisnite  $\delta$  RETURN ili  $\blacklozenge$ , ovisno o prikazu.

#### z Savjet

Želite li ponovno pokrenuti "Initial Setup", odaberite odgovarajuće parametre podešavanja u izborniku Setup  $(str. 65)$ .

# Spajanje s videorekorderom ili sličnim uređajem

Nakon što izvadite mrežni kabel rekordera iz utičnice, spojite videorekorder ili sličan ureñaj na LINE IN priključnice rekordera.

Upotrijebite DV IN priključnicu na prednjoj strani rekordera ako ureñaj ima DV izlaznu priključnicu (i.LINK priključnica) (str. 62).

Također pogledajte upute uz uređaj kojeg priključujete.

Želite li snimati na ovom rekorderu, pogledajte "Snimanje sa spojenih ureñaja" na str. 43.

### Spajanje preko priključnice LINE 3/DECODER

Spojite videorekorder ili sličan ureñaj za snimanje na priključnicu LINE 3/DECODER na ovom rekorderu.

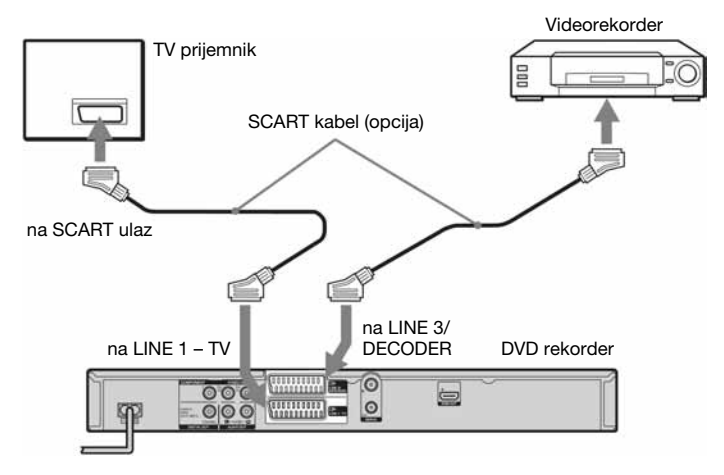

#### b Napomene

- C Slikovni materijali koji sadrže signal za zaštitu od kopiranja ne mogu se snimati.
- C Ako signal iz rekordera prolazi preko videorekordera do TV prijemnika, možda nećete imati čistu sliku.

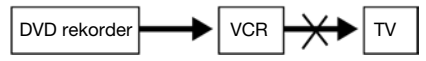

Provjerite jeste li svoj videorekorder spojili s DVD rekorderom i TV prijemnikom na dolje prikazan način. Želite li gledati videokasete, koristite drugi linijski ulaz na svom TV prijemniku.

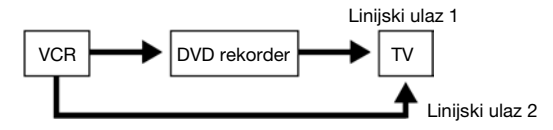

- C Ako snimate na videorekorder s ovog DVD rekordera, nemojte prebacivati izvor signala na TV prijemnik pritiskom na tipku TV/DVD na daljinskom upravljaču.
- Za gledanje slike s videorekordera ili sličnog uređaja putem rekordera dok je on u pripravnom stanju, podesite [Power Save] na [Off](standardna postavka) u izborniku [General] (str. 68).
- C Ako odspojite mrežni kabel rekordera iz utičnice, nećete moći gledati sliku s priključenog videorekordera.

## Spajanje preko priključnica LINE 2 IN

Spojite videorekorder ili sličan ureñaj za snimanje na LINE 2 IN priključnicu rekordera.

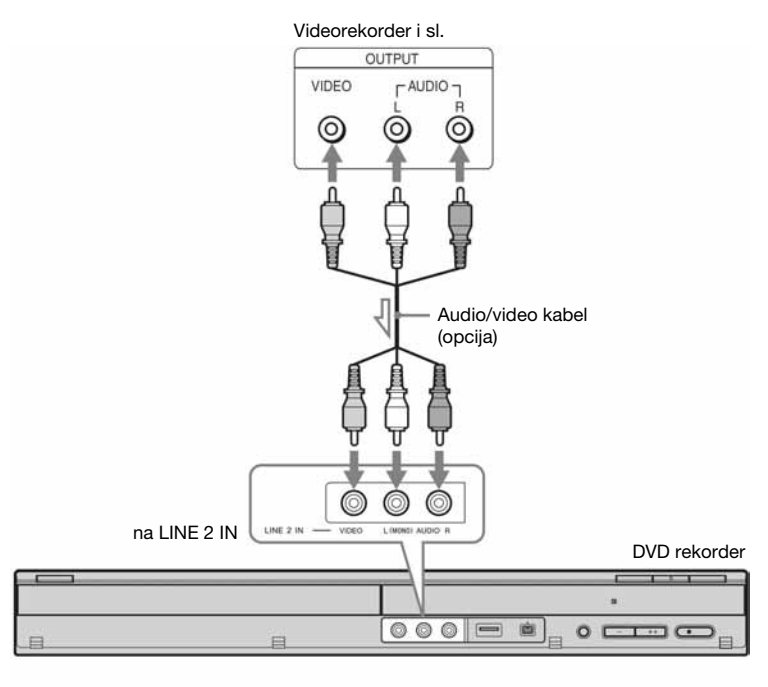

 $\angle$ : tok signala

#### **Ö** Saviet

Ako priključeni ureñaj emitira samo mono zvuk, koristite audio kabele koji prenose mono zvuk na lijeve/desne kanale (opcija).

#### **(3) Napomene**

- C Nemojte spajati izlaznu priključnicu ovog rekordera s ulaznom priključnicom drugog ureñaja koji je svojom izlaznom priključnicom spojen na ulaznu priključnicu rekordera. Može se pojaviti šum (povratna veza).
- C Nemojte u isto vrijeme koristiti više od jedne vrste video kabela za spajanje rekordera i TV prijemnika.

# Spajanje na satelitski ili digitalni prijemnik

Satelitski ili digitalni prijemnik spojite na rekorder preko LINE 3/DECODER priključnice. Prilikom spajanja prijemnika, mrežni kabel prijemnika izvucite iz utičnice.

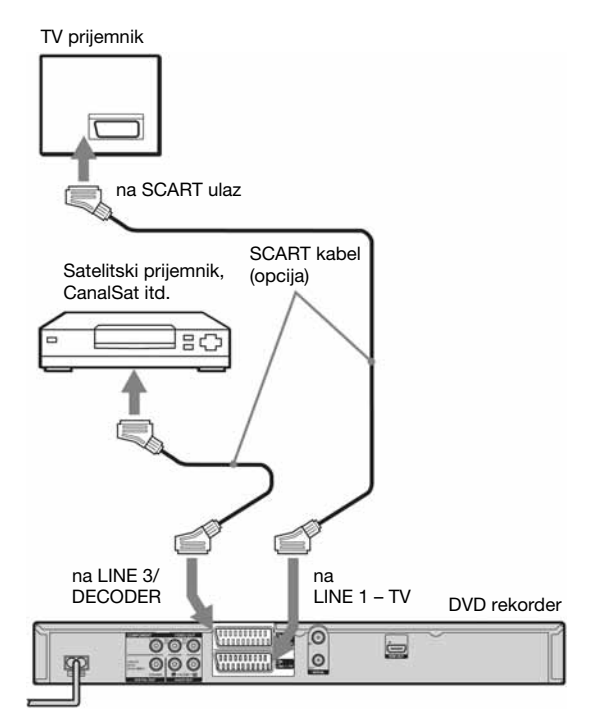

#### Ö Savjet

Za gledanje signala sa spojenog prijemnika na TV-u nije potrebno uključiti rekorder.

#### b Napomene

- C Koristite li B Sky B prijemnik, povežite njegovu VCR SCART priključnicu s LINE 3/DECODER priključnicom.
- C Ako odspojite mrežni kabel rekordera iz utičnice, nećete moći gledati sliku s priključenog prijemnika.

# Spajanje s PAY-TV/Canal Plus dekoderom

Možete gledati i snimati PAY-TV/Canal Plus programe ako na rekorder spojite dekoder (opcija). Kad spajate dekoder, odspojite mrežni kabel rekordera iz utičnice.

Za gledanje ili snimanje PAY-TV/Canal Plus programa, podesite rekorder za prijem kanala u izborniku Setup. Pogledajte [Manual CH Setting] u izborniku [General] (str. 66).

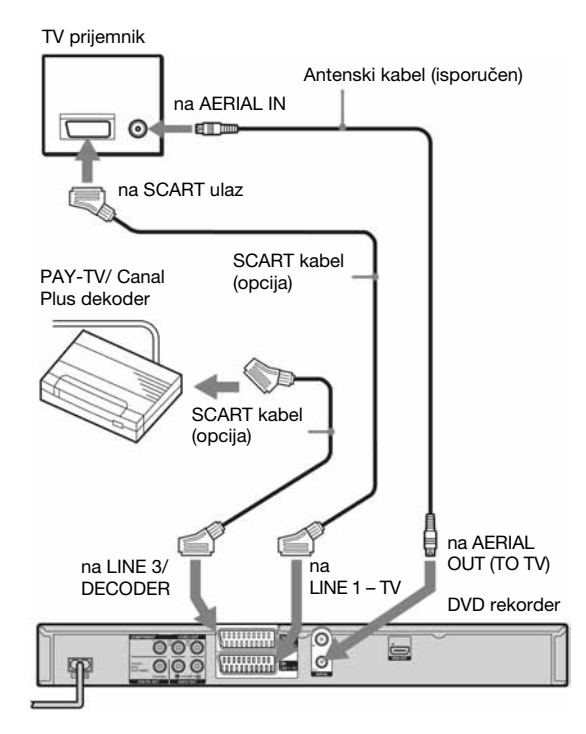

#### Ö Savjet

Za gledanje signala sa spojenog prijemnika na TV-u nije potrebno uključiti rekorder.

#### $\boldsymbol{\Theta}$  **Napomene**

- C Za gledanje PAY-TV/Canal Plus programa preko priključnice LINE 1-TV, podesite [Line 3 In] u izborniku [General] na [Decoder] (str. 68).
- C Ako odspojite mrežni kabel rekordera iz utičnice, nećete moći gledati sliku sa spojenog dekodera.
- C Za gledanje programa sa spojenog vanjskog dekodera (PAY TV/Canal Plus analognog dekodera) dok je rekorder u pripravnom stanju, podesite "Power Save" u izborniku [General] na [Off] (standardna postavka) (str. 68).

# Spajanje USB uređaja

Na USB priključnicu ovog rekordera možete spojiti USB ureñaj i tako reproducirati MP3 audio zapise, JPEG slike ili DivX filmove. Prije spajanja pogledajte upute za uporabu USB ureñaja. Detalje o reprodukciji s USB ureñaja potražite u istoimenom poglavlju na str. 46.

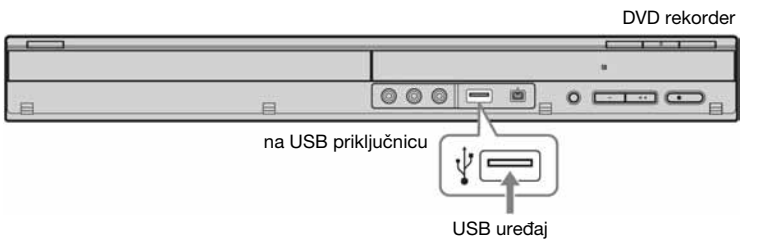

#### **(3 Napomene**

- · Ovaj rekorder podržava samo USB memoriju FAT16 ili FAT32 formata.
- USB uređaji kojima treba instalacija dodatnog programa prilikom spajanja na računalo nisu podržani.
- · Ovaj rekorder je kompatibilan s USB uređajima koji podržavaju USB 1.1.
- · Neki USB uređaji možda neće raditi s ovim rekorderom.

### Osnovne funkcije

# Uporaba izbornika System

Izbornik System se pojavi kad pritisnete tipku SYSTEM MENU te se u njemu nalaze opcije za podešavanje funkcija rekordera.

Odaberite opciju pritiskom tipaka  $\bigwedge^4$  i ENTER. Ako je potrebno, odaberite dodatnu opciju i pritisnite ENTER.

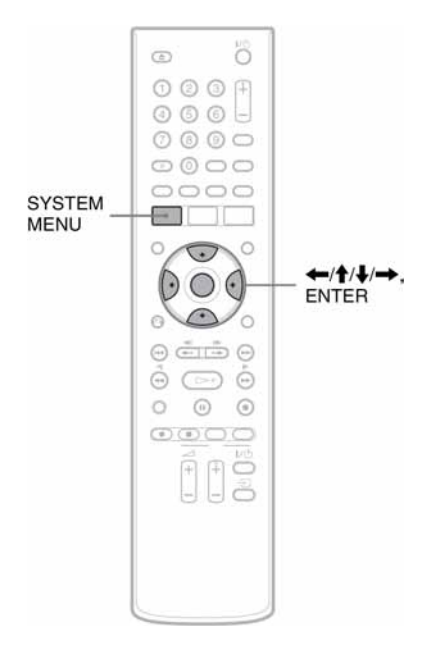

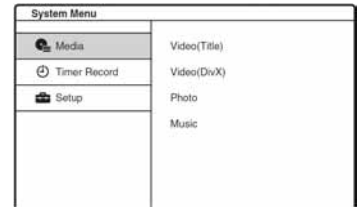

 $\blacksquare$  [Media] (str. 45)

Prikazuje sadržaj diska ili USB ureñaja. [Video (Title)]: prikaz liste naslova. [Video (DivX)]: prikaz liste filmova na DATA DVD disku ili USB ureñaju. [Photo]: prikaz fotoalbuma na DATA DVD/ DATA CD disku ili USB ureñaju. [Music]: prikaz Music Jukeboxa na DATA DVD/ DATA CD disku ili USB ureñaju.

Možete odabrati DivX video datoteke, JPEG slike ili MP3 audio zapise na DATA DVD/DATA CD disku ili USB uređaju. Odaberite vrstu datoteke i pritisnite ENTER. Zatim odaberite [Disc] ili [USB].

> [Timer Record] (str. 38)

Prikaz liste timera.

Koristi se za podešavanje novog snimanja pomoću timera te promjenu ili isključenje podešenih snimanja pomoću timera.

#### $\mathbf{E}$  [Setup] (str. 65)

Prikaz Setup izbornika za podešavanje raznih značajki rekordera.

# Ulaganje i formatiranje diska

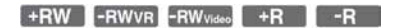

Kad prvi put uložite novi disk, rekorder će zatražiti formatiranje. Za taj postupak slijedite korake opisane u nastavku. Takoñer možete iznova formatirati DVD+RW ili DVD-RW za izradu praznog diska.

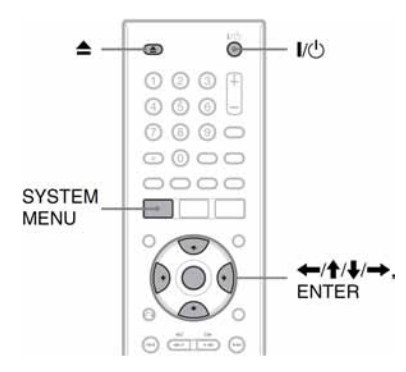

- 1 Uključite TV.
- **2** Pritisnite  $\mathbf{I}/\mathbf{I}^{(1)}$ . Rekorder se uključuje.
- 3 Podesite preklopku za odabir ulaza na TV-u tako da se slika s rekordera pojavi na TV zaslonu.
- 4 Pritisnite  $\triangle$  (otvaranje/zatvaranje) i stavite disk u uložnicu.

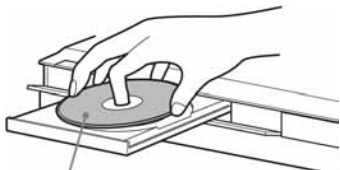

Stranu s oznakom okrenite prema gore

#### **5** Ponovno pritisnite tipku  $\triangle$  (otvaranje/ zatvaranje) za zatvaranje uložnice.

Nakon što oznaka "REAd" nestane s pokazivača, pojavi se poruka koja traži potvrdu.

• DVD-R diskovi se formatiraju automatski.

### 6 Pritisnite ENTER kad je odabran [OK].

Rekorder počinje formatirati disk. Na pokazivaču je prikazano približno potrebno vrijeme.

• DVD-RW diskovi se automatski formatiraju u Video modu. Za formatiranje u VR modu pogledajte "Ponovno formatiranje diska" u nastavku.

#### Ö Saviet

Formatirani disk možete koristiti nakon što oznaka "REAd" iz koraka 5 nestane s pokazivača.

### Ponovno formatiranje diska

#### +RW -RWVR -RWvideo

Možete obrisati sve sadržaje s diska i tako načiniti prazan disk. Za formatiranje novog DVD-RW diska u VR modu, ponovo ga formatirajte.

- 1 Uložite disk.
- 2 Pritisnite SYSTEM MENU za prikaz izbornika System.
- 3 Odaberite [Setup] i pritisnite ENTER. Pojavi se izbornik Setup.
- 4 Odaberite  $\bullet$  [Disc] i pritisnite ENTER.
- 5 Odaberite [Format DVD] i pritisnite ENTER.

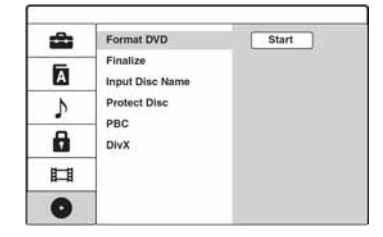

- 6 Dok je odabran [Start], pritisnite ENTER. Na pokazivaču se pojavi pitanje o potvrdi.
	- Za DVD-RW diskove odaberite format snimanja (VR ili Video mod) i pritisnite ENTER.

#### 7 Odaberite [OK] i pritisnite ENTER. Formatiranje počinje.

# Snimanje programa na disk

**+RW -RWVR** -RW<sub>Video</sub> +R **F** -R

Ovo poglavlje opisuje osnovne postupke snimanja televizijskog programa na disk. Za detalje o snimanju pogledajte str. 37.

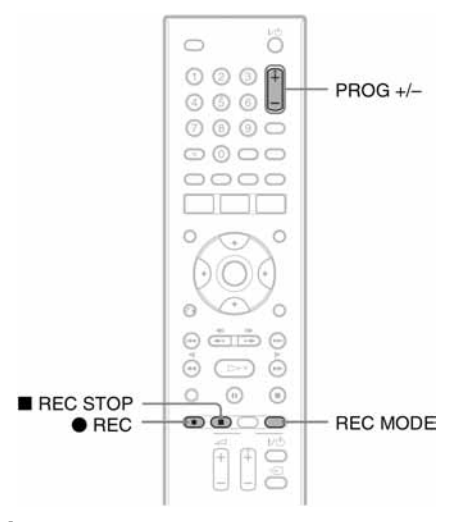

### 1 Umetnite disk.

Pojedinosti o ulaganju i formatiranju diska potražite u poglavlju "Ulaganje i formatiranje diska" (str. 28).

- 2 Pritisnite PROG +/– za odabir programa ili ulaza izvora koji želite snimati.
- 3 Pritisnite REC MODE više puta za odabir moda snimanja.

Svakim pritiskom tipke izmjenjuju se sljedeći indikatori na TV zaslonu:

 $HO \rightarrow SP \rightarrow LP \rightarrow EP \rightarrow ULP$ 

Za više detalja o načinima snimanja pogledajte str. 37.

## $4$  Pritisnite  $\bullet$  REC.

Započinje snimanje i na pokazivaču se pojavi crvena oznaka "REC".

Snimanje se nastavlja dok ga ne zaustavite ili dok se disk ne popuni.

#### Zaustavlianie snimania

Pritisnite tipku ■ REC STOP. Snimanje se može zaustaviti tek nakon par sekundi.

#### **Ö** Saviet

Ovaj rekorder može snimati na razne diskove. Odaberite vrstu diska prema potrebi (str. 79).

# Reprodukcija snimljenog programa (Title List)

**+RW -RWVR** -RW<sub>Video</sub> +R

Naslovi programa snimljenih na disk prikazani su u izborniku Title List koji također prikazuje informacije o disku, poput naziva, preostalog vremena itd. Slijedite donje korake za reprodukciju snimljenog programa.

Također možete editirati pojedine naslove u Title List izborniku (str. 55).

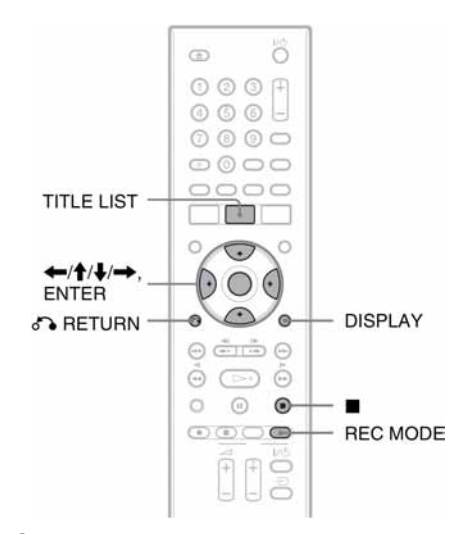

### 1 Umetnite disk.

### 2 Pritisnite TITLE LIST.

Pojavi se Title List izbornik sa sadržajem diska.

Primjer: Title List (Original) na DVD-RW disku (VR mod)

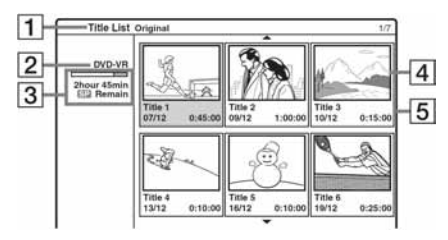

A Vrsta naslova (samo DVD-RW (VR mod)): Prikazuje se vrsta naslova, original ili Playlist.

- $\boxed{2}$  Naziv diska (str. 34): Prikazuje vrstu diska.
- **3** Skala prostora na disku/preostalog vremena: Više puta pritisnite REC MODE za prikaz preostalog vremena snimanja u svakom od modova.
- **4** Umanjena slika naslova: Pritisnite  $\leftrightarrow$  za odabir prethodnog/sliedećeg naslova. Ako je prikazano više od šest naslova, pritisnite  $\bigotimes^{\bullet} I$ za prikaz naslova na prethodnoj/ sljedećoj stranici red po red.
- **5** Informacije o naslovu: Prikaz naziva naslova te datuma i vremena snimanja.

Pritisnite DISPLAY za prikaz detaljnih informacija o odabranom naslovu (nije dostupno za Playlist naslov).

### 3 Odaberite naslov i pritisnite ENTER.

Pojavi se podizbornik s opcijama primjenjivim na odabrani naslov. Prikazane opcije se razlikuju, ovisno o uvjetima i vrsti diska.

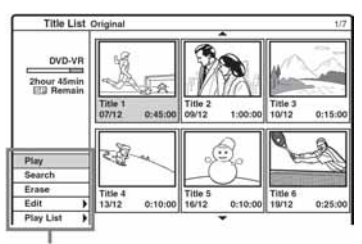

Opcije za odabrani naslov

• Želite li isključiti podizbornik i ponovo odabrati drugi naslov, pritisnite  $\delta$ RETURN.

### 4 Odaberite [Play] i pritisnite ENTER.

Reprodukcija počinje od odabranog naslova na disku.

• Za reprodukciju naslova zajedno sa skrivenim poglavljima na DVD+RW/DVD+R disku, odaberite [Full Play]. Detalje o skrivenim poglavljima potražite na str. 59.

#### O izborniku Title List za DVD-RW/DVD-R diskove (VR mod)

Svakim pritiskom na TITLE LIST, možete podesiti Title List da prikazuje Original ili Playlist naslove. Detalje potražite u poglavlju "Editiranje Playlist naslova" na str. 54.

#### Traženje određenog dijela naslova

Odaberite [Search] i pritisnite ENTER u koraku 4. Odaberite [Time] i pritisnite ENTER. Tijekom pregleda pritisnite  $\leftrightarrow$  za odabir početne točke. Svakim pritiskom ta se točka pomiče za minutu prema naprijed ili natrag (ili pet minuta

ako zadržite tipku). Nakon toga pritisnite ENTER.

#### Zaustavljanje reprodukcije

Pritisnite  $\blacksquare$ .

#### Isključenje izbornika Title List

Pritisnite on RETURN.

### Izbornik Chapter List

**+RW -RWVR -RWVideo** +R -R

Kad odaberete [Chapter] unutar [Search] iz podizbornika naslova, pojavi se izbornik Chapter List sa sadržajima naslova koji su prikazani kao poglavlja.

Možete reproducirati ili editirati pojedina poglavlja iz podizbornika koji se pojavi kad odaberete poglavlje i pritisnete ENTER.

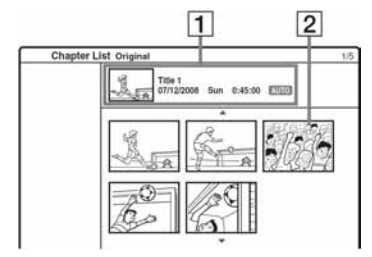

- **1** Informacije o naslovu
- **2** Umanjena slika poglavlja

Pritisnite  $\leftrightarrow$  za odabir prethodnog/sljedećeg poglavlja. Ako je navedeno više od šest poglavlja, pritisnite  $\biguparrow/\biguparrow$  za prikaz poglavlja na prethodnoj/sljedećoj stranici red po red.

#### Povratak na izbornik Title List

Odaberite poglavlje i pritisnite ENTER. Odaberite [Title List] iz podizbornika i pritisnite ENTER.

#### Ö Savjet

Nakon snimanja se prva scena snimke (naslov) automatski podesi kao umanjena slika.

#### **(3 Napomene**

- Title List se možda neće pojaviti kod diskova snimljenih na drugim DVD rekorderima.
- Slova koja se ne mogu prikazati vide se kao simboli.
- Umanjene slike naslova prikazuju se samo na ovom rekorderu.
- C Za prikaz umanjenih slika može biti potrebno nekoliko sekundi.

# Provjera informacija o reprodukciji i vremenu reprodukcije

+RW -RWVR -RWVideo +R -R DVD **VCD** 

Možete provjeriti informacije o reprodukciji i preostalom vremenu na TV zaslonu tako da više puta pritisnete tipku DISPLAY. Prikazane opcije se razlikuju, ovisno o vrsti diska i statusu reprodukcije.

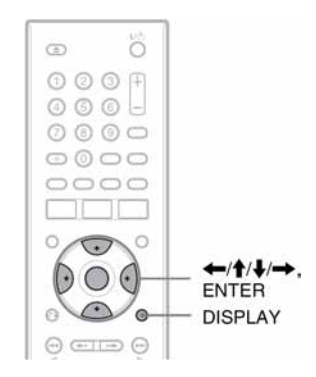

#### Pritisnite DISPLAY za prikaz raznih informacija o reprodukciji na TV zaslonu.

Primjer: Kod reprodukcije DVD-a

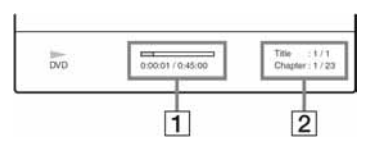

- A Proteklo/preostalo vrijeme reprodukcije
- **2** Broj tekućeg naslova i poglavlja/ ukupan broj naslova i poglavlja

#### **(3 Napomena**

Prilikom reprodukcije naslova dužeg od 12 sati, snimljenog na drugom DVD ureñaju, vrijeme možda neće biti prikazano točno.

#### Za promjenu ili odabir postavke

Dva puta pritisnite DISPLAY.

Detalje o svako opciji potražite na stranicama navedenim u zagradama.

#### Primjer: Kod reprodukcije DVD-a

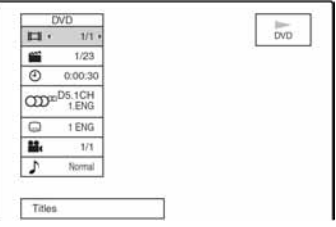

l (Naslovi): Broj tekućeg naslova (ili zapisa)/ ukupan broj naslova (ili zapisa) (str. 49)

Ĕ (Poglavlja): Broj tekućeg poglavlja/ ukupan broj poglavlja (str. 49)

> (Vrijeme): Proteklo vrijeme reprodukcije (str. 49)

ĕ (Audio): Odabrani jezik dijaloga (samo DVD VIDEO) ili audio kanal (str. 47)

 $\Box$  (Titlovi): Odabrani titl (str. 47)

ö (Kut kamere): Odabrani kut kamere/ukupan broj kutova (str. 47)

÷ (Zvuk): Odabrani način reprodukcije zvuka. Odaberite [3D SUR.] za uživanje u virtualnom surround zvuku iz prednjih lijevih i desnih zvučnika.

#### $\boldsymbol{\Theta}$  **Napomene**

- C Ako u roku od 10 sekundi ne pritisnete nijednu tipku, informacije o reprodukciji se isključuju.
- · Vrijeme reprodukcije MP3 zapisa možda neće biti točno prikazano.
- C Načinite li Playlistu dužu od "19:59:59", brojač na pokazivaču će se resetirati na "10:00:00" i odbrojavanje počinje iznova.

#### Napomene o Surround efektu

- C Funkcija možda neće raditi kod nekih diskova.
- Kad uključite ovu funkciju, isključite surround efekte na spojenom TV-u ili pojačalu (prijemniku).
- · Mjesto slušanja mora se nalaziti između zvučnika ili na jednakoj udaljenosti od njih, a zvučnici moraju biti postavljeni u sličnom okružju.
- C Funkcija ne radi ako ste rekorder spojili na pojačalo pomoću priključnice DIGITAL OUT (COAXIAL)/ HDMI OUT.

# Promjena naziva snimljenog programa (Title Input)

 $+RW$  -RWVR -RW<sub>Video</sub> +R

Naslovima snimljenima na disk pridjeljuju se nazivi redom ([Title 1], [Title 2], ...), i to je tvornička postavka. Nazive možete promijeniti u polju za unos znakova koje se pojavljuje i za promjenu naziva diska ili postaje.

Za naslov ili disk možete unijeti 21 znak, a za postaju do 5 znakova, ali stvaran broj znakova prikazanih u izbornicima poput Title List će se razlikovati.

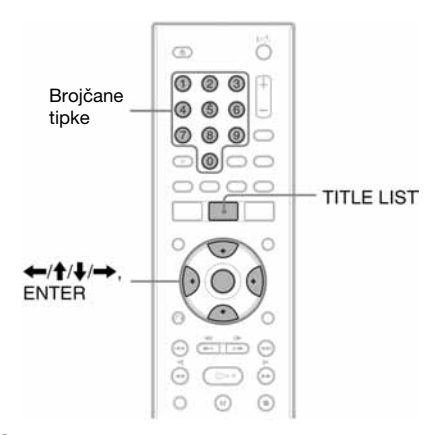

1 Pritisnite TITLE LIST za prikaz Title List. Detalje o izborniku Title List potražite na str. 30.

# 2 Odaberite naslov i pritisnite ENTER.

Pojavi se podizbornik.

- Za DVD-RW (Video mod) i DVD-R diskove, odaberite [Title] i pritisnite ENTER. Pojavi se polje za unos znakova u koraku 4. Slijedite korake od 4 do 8 u nastavku.
- 3 Odaberite [Edit] i pritisnite ENTER.

### 4 Odaberite [Title Name] i pritisnite ENTER.

Pojavi se polje za unos znakova.

Polje za unos Polje za odabir vrste znakova

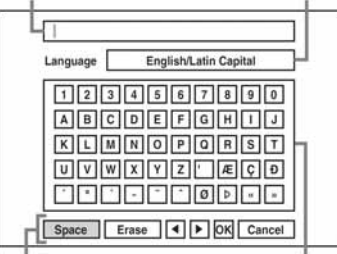

Tipke za podešavanje Paleta znakova

- $\bullet$  Pritisnite  $\leftarrow$  za pomicanje između tipaka za podešavanje. Za pomicanje između tipaka za podešavanje, palete znakova i polja za odabir vrste znakova, pritisnite  $\bigoplus$ .
- Za pomicanje kursora ulijevo ili udesno unutar retka za unos, odaberite  $\Box$  ili  $\Box$  i pritisnite ENTER.
- 5 Pomaknite kursor na polje za odabir vrste znakova i pritisnite  $\leftarrow/\rightarrow$  za odabir vrste znaka.

Možete odabrati [English/Latin Capital], [English/Latin Lowercase] ili [Symbol].

Paleta znakova se mijenja, ovisno o odabranoj vrsti znaka.

 $6$  Pomaknite kursor na paletu znakova i pritisnite  $\leftarrow$ / $\leftarrow$ / $\leftarrow$ / $\leftarrow$  za odabir znaka te pritisnite ENTER.

Odabrani znak se pojavi u retku za unos.

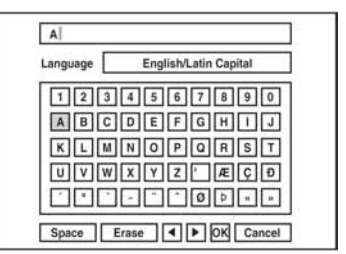

- Za unos slova s naglaskom, odaberite slovo pa zatim naglasak, primjerice, odaberite "a" i zatim " ` " za unos "à".
- Za unos razmaka, odaberite [Space] i pritisnite ENTER.
- Za unos znaka, pomaknite kursor na desnu stranu u odnosu na mjesto unosa. Odaberite znak iz palete i pritisnite ENTER.
- 7 Ponovite korake 5 i 6 za unos ostalih znakova.

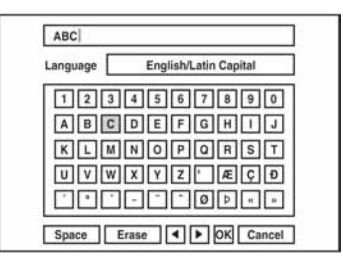

• Želite li se vratiti na Title List bez promjene naziva naslova, odaberite [Cancel] i pritisnite ENTER.

8 Odaberite [OK] i pritisnite ENTER.

### Uporaba brojčanih tipaka

Za unos znakova možete koristiti i brojčane tipke.

1 Odaberite redak sa znakom koji želite unijeti i pritisnite brojčanu tipku.

Primjer: Za unos "MT" Odaberite redak "K, L, M, N, O, P, Q, R, S, T". Pritisnite brojčanu tipku 3 i zatim 0.

2 Odaberite [OK] i pritisnite ENTER.

# Imenovanje i zaštita diska

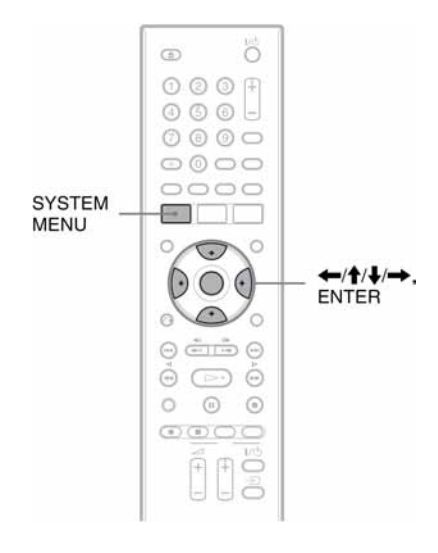

# Imenovanje diska

**+RW** -RWVR -RW<sub>Video</sub> +R -R

Disku se automatski pridjeljuje naziv prema njegovom tipu. Naziv možete promijeniti (maks. 21 znak).

- 1 Uložite disk.
- 2 Pritisnite SYSTEM MENU za prikaz izbornika System.
- 3 Odaberite [ Setup] i pritisnite ENTER. Pojavi se izbornik Setup.
- 4 Odaberite  $\bullet$  [Disc] i pritisnite  $\rightarrow$ .
- **5** Odaberite Ilnput Disc Namel i pritisnite  $\rightarrow$ .

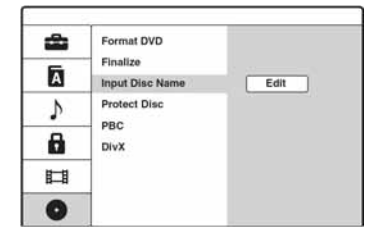

### $6$  Dok je odabran [Edit], pritisnite ENTER.

Pojavi se polje za unos znakova. Pojedinosti o unosu znakova potražite na str. 33.

#### **(3 Napomena**

Pridijelite naziv disku prije finaliziranja jer poslije to više nije moguće.

### Zaštita diska

#### -RWVR

Možete zaštititi sve naslove na disku kako biste spriječili slučajno presnimavanje, editiranje ili brisanje.

- 1 Uložite disk.
- 2 Pritisnite SYSTEM MENU za prikaz izbornika System.
- 3 Odaberite [ Setup] i pritisnite ENTER. Pojavi se izbornik Setup.
- 4 Odaberite  $\bullet$  [Disc] i pritisnite  $\rightarrow$ .
- **5** Odaberite [Protect Disc] i pritisnite  $\rightarrow$ .

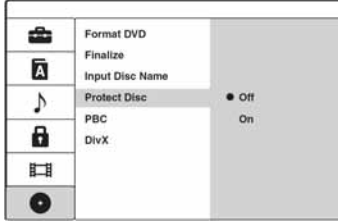

 $6$  Odaberite [On] i pritisnite ENTER.

#### Isključenje zaštite

Ponovite gornje korake, odaberite [Off] i pritisnite ENTER u koraku 6.

#### ້ Saviet

Zaštitu možete postaviti i za pojedinačne naslove (str. 57).

# Reprodukcija DVD diska na drugom uređaju (finaliziranje)

#### $+RW$   $-RWVR$   $-RW<sub>Video</sub>$   $+R$   $-R$

Finaliziranje je nužno ako diskove snimljene na ovom rekorderu želite reproducirati na drugom DVD uređaju.

Nakon finaliziranja DVD+RW, DVD-RW (Video mod), DVD+R ili DVD-R, automatski se kreira DVD izbornik koji će biti vidljiv na drugom DVD uređaju.

Prije finaliziranja, provjerite razlike izmeñu različitih tipova diskova u donjoj tablici.

#### Razlike između tipova diskova

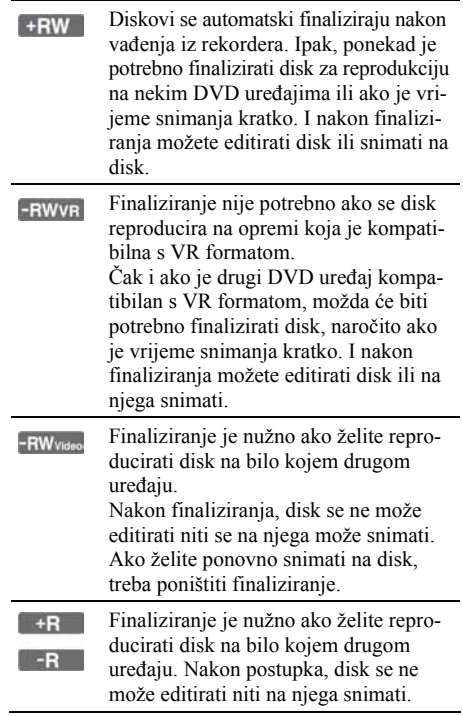

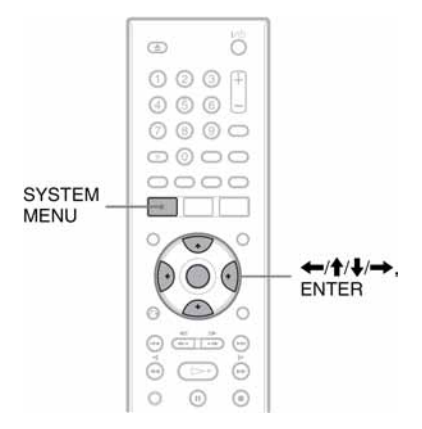

- 1 Uložite disk.
- 2 Pritisnite SYSTEM MENU za prikaz izbornika System.
- 3 Odaberite [ Setup] i pritisnite ENTER. Pojavi se izbornik Setup.
- **4** Odaberite **o** [Disc] i pritisnite  $\rightarrow$ .
- 5 Odaberite [Finalize] i pritisnite  $\rightarrow$ .

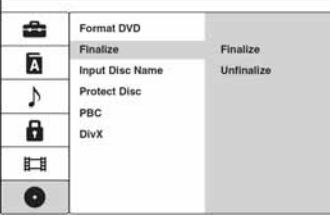

- **6** Odaberite [Finalize] i pritisnite ENTER. Pojavi se poruka koja traži potvrdu.
- 7 Odaberite [OK] i pritisnite ENTER.

Rekorder počinje s finaliziranjem diska. Približno preostalo vrijeme finaliziranja se pojavi na zaslonu. Nekim diskovima je potrebno više vremena od prikazanog.

**8** Pritisnite ENTER kad se pojavi  $[OK]$ .

#### Poništavanje finaliziranja DVD-RW diska

Ako ne možete snimati ili editirati finalizirani DVD-RW disk (pojavi se poruka), poništite finaliziranje odabirom [Unfinalize] u gornjem koraku 6.

#### Ö Saviet

Možete provjeriti je li disk finaliziran ili nije. Ako u gore navedenom koraku 6 ne možete odabrati [Finalize], to znači da je disk već finaliziran.

#### **(3) Napomene**

- C Vrijeme potrebno za finaliziranje ovisi o vrsti diska, vremenu snimanja ili broju naslova snimljenih na disk.
- C Ovisno o stanju diska, snimci ili DVD ureñaju, diskove možda neće biti moguće reproducirati čak i ako su finalizirani.
- C Rekorder možda neće moći finalizirati disk koji je snimlien na drugom uređaju.
- C Ako je snimka kratka, disk se možda neće moći reproducirati na drugim DVD ureñajima.
### **Snimanie**

# Prije snimanja

### Prije početka snimanja…

- C Ovaj rekorder može snimati na razne diskove. Odaberite vrstu diska po želji (str. 79).
- Koristite Title List za provjeru raspoloživog vremena snimanja na disk (str. 30). Na DVD+RW i DVD-RW diskovima možete obrisati naslove kako biste oslobodili prostor na disku (str. 54).

#### Ö Savieti

- Na DVD+RW ili DVD+R disk je moguće snimiti do 49 naslova, a na druge diskove 99 naslova.
- Kad koristite DVD+RW, možete presnimiti ranije snimljeni naslov (str. 43).

## Mod snimanja

Kao i kod SP ili LP modova snimanja videorekordera, ovaj rekorder ima pet različitih modova snimania.

Odaberite mod snimanja u skladu sa željenim vremenom i kvalitetom slike. Primjerice, ako vam je najvažnija kvaliteta slike, odaberite High Quality mod (HQ). Ako vam je važno vrijeme snimanja, moguć izbor je Ultra Long Play mod (ULP).

#### Pritisnite tipku REC MODE više puta za odabir moda snimanja.

Vremena snimanja u sljedećoj tablici su približna.

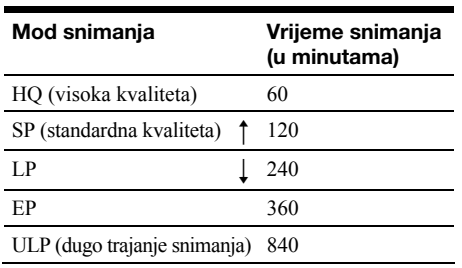

#### **(3 Napomene**

- C Niže navedene okolnosti mogu prouzročiti manje nepravilnosti u vremenu snimanja.
	- Snimanje programa s lošim prijemom ili programa/ video izvora sa slikom loše kvalitete.
	- Snimanje na disk koji je već editiran.
- Snimanje samo statične slike ili samo zvuka.
- C Prikazano dostupno preostalo vrijeme snimanja je približno te se stvarno vrijeme može razlikovati.
- C U ULP modu je maksimalno vrijeme kontinuiranog snimanja 720 minuta.

## Snimanje stereo i dvojezičnih programa

Rekorder automatski prima i snima stereo i dvojezične programe koji se temelje na ZWEITON ili NICAM sustavu.

Za DVD-RW (Video mod)/DVD-R diskove, više puta pritisnite AUDIO za odabir audio kanala (Main+Sub, Main ili Sub) prije snimanja. Odabrani kanal se pojavi na TV zaslonu i snima, Za DVD-RW (VR mod)/DVD-RW (VR mod)/ DVD-R diskove se automatski biraju Main+Sub. Tijekom snimanja nije moguće mijenjati audio kanal.

### ZWEITON (njemački stereo) sustav

Ako je u tijeku prijem stereo programa, na TV zaslonu se pojavi [STEREO] ili [BILINGUAL].

#### NICAM sustav

Kad je u tijeku prijem stereo ili dvojezičnog NICAM programa, na zaslonu se pojavi [N] (NICAM).

Za snimanje NICAM programa, podesite [NICAM/ Standard] u [Manual CH Setting] u izborniku [General] na [On] (standardno podešenje). Ako zvuk nije jasan kod NICAM prijema, podesite [NICAM/Standard] na [Off]. Detalje potražite u "[Manual CH Setting]" na str 66.)

#### Ö Saviet

Prilikom reprodukcije na drugom DVD ureñaju, možda nećete moći prebacivati između glavnih i pomoćnih zvukova dvojezičnih programa. Odaberite "Main" ili "Sub" prije snimanja ako namjeravate reproducirati DVD-RW (Video mod)/DVD-R disk na drugom DVD uređaju.

## Slike koje se ne mogu snimati

Slike koje sadrže zaštitu od kopiranja ne mogu se snimati na ovom rekorderu.

Kad rekorder primi signal zaštite, snimanje se zaustavlja.

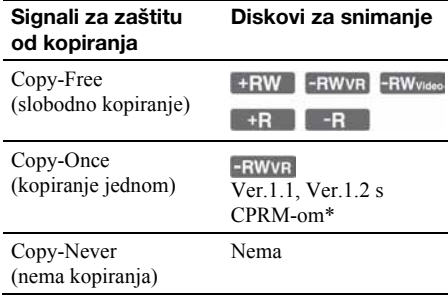

\* Snimljeni disk može se reproducirati samo na CPRM kompatibilnoj opremi (str. 126).

#### $\boldsymbol{\omega}$  **Napomena**

Čak i ako obrišete scenu koja sadrži signal zaštite od kopiranja, ograničenja snimanja za taj naslov se i dalje primjenjuju.

# Snimanje pomoću timera

**+RW -RWVR** -RW<sub>Video</sub> +R **F** -R

Timer možete podesiti za snimanje ukupno 16 programa, do mjesec dana unaprijed.

#### **(3 Napomena)**

Kad snimanje počne, više nije moguće mijenjati postavke timera.

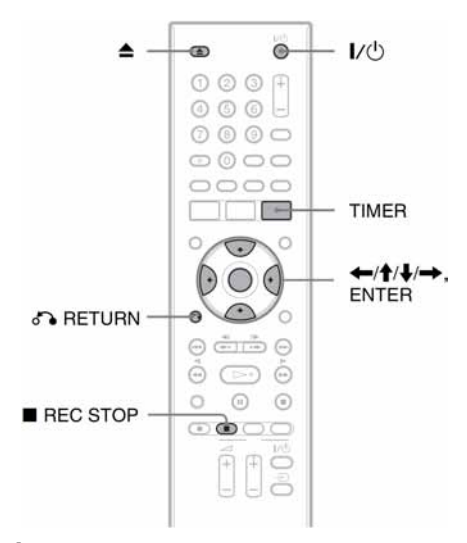

**1** Pritisnite  $\triangle$  (otvaranje/zatvaranje) i umetnite disk za snimanje na uložnicu.

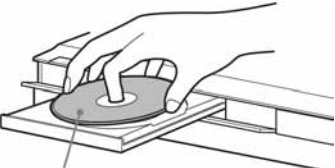

Označena strana prema gore

## 2 Pritisnite  $\triangle$  (otvaranje/zatvaranje) za zatvaranie uložnice diska.

Pričekajte da oznaka "REAd" nestane s pokazivača uređaja.

Pojedinosti o umetanju i formatiranju novog diska potražite u "Ulaganje i formatiranje diska" na str. 28.

## 3 Pritisnite TIMER.

Pojavi se Timer List.

## 4 Odaberite [NEW] i pritisnite ENTER.

Pojavi se izbornik Timer Record.

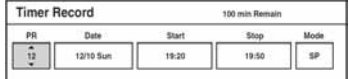

## 5 Odaberite opciju tipkama  $\leftarrow$ / $\rightarrow$  i izvršite podešavanja tipkama  $\biguparrow/\bigdownarrow$ . Nakon toga pritisnite ENTER.

[PR]: Podešavanje broja programa ili ulaza. [Date]: Podešavanje datuma do mjesec dana unaprijed.

[Start]: Vrijeme početka.

[Stop]: Vrijeme završetka.

[Mode]: Odabir moda snimanja (str. 37). Odaberete li [AT], možete koristiti funkciju Rec Mode Adjust. Pogledajte opis u desnom stupcu.

C Načinite li pogrešku, odaberite opciju i promijenite podešenje.

## **6** Pritisnite ENTER.

Pojavljuje se izbornik Timer List s postavkama koje ste podesili.

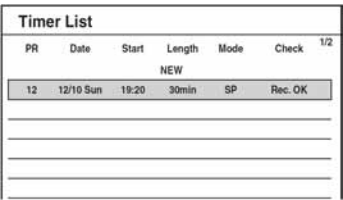

Za podešavanje nove postavke timera, odaberite [NEW] i pritisnite ENTER. Ponovite korake 5 i 6.

## 7 Pritisnite o RETURN za isključenje izbornika Timer List.

Na pokazivaču zasvijetli " $\mathbb{O}$ " i rekorder je spreman za snimanje. Nema potrebe isključivati rekorder prije početka snimanja s timerom.

• Za snimanje satelitskog programa, uključite satelitski prijemnik i odaberite satelitski program koji želite snimati. Ostavite satelitski prijemnik uključen dok ne završi snimanje.

## Zaustavljanje snimanja koje je u tijeku

Promijenite ulaz na TV-u tako da se na TV zaslonu pojavi potvrda.

Pritisnite ■ REC STOP. Pritisnite ENTER prije nego što poruka potvrde nestane. Imajte na umu da je potrebno nekoliko sekundi za zaustavljanje snimanja.

## Podešavanje moda snimanja (Rec Mode Adjust)

Ako na disku nema dovoljno prostora za snimanje, rekorder automatski podešava mod snimanja tako da se može snimiti cjelokupan program. Za uporabu ove funkcije, odaberite [AT] kao mod snimanja.

### Ako se podešenja timera preklapaju

Ako se podešenja timera preklapaju, u izborniku Timer List će se pojaviti [Duplicate Date]. Detalje potražite u odjeljku "Ako se podešenja timera preklapaju" na str. 40.

### Potvrda, promjena ili otkazivanje snimanja pomoću timera

Pogledajte "Provjera/promjena/otkazivanje podešenja timera (Timer List)" (str. 40).

### Ö Saviet

Možete reproducirati snimljeni program odabirom naslova programa u izborniku Title List.

#### b Napomene

- C Provjerite je li sat točno podešen prije podešavanja snimanja pomoću timera. Ako nije, snimanje nije moguće.
- C Čak i kad je timer podešen na isti dnevni ili tjedni program, snimanje neće biti moguće ako se program preklapa s programom koji ima prioritet. Poruka [Duplicate Date] se pojavljuje uz podešenje programa koji se preklapa u izborniku Timer List. Provjerite redoslijed prioriteta (str. 40).
- Čak i ako je timer podešen, snimanje pomoću timera nije moguće dok se snima program koji ima prioritet.
- C Funkcija Rec Mode Adjust radi samo ako je uključeno snimanje pomoću timera. Ne radi s funkcijom Quick Timer (str. 42).
- $\bullet$  Ako na pokazivaču trepće indikator " $\odot$ ", provjerite je li pravilno umetnut disk za snimanje te ima li na njemu dovoljno mjesta za snimanje.

# Provjera/promjena/otkazivanje podešenja timera (Timer List)

**+RW** -RWVR -RW<sub>Video</sub> +R **F** -R

Podešenja timera možete provjeriti, promijeniti ili otkazati pomoću izbornika Timer List.

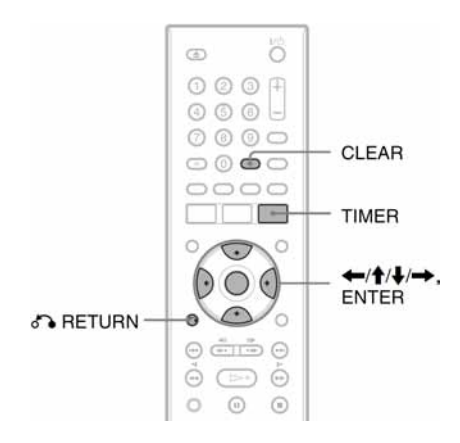

## Promjena postavki timera

Izbornik Timer List može sadržavati do 16 postavki timera. Prije početka snimanja možete odabrati postavku timera i promijeniti je.

1 Pritisnite TIMER za uključenje izbornika Timer List.

Prikazane su sve postavke timera. Možete provjeriti podatke poput datuma, vremena, moda snimanja itd.

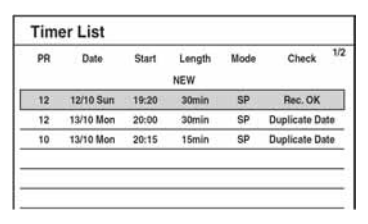

• [Rec. OK] označava da će se snimanje timerom odvijati u skladu s podešenjima. Ako se podešenja timera preklapaju, pojavit će se [Duplicate Date].

## 2 Odaberite podešenje timera i pritisnite **ENTER**

Pojavi se izbornik Timer Record iz koraka 4 odjeljka "Snimanje pomoću timera" na str. 38. Pojave se program, datum, vrijeme početka i završetka te mod snimanja odabranog timera.

- 3 Odaberite opciju tipkama  $\leftarrow \rightarrow$  i promijenite podešenie tipkama  $\triangle$ / $\blacklozenge$ .
	- C Želite li se vratiti na Timer List bez promjene, pritisnite TIMER.

## 4 Pritisnite ENTER.

Podaci za odabranu postavku timera se obnavljaju.

## Otkazivanje podešenja timera

- 1 Nakon gore opisanog koraka 1 odaberite postavku timera i pritisnite CLEAR. Pojavi se poruka koja traži potvrdu.
- 2 Odaberite [OK] i pritisnite ENTER.

Odabrana postavka se briše iz izbornika Timer List.

• Želite li odustati od brisanja, odaberite [Cancel] i pritisnite ENTER u koraku 2.

## Za isključenje Timer List

Pritisnite on RETURN.

## Ako se podešenja timera preklapaju

Ako se podešenja timera preklapaju (tj. pojavi se [Duplicate Date]), program koji počinje prvi ima prednost, a snimanje drugog počinje tek nakon što prvi program završi.

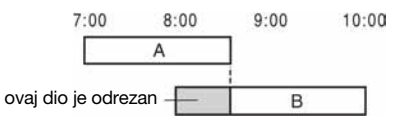

## Ako snimanja počinju u isto vrijeme

Program čije je snimanje podešeno prvo ima prednost. U ovom primjeru program s timerom A je podešen nakon programa B, tako da se prvi dio programa A neće snimiti.

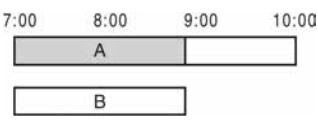

#### Ako su vrijeme završetka jednog i vrijeme početka drugog programa jednaki

Po završetku prethodnog snimanja, drugo snimanje može kasniti.

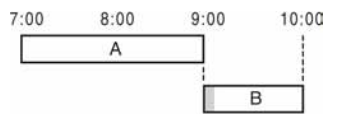

#### **(3) Napomene**

- Tijekom snimanja nije moguće mijenjati postavke timera.
- Čak i kad je podešen timer, snimanje pomoću timera neće biti moguće ako je u tijeku snimanje programa s prioritetom.
- Čak i ako timer nije podešen za snimanje istog dnevnog ili tjednog programa, snimanje nije moguće ako se program preklapa s programom koji ima prednost. U izborniku Timer List će se pojaviti [Duplicate Date]. Provjerite slijed prioriteta programa.

# Snimanje bez timera

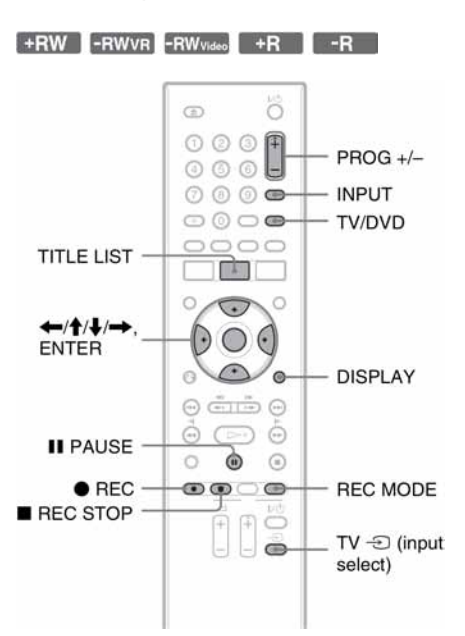

- 1 Umetnite disk za snimanje.
- 2 Pritisnite PROG +/– ili INPUT za odabir programa ili ulaza s kojeg želite snimati.
- 3 Više puta pritisnite REC MODE za odabir moda snimanja.

Svakim pritiskom tipke, prikaz na TV zaslonu se mijenja na sljedeći način:

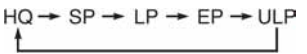

Pojedinosti o modovima snimanja potražite na str. 37

 $4$  Pritisnite  $\bullet$  REC.

Snimanje počinje i na pokazivaču se pojavi crvena oznaka "REC".

Snimanje se nastavlja dok ga ne zaustavite ili dok se disk ne popuni.

### Zaustavlianie snimania

Pritisnite ■ REC STOP. Možda će biti potrebno nekoliko sekundi da se snimanje zaustavi.

#### Pauza snimanja

Pritisnite II PAUSE. Za nastavak snimanja pritisnite istu tipku ponovo.

#### Gledanje drugog TV programa tijekom snimania

Ako je vaš TV prijemnik spojen na priključnicu LINE 1-TV, podesite TV na TV ulaz tipkom TV/ DVD i odaberite program koji želite gledati. Ako je vaš TV spojen na priključnice COMPONENT VIDEO OUT, podesite TV na TV ulaz tipkom  $TV \oplus i$  odaberite program koji želite gledati (str. 18).

### **Ö** Savjet

Ako ne želite gledati TV tijekom snimanja, možete ga isključiti. Kad koristite dekoder, ostavite ga uključenim.

#### **(3 Napomene**

- Nakon pritiska tipke REC, možda će trebati kratko vrijeme do početka snimanja.
- C Nije moguće mijenjati mod snimanja tijekom snimanja ili u pauzi.
- · Dođe li do prekida napajanja, program koji snimate se može obrisati.
- Ne možete gledati PAY-TV/Canal Plus programe dok snimate drugi PAY-TV/Canal Plus program.

## Uporaba funkcije Quick Timer

Rekorder možete podesiti za snimanje u intervalima od po 10 minuta.

#### Pritisnite · REC više puta za podešavanje trajanja.

Snimanje počinje nakon prvog pritiska. Quick Timer počinje nakon trećeg pritiska, a svaki dodatni pritisak tipke produžuje vrijeme snimanja za 10 minuta unutar dostupnog slobodnog prostora na disku.

 $\rightarrow$  Nastavak  $\rightarrow$  10M $\rightarrow$  20M $\rightarrow$  30M $\cdot$ 

Preostalo vrijeme snimanje se nakratko pojavi na TV zaslonu.

Brojač na pokazivaču se vraća na 0:00 (ili kad se disk popuni), zatim se snimanje zaustavlja (rekorder se isključuje).

### Provjera Quick Timera

Jednom pritisnite  $\bullet$  REC tijekom snimanja. Preostalo vrijeme snimanja i drugi podaci o snimanju (program, mod snimanja itd.) se nakratko pojave na TV zaslonu.

#### Isključivanje ili zaustavljanje Quick Timera

Za povratak na standardno snimanje, pritisnite  $\bullet$ REC više puta tijekom snimanja. Na TV zaslonu se nakratko pojavi poruka [Continue].  $Za$  zaustavljanje snimanja pritisnite  $\blacksquare$  REC STOP. Možda će biti potrebno nekoliko trenutaka da se snimanje zaustavi.

#### Produljenje Quick Timera

Pritisnite ● REC više puta tijekom snimanja. Nakon što se rekorder vrati na standardno snimanje, vrijeme snimanja se produljuje za 10 minuta (dok se ne popuni disk).

## Provjera statusa tijekom snimanja

Možete provjeriti podatke o snimanju poput vremena snimanja, moda snimanja itd.

### Pritisnite DISPLAY tijekom snimanja

Na TV zaslonu se pojave podaci o snimanju.

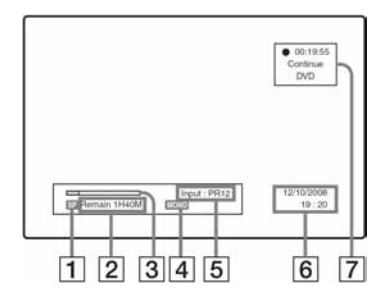

- $\P$  Mod snimanja
- **2** Dostupno vrijeme snimanja na disk
- **3** Skala statusa snimanja
- $\overline{4}$  Audio kanal
- **5** Program ili izvor
- **6** Datum/vrijeme
- **7** Proteklo vrijeme snimanja

Pritisnite DISPLAY za isključenje prikaza podataka.

## Kreiranje poglavlja u naslovu

Rekorder može automatski podijeliti snimku (naslov) na poglavlja tako da umetne oznake poglavlja u intervalima od 5 ili 10 minuta tijekom snimanja. Odaberite interval, [5 minutes] ili [10 minutes] za [Auto Chapter] u izborniku [Video] (str. 72).

#### ΰ Savjeti

- Tijekom reprodukcije DVD+RW, DVD-RW (VR mod) ili DVD+R diskova poglavlja možete kreirati ručno (str. 59).
- C Kad snimate u ULP modu, oznake poglavlja se umeću u intervalima od 10 minuta.

## Presnimavanje snimljenog naslova

#### $+RW$

Možete koristiti Title List za novo snimanje preko već snimljenog naslova na disku. Detalje o Title List potražite na str. 30.

- 1 Umetnite DVD+RW.
- 2 Pritisnite PROG +/– ili INPUT za odabir programa ili ulaza za snimanje.
- 3 Pritisnite TITLE LIST za uključenje izbornika Title List.
- 4 Pritisnite  $\leftarrow$ / $\uparrow$ / $\downarrow$ / $\rightarrow$  za odabir naslova kojeg želite presnimiti.
- $5$  Pritisnite  $\bullet$  REC.

Snimanje počinje.

#### Zaustavljanje snimanja

Pritisnite ■ REC STOP. Možda će trebati nekoliko sekundi da se snimanje zaustavi.

#### Ö Saviet

Obrišete li naslov s DVD+RW diska, u izborniku Title List on će se pojaviti kao [Erase], ali se time neće produžiti preostalo vrijeme snimanja. Ono će se produžiti nakon brisanja posljednjeg naslova. Možete odabrati [Erase] u Title List i načiniti novu snimku na tome mjestu (str. 56).

#### **(3 Napomene**

- C Zaštićeni naslov se ne može presnimiti (str. 57).
- C Ako je odabrani naslov kraći od nove snimke ili kraći od 10 sekundi, rekorder automatski presnimava sljedeći naslov u izborniku Title List. Ako ne želite presnimiti naslov, zaštitite ga (str. 57).

# Snimanje sa spojene opreme

#### **+RW** -RWVR -RW<sub>Video</sub> +R **F** -R

Možete snimati s videorekordera ili sličnog ureñaja. Za spajanje videorekordera ili sličnog ureñaja, pogledajte "Spajanje s videorekorderom ili sličnim ureñajem" na str. 22. Koristite DV IN priključnicu na prednjoj strani ureñaja ako oprema ima DV izlaz (i.LINK).

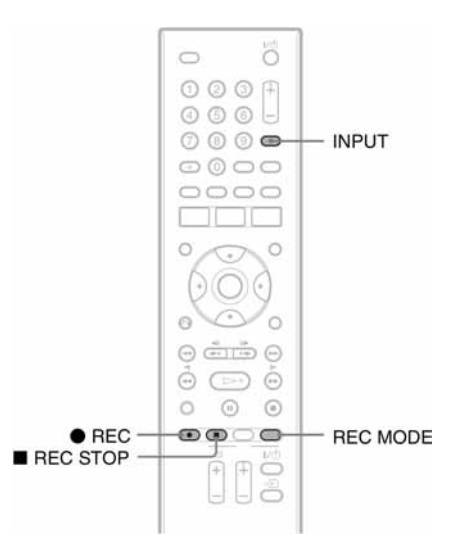

## 1 Umetnite disk za snimanje.

## 2 Pritisnite INPUT za odabir izvora u skladu s uređajem kojeg ste spojili.

Indikatori na pokazivaču izmjenjuju se na sljedeći način:

Programska pozicija  $\rightarrow$  L1 12

### 3 Pritisnite REC MODE više puta za odabir moda snimanja.

Modovi snimanja se izmjenjuju na sljedeći način:

 $HO \rightarrow SP \rightarrow LP \rightarrow EP \rightarrow ULP$ 

4 Umetnite kasetu u spojeni uređaj i podesite pauzu reprodukcije.

## $5$  Istodobno pritisnite  $\bullet$  REC na ovom rekorderu i tipku za pauzu ili reprodukciju na spojenom uređaju.

Snimanje počinje. Za zaustavljanje snimanja pritisnite  $\blacksquare$  REC STOP na ovom rekorderu.

#### Ako ste spojili digitalnu videokameru s DV IN priključnicom

Pogledajte "DV presnimavanje" (str. 62) za objašnjenje o snimanju s DV IN priključnice.

#### **3 Napomene**

- Kad snimate sliku videoigre, ona možda neće biti jasna.
- · Bilo koji program koji sadrži Copy-Never signal za zaštitu od kopiranja ne može se snimati. Rekorder u tom slučaju automatski zaustavlja snimanje nakon nekoliko sekundi.

## **Reprodukcija**

# **Reprodukcija**

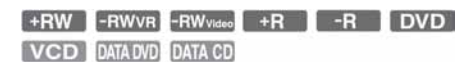

Za reprodukciju sa spojenog USB uređaja pogledajte str. 46. Za reprodukciju MP3 audio zapisa ili JPEG slika pogledajte str. 50 i 52.

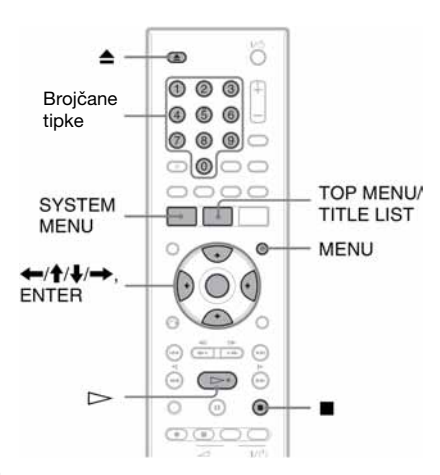

1 Pritisnite  $\triangle$  (otvaranje/zatvaranje) i umetnite disk na uložnicu.

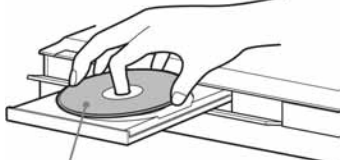

Strana za reprodukciju prema dolje

## 2 Pritisnite  $\triangle$  (otvaranje/zatvaranje) za zatvaranie uložnice.

Ako ste umetnuli DVD VIDEO ili VIDEO CD, može se pojaviti izbornik diska. Odaberite naslov ili poglavlje za reprodukciju tipkama  $\leftarrow/\uparrow/\downarrow \rightarrow$  itd. za DVD diskove, odnosno brojčanim tipkama za VIDEO CD diskove.

## 3 Pritisnite TITLE LIST.

Pojedinosti o Title List potražite u "Reprodukcija snimljenog programa (Title List)" na str. 30.

#### Primjer: DVD-RW (VR mod)

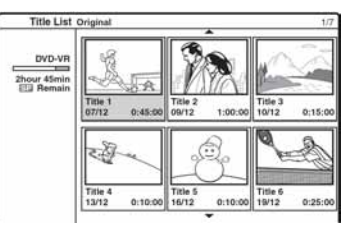

4 Odaberite naslov i pritisnite ENTER. Pojavi se podizbornik.

### $5$  Odaberite [Play] i pritisnite ENTER.

Reprodukcija kreće od odabranog naslova.

#### ζ<sup>ί</sup> Savjeti

- $\bullet$  Možete također koristiti tipku  $\triangleright$  za početak reprodukcije. Reprodukcija počinje automatski, ovisno o disku.
- Za reprodukciju naslova sa skrivenim poglavljima na DVD+RW/DVD+R disku, odaberite [Full Play] u koraku 5. Detalje o skrivenim poglavljima potražite na str. 59.

#### Odabir poglavlja iz izbornika Chapter List (samo DVD+RW, DVD-RW, DVD+R i DVD-R)

- 1 Odaberite [Search] iz podizbornika u gornjem koraku 5 i pritisnite  $\rightarrow$ .
- 2 Odaberite [Chapter] i pritisnite ENTER. Pojavi se Chapter List za odabrani naslov. Detalje o izborniku Chapter List potražite na str. 31.
- 3 Odaberite željeno poglavlje za reprodukciju i pritisnite ENTER. Pojavi se podizbornik.
- 4 Odaberite [Play] i pritisnite ENTER. Reprodukcija počinje od odabranog poglavlja.

#### Uporaba DVD izbornika

Pri reprodukciji DVD VIDEO ili finaliziranog DVD+RW, DVD-RW (Video mod), DVD+R ili DVD-R diska, možete prikazati izbornik diska pritiskom na tipku TOP MENU ili MENU.

### Reprodukcija VIDEO CD diskova s PBC funkcijama

PBC (Playback Control) omogućuje reprodukciju VIDEO CD diskova interaktivno preko izbornika na TV zaslonu.

Izbornik se pojavljuje nakon pokretanja reprodukcije VIDEO CD diska s funkcijom PBC. Odaberite opciju pomoću brojčanih tipaka i pritisnite ENTER. Nakon toga, slijedite upute iz izbornika (pritisnite  $\triangleright$  kad se pojavi [Press] SELECT]).

### ΰ Saviet

Za reprodukciju bez PBC funkcija, podesite [PBC] na [Off] u izborniku [Disc] (str. 73). VIDEO CD diskovi se mogu reproducirati samo kontinuirano.

#### **(3 Napomena**

Za Super VCD nije moguće podesiti [PBC] na [Off] u izborniku [Disc] (str. 73).

#### Reprodukcija DivX video datoteka

Kad umetnete DAT CD/DATA DVD disk s DivX video datotekama, pojavi se izbornik Movie List. Odaberite datoteku i pritisnite ENTER. Odaberite [Play] iz podizbornika i pritisnite ENTER. Detalje o DivX video datotekama potražite na str. 85.

#### ΰ Savjeti

- C Pojavi li se Photo Album ili Music Jukebox, više puta pritisnite TITLE LIST za odabir liste.
- $\bullet$  Pritisnete li  $\bullet$  RETURN, reprodukcija se zaustavlja i izbornik se isključuje. Za ponovno uključenje izbornika pritisnite TITLE LIST.

### Zaustavljanje reprodukcije

Pritisnite  $\blacksquare$ 

#### Nastavak reprodukcije od mjesta prekida reprodukcije (Resume Play)

Rekorder memorira mjesto zaustavljanja reprodukcije.

Pritisnite  $\blacksquare$  jednom za zaustavljanje reprodukcije. Kod sljedeće reprodukcije diska, ona će se nastaviti od mjesta gdje je zaustavljena. Želite li pokrenuti reprodukciju od početka, dva puta pritisnite ■. Reprodukcija kreće od početka naslova/zapisa/scene.

Mjesto na kojem ste prekinuli reprodukciju briše se ako:

- otvorite uložnicu diska
- isključite rekorder.
- reproducirate drugi naslov.
- prebacite Title List na Original ili Playlist.
- editirate naslov nakon prekida reprodukcije.
- promijenite podešenja rekordera.
- pokrenete snimanje.
- odspojite mrežni kabel.

### **Ö** Saviet

Za DVD VIDEO, rekorder pohranjuje mjesto zaustavljanja čak i ako otvorite uložnicu diska ili isključite rekorder.

#### Reprodukcija diskova s ograničenjem (Parental Control)

Ako reproducirate DVD s ograničenjem reprodukcije, na TV zaslonu se pojavljuju poruka [Playback limited by Parental Control] i izbornik za unos zaporke.

Unesite svoju četveroznamenkastu zaporku brojčanim tipkama. Reprodukcija počinje.

Za postavljanje ili promjenu zaporke, pogledajte "Postavke Parental Control (Lock)" na str. 71.

## Reprodukcija s USB uređaja

Možete reproducirati DivX video datoteke, JPEG slike ili MP3 audio datoteke s USB uređaja.

- 1 Umetnite USB uređaj i USB priključnicu na prednjoj strani uređaja (str. 26).
- 2 Pritisnite SYSTEM MENU za uključenje izbornika System.
- 3 Odaberite [Media] i pritisnite ENTER.
- 4 Odaberite [Video (Divx)], [Photo] ili [Music] i pritisnite ENTER.
- 5 Odaberite [USB] i pritisnite ENTER. Pojavi se Movie List, Photo Album ili Music Jukebox.
- **6** Odaberite zapis ili datoteku i pritisnite ENTER.

## 7 Odaberite [Play] za filmove i glazbu, [Full Screen] za fotografije i pritisnite ENTER. Pojedinosti o Music Jukebox ili Photo

Album potražite na str. 50 i 52.

#### **(3 Napomena**

Nemojte vaditi USB ureñaj tijekom ovog postupka. Prije toga zaustavite reprodukciju i isključite izbornik s listama.

## Opcije reprodukcije

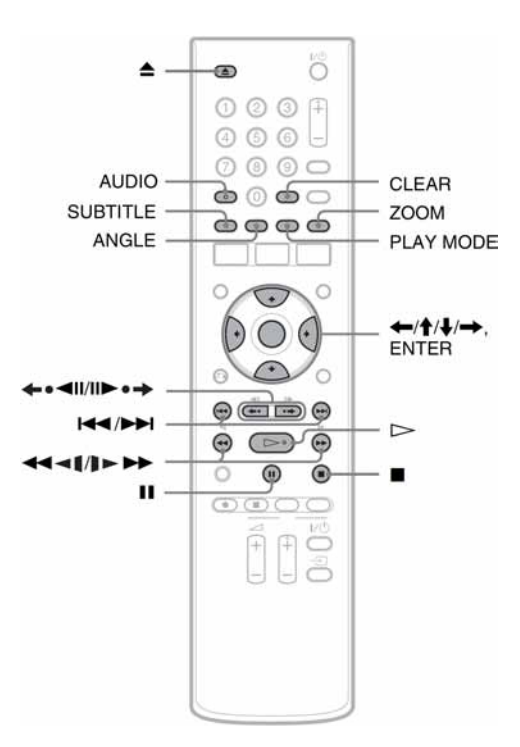

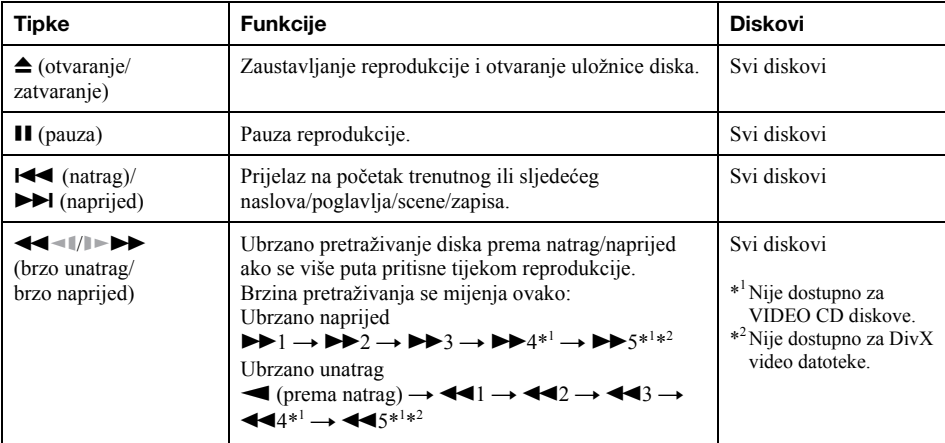

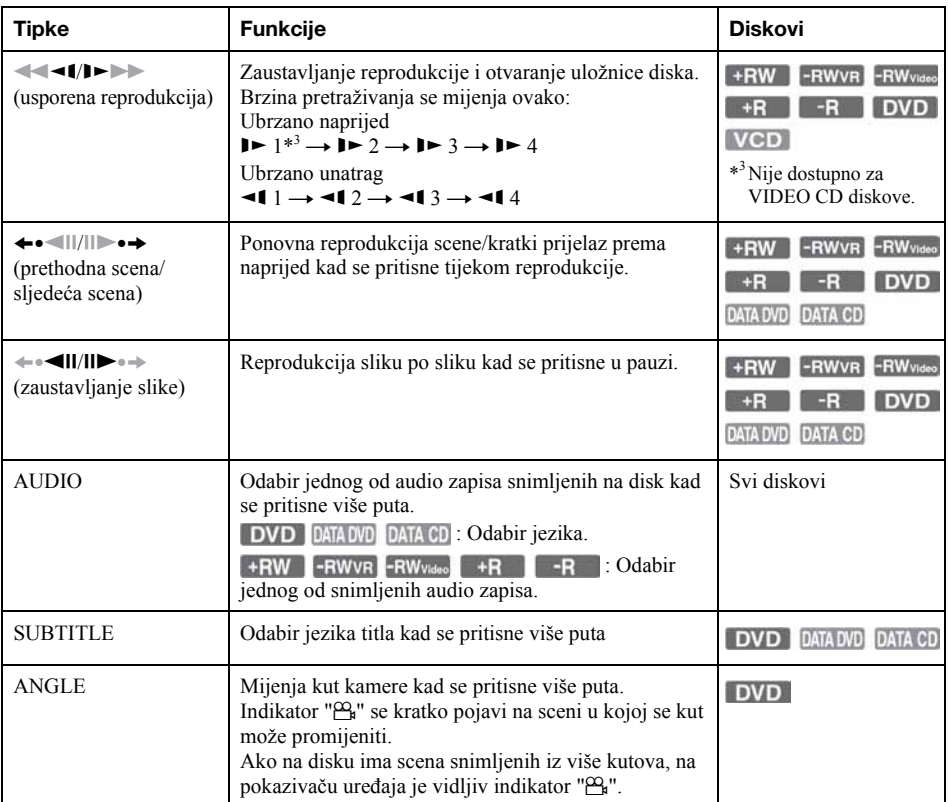

Za nastavak standardne reprodukcije pritisnite  $\triangleright$ .

#### **(3 Napomene**

- $\bullet$  Pojavi li se oznaka " $\oslash$ ", to znači da funkcija nije dostupna na disku.
- C Prilikom reprodukcije diskova snimljenih na ovom rekorderu, kutovi i titlovi se ne mogu mijenjati.
- C Za Super VCD ne možete odabrati audio zapis 2 ako je jedan snimljen na disk.
- $\overline{\phantom{a}}$ Kutovi kamere se ne mogu mijenjati kod DivX video datoteka.

### Zumiranje slike (Zoom)

Više puta pritisnite ZOOM tijekom reprodukcije ili u pauzi.

Veličina slike se mijenja na sljedeći način:

$$
\uparrow^{x1 \rightarrow x2 \rightarrow x4}
$$

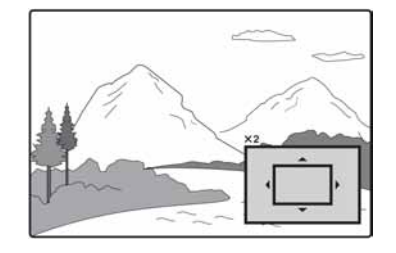

Uvećano područje slike možete pomicati tipkama  $\leftarrow$ / $\leftarrow$ / $\leftarrow$ / $\leftarrow$ .

#### $\boldsymbol{\Theta}$  **Napomene**

- C Funkcija zuma možda neće raditi, ovisno o disku.
- C Funkcija zuma nije dostupna za VIDEO CD diskove i DivX video datoteke.

## Ponavljanje reprodukcije

Pritisnite PLAY MODE više puta za odabir ponavljanja reprodukcije željenog dijela. [Chapter]: ponavljanje tekućeg poglavlja (samo DVD).

[Title]: ponavljanje tekućeg naslova (samo DVD). [Track]: ponavljanje tekućeg zapisa (samo VIDEO CD).

[All]: ponavljanje svih zapisa na disku (samo VIDEO CD).

[Off]: ponavljanje reprodukcije je isključeno.

#### b Napomene

- Za VIDEO CD s funkcijom PBC, podesite [PBC] na [Off] u izborniku [Disc] (str. 73).
- $\bullet$  Pritisnete li  $\blacksquare$  ili  $\leftrightarrow$  tijekom ponavljanja reprodukcije, ona se poništava.
- C Ponavljanje reprodukcije nije dostupno za DivX video datoteke.

#### Ponavljanje reprodukcije određenog dijela (A-B Repeat)

Možete ponavljati reprodukciju odreñenog dijela naslova, poglavlja ili zapisa.

- 1 Tijekom reprodukcije, kad nađete početnu točku (točka A) dijela koji želite ponavljati, pritisnite PLAY MODE. Na TV zaslonu se pojavi [A-].
- 2 Kad nañete završnu točku (točka B), pritisnite ENTER.

Pojavi se [A-B] i rekorder ponavlja reprodukciju odabranog dijela. Za povratak na standardnu reprodukciju, više puta pritisnite PLAY MODE za odabir [Off].

#### **(3) Napomene**

- C A-B Repeat možda neće raditi pravilno kod nekih Super VCD diskova.
- C Ponavljanje reprodukcije nije dostupno za DivX video datoteke

### O reprodukciji CD-a s DTS zvukom

- Prilikom reprodukcije CD-a s DTS zvukom, iz priključnica LINE 1-TV, LINE3/DECODER ili AUDIO OUT (L/R) će se čuti smetnje. Kako biste izbjegli moguće oštećenje audio sustava, budite pažljivi kad na priključnice LINE 1-TV, LINE3/DECODER ili AUDIO OUT (L/R) spajate pojačalo. Za slušanje DTS Digital Surround™ zvuka, na DIGITAL OUT (COAXIAL) priključnicu rekordera spojite vanjski DTS dekoder.
- Prilikom reprodukcije CD-a s DTS zvukom, podesite zvuk na "Stereo" tipkom AUDIO (str. 48

#### O reprodukciji DVD-a s DTS zvukom

DTS audio signali izlaze samo preko DIGITAL OUT (COAXIAL) priključnice. Tijekom reprodukcije DVD diska s DTS zvučnim zapisima, podesite [DTS Output] na [On] u izborniku [Audio] (str. 69).

# Traženje naslova/poglavlja/ zapisa itd.

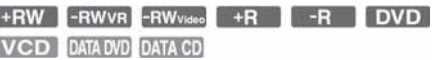

Í í

Možete pokrenuti reprodukciju od odreñenog naslova, poglavlja ili drugog željenog dijela.

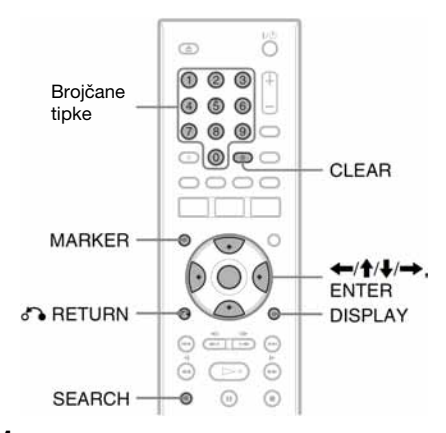

## 1 Dva puta pritisnite DISPLAY tijekom reprodukcije.

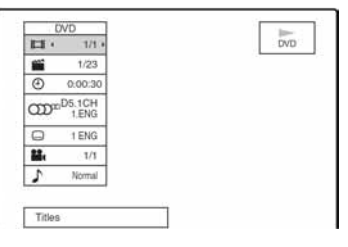

### 2 Odaberite način pretraživania i pritisnite ENTER.

- Title (DVD)
- Chapter (DVD, ali ne i DivX)
- Track (VIDEO CD s isključenom funkcijom PBC)
- Time: traženje prema unesenom vremenu (nije dostupno za DVD+R DL diskove)
- 3 Brojčanim tipkama odaberite željeni broj naslova, poglavlja, vrijeme ili sl.

Primjer: Time search (traženje prema vremenu) Za pronalaženje scene na 2 sata, 10 minuta i 20 sekundi, unesite "21020" i pritisnite ENTER. Ako pogriješite, pritisnite  $\leftarrow$ / $\rightarrow$  za odabir broja kojeg želite obrisati i zatim unesite drugi broj.

Rekorder počinje reprodukciju od odabranog broja ili scene.

### ΰ Saviet

Određeni dio naslova možete tražiti i pomoću izbornika Title List (str. 31).

## Označavanje omiljene scene

Rekorder može pohraniti određene dijelove diska u memoriju i reproducirati ih kad god poželite. Možete podesiti do šest oznaka.

#### Označavanje scene

Tijekom reprodukcije pritisnite MARKER kad pronañete scenu koju želite označiti. Broj oznake se pojavi na TV zaslonu.

#### Traženje označene scene

1 Pritisnite SEARCH Pojavi se izbornik za traženje oznake.

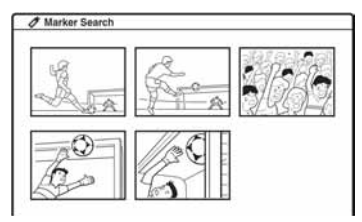

- 2 Pritisnite  $\leftarrow/\uparrow/\downarrow/\rightarrow$  za odabir željene scene i pritisnite ENTER. Reprodukcija počinje od odabrane označene scene.
- 3 Pritisnite <sup>5</sup> RETURN za isključenje izbornika.

### Brisanje oznaka

- 1 Pritisnite SEARCH za uključenje izbornika pretraživanja po oznaci.
- 2 Pritisnite  $\leftarrow/\uparrow/\downarrow$ / $\rightarrow$  za odabir označene scene i pritisnite CLEAR. Pojavi se poruka koja traži potvrdu.
- 3 Odaberite [OK] i pritisnite ENTER.
- 4 Pritisnite <sup>2</sup> RETURN za isključenje izbornika.

# Reprodukcija audio zapisa s CD/DVD diska

#### CD DATA DVD DATA CD

Rekorder može reproducirati glazbu s CD-a i MP3 audio zapise s DATA CD/DATA DVD diskova i USB ureñaja. Detalje o MP3 datotekama potražite na str. 85.

Pojedinosti o reprodukciji s USB ureñaja potražite na str. 46.

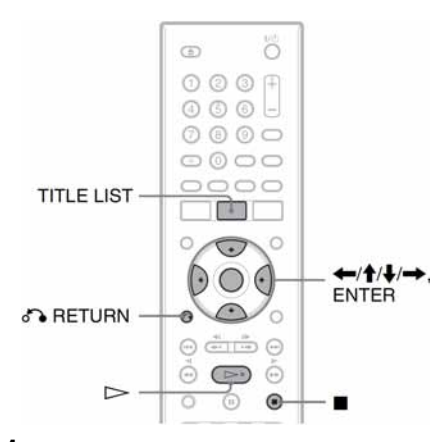

## Umetnite disk.

Na TV zaslonu se pojavi izbornik Music Jukebox.

Primjer: DATA CD diskovi

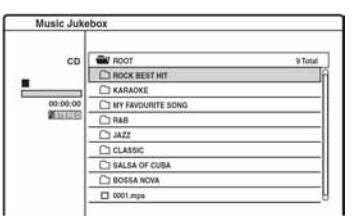

- Ako se pojavi Photo Album ili Movie List, više puta pritisnite TITLE LIST za promjenu liste.
- Neki CD diskovi se automatski počinju reproducirati od početka. Kad birate zapis, prijeñite na korak 4.
- Za reprodukciju zapisa s ovog prikaza, odaberite ga i pritisnite  $\triangleright$ .
- 2 Odaberite album i pritisnite ENTER. Pojavi se podizbornik.

## 3 Odaberite [Open] i pritisnite ENTER.

Pojavi se lista zapisa. Za povratak na listu albuma, odaberite  $[\text{E}$ . i pritisnite ENTER.

4 Odaberite zapis i pritisnite ENTER.

Pojavi se podizbornik.

## 5 Odaberite [Play] i pritisnite ENTER.

Reprodukcija počinje od odabranog zapisa.

• Odaberete li [Random], možete reproducirati zapise na disku slučajnim slijedom.

### Zaustavljanje reprodukcije

#### Pritisnite  $\blacksquare$ .

Kad sljedeći put pokrenete reprodukciju, ona se nastavlja od mjesta na kojem je zaustavljena. Dva puta pritisnite  $\blacksquare$  za reprodukciju od početka diska/zapisa.

#### ัู่ซี*่* Savieti

- C Na CD diskovima možete odabrati broj zapisa i brojčanim tipkama u gore opisanom koraku 4.
- Pritisnite  $\bigwedge$  za prijelaz na sljedeću/ prethodnu stranicu liste.
- $\bullet$  Pritisnete li  $\bullet$  RETURN, reprodukcija se zaustavlja i izbornik s listom se isključuje. Za ponovno uključivanje izbornika, pritisnite TITLE LIST.
- C Pritisnite DISPLAY za prikaz detaljnih informacija o odabranom zapisu.

### O reprodukciji CD-a s DTS zvukom

- Prilikom reprodukcije CD-a s DTS zvukom, iz priključnica LINE 1-TV, LINE3/DECODER ili AUDIO OUT (L/R) će se čuti smetnje. Kako biste izbjegli moguće oštećenje audio sustava, budite pažljivi kad na priključnice LINE 1-TV, LINE3/DECODER ili AUDIO OUT (L/R) spajate pojačalo. Za slušanje DTS Digital Surround™ zvuka, na DIGITAL OUT (COAXIAL) priključnicu rekordera spojite vanjski DTS dekoder.
- Prilikom reprodukcije CD-a s DTS zvukom, podesite zvuk na "Stereo" tipkom AUDIO (str. 48

### O reprodukciji DVD-a s DTS zvukom

DTS audio signali izlaze samo preko DIGITAL OUT (COAXIAL) priključnice. Tijekom reprodukcije DVD diska s DTS zvučnim zapisima, podesite [DTS Output] na [On] u izborniku [Audio] (str. 69).

## Opcije reprodukcije

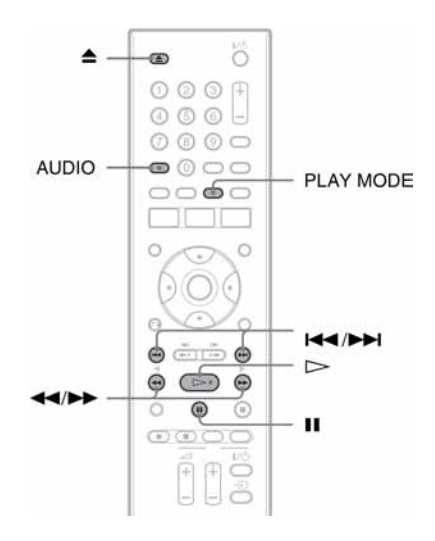

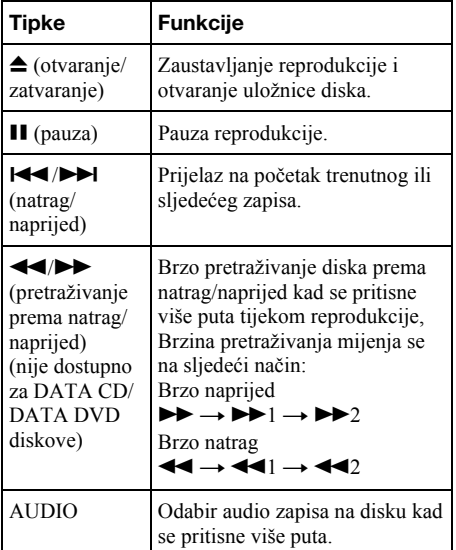

Za nastavak standardne reprodukcije pritisnite  $\rightarrow$ 

## Ponavljanje reprodukcije

Pritisnite PLAY MODE više puta za odabir ponavljanja reprodukcije željenog dijela. [Track]: ponavljanje tekućeg zapisa. [Folder]: ponavljanje tekuće mape (samo DATA CD/DATA DVD).

[All]: ponavljanje svih zapisa na disku (samo CD). [Off]: ponavljanje reprodukcije je isključeno.

#### Ponavljanje reprodukcije određenog dijela (A-B Repeat)

Možete ponavljati reprodukciju odreñenog zapisa (samo CD diskovi).

- 1 Tijekom reprodukcije, kad nañete početnu točku (točka A) dijela koji želite ponavljati, pritisnite PLAY MODE. Na TV zaslonu se pojavi [A-].
- 2 Kad nañete završnu točku (točka B), pritisnite ENTER.

Pojavi se [A-B] i rekorder ponavlja reprodukciju odabranog dijela.

Za povratak na standardnu reprodukciju, više puta pritisnite PLAY MODE za odabir [Off].

# Reprodukcija JPEG slikovnih datoteka

**DATA DVD DATA CD** 

Možete reproducirati JPEG slikovne datoteke s DATA CD/DATA DVD diskova i USB ureñaja. Pojedinosti o reprodukciji s USB ureñaja potražite na str. 46.

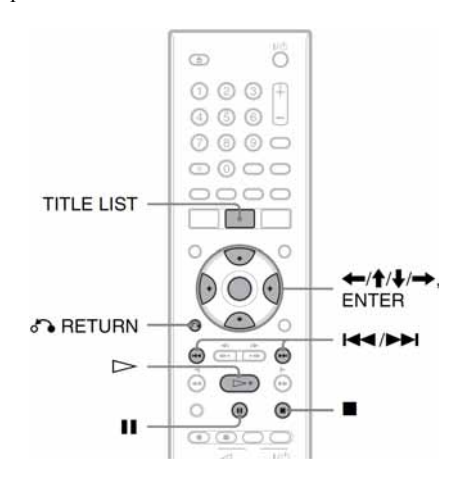

## 1 Umetnite disk.

Na TV zaslonu se pojavi izbornik Photo Album.

Primjer: DATA CD diskovi

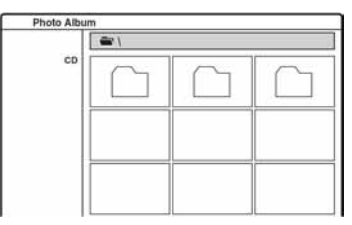

- Ako se pojavi Music Jukebox ili Movie List, više puta pritisnite TITLE LIST za promjenu liste.
- Za gledanje slike s ovog prikaza, odaberite je i pritisnite  $\triangleright$ .
- 2 Odaberite mapu i pritisnite ENTER. Pojavi se podizbornik.

3 Odaberite [Open] i pritisnite ENTER. Pojavi se lista datoteka. Za povratak na listu mapa, odaberite  $[\_$  i pritisnite ENTER.

## 4 Odaberite zapis i pritisnite ENTER.

Pojavi se podizbornik. Za reprodukciju slide showa, odaberite [Slide Show] i pritisnite ENTER.

## 5 Odaberite [Full Screen] i pritisnite ENTER.

Odabrana slika je prikazana na čitavom zaslonu.

## Zakretanje slike

Pritisnite  $\biguparrow \biguparrow \biguplus$  dok gledate sliku. Svakim pritiskom tipaka, slika se zakreće udesno ili ulijevo za 90°.

## Za pregled prethodne ili sljedeće slike

Pritisnite  $\blacktriangleright\blacktriangleleft$  / $\blacktriangleright\blacktriangleright\blacktriangleright$  ili  $\blacklozenge$ / $\rightarrow$ .

## Za povratak na listu

Pritisnite ■.

## ΰ Savjeti

- Pritisnite  $\biguparrow/\bigupdownarrow/$  za prijelaz na sljedeću/ prethodnu stranicu liste.
- · Pritisnite & RETURN za isključenje prikaza liste. Za ponovno uključivanje liste, pritisnite TITLE LIST.
- Pritisnite ENTER ili DISPLAY za uključenje/isključenje vodiča s tipkama na dnu zaslona.

## Reprodukcija slide showa

1 Nakon koraka 4 iz "Reprodukcija JPEG slikovnih datoteka" na str. 52, odaberite [Slide Show] i pritisnite ENTER.

Pojavi se "pop-up" izbornik. [Object] – [All] (fiksno podešenje): reprodukcija svih slika u mapi. [Speed]: odabir između [Normal], [Fast] i [Slow] pritiskom na  $\leftarrow \rightarrow$ .

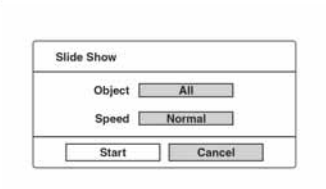

## 2 Odaberite [Start] i pritisnite ENTER.

- 
- Slide show počinje od odabrane slike.<br>• Za pauzu reprodukcije pritisnite II.<br>• Za zaustavljanje slide showa i povratak na prikaz liste, pritisnite ili d $\bullet$  RETURN.

## Brisanje i editiranje

# Prije editiranja

Ovaj rekorder nudi razne mogućnosti editiranja različitih vrsta diskova i naslova. Prije editiranja ih provjerite i odaberite raspoloživu opciju.

#### **(3 Napomene**

- Editirani sadržaj može nestati ako izvadite disk tijekom editiranja.
- C Dovršite editiranje i snimanje prije finaliziranja. Finalizirani disk se ne može editirati niti se na njega može snimati.
- C Pojavi li se poruka o popunjenom kapacitetu kontrolnih informacija diska, obrišite nepotrebne naslove.

## Editiranje Video mod /originalnih naslova

#### **+RW** -RWVR -RW<sub>Video</sub> +R -R

Za Video mod naslove na DVD+RW/DVD-RW (Video mod)/DVD+R/DVD-R diskovima i originalne naslove na DVD-RW (VR mod) diskovima, rekorder editira stvarne snimke na disku. Editiranje nije moguće poništiti, a izvoran sadržaj se gubi.

#### ΰ Savjet

Kad koristite DVD-RW (VR mod), možete zadržati izvorne sadržaje tako da editirate Playlistu (pogledajte "Editiranje Playlist naslova" u nastavku).

## Oslobađanje prostora na disku (samo DVD+RW/ DVD-RW (VR mod)/DVD-RW (Video mod))

Kako biste oslobodili prostor na disku, možete obrisati Video mod ili originalne naslove. Postignuti učinak se razlikuje, ovisno o vrsti diska i lokaciji naslova, kao u sljedećoj tablici.

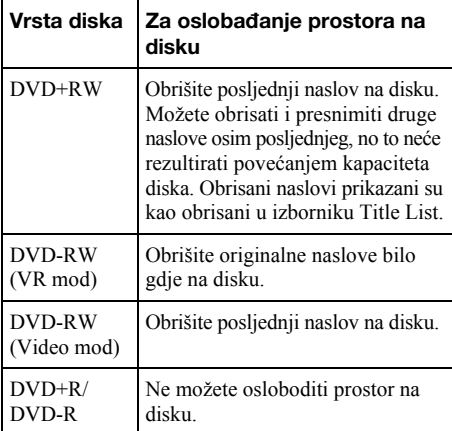

#### **(3 Napomena**

Za DVD+RW i DVD-RW (VR mod) diskove, slobodan kapacitet možda neće biti pravilno prikazan. Rekorder prikazuje samo slobodan prostor nakon posljednjeg naslova na disku.

## Editiranje Playlist naslova

#### -RWVR

Na DVD-RW (VR mod) diskovima možete editirati Playlistu i zadržati izvorne naslove (stvarne snimke na disku). Playlist je grupa Playlist naslova načinjenih iz originalnog naslova za namjene editiranja. Kad načinite Playlistu, na disk se pohranjuju samo kontrolne informacije nužne za reprodukciju, poput slijeda reprodukcije. Budući da izvorni naslovi ostaju nepromijenjeni, Playlist naslovi se mogu ponovo editirati.

Primjer: Snimili ste nekoliko finalnih utakmica prvenstva na DVD-RW (VR mod). Želite načiniti kolekciju najboljih golova i trenutaka, ali želite i zadržati izvornu snimku.

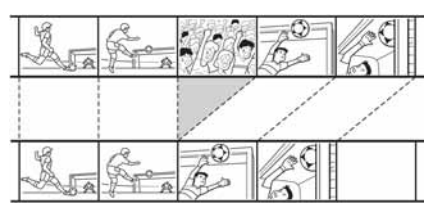

U tom slučaju možete odabrati naslov ili poglavlje i načiniti Playlist naslov. Čak možete i promijeniti redoslijed scena unutar Playlist naslova (str. 61).

#### Ö Saviet

Za DVD-RW (VR mod) možete prikazati Playlist naslove s diska u izborniku Title List (Playlist) ili originalne naslove u izborniku Title List (Original). Više puta pritisnite TITLE LIST za izmjenu dvaju Title List izbornika.

## Popis opcija editiranja

Odaberite neku od sljedećih opcija i pogledajte stranice u zagradama. U svakom opisu naznačeni su vrsta naslova i vrsta diska na koje se opcija može primijeniti.

- Pridjeljivanje naziva naslovu (str. 56).
- –Brisanje naslova (str. 56).
- –Brisanje dijela naslova (A-B Erase) (str. 56).
- Zaštita naslova (str. 57).
- Dijeljenje naslova (str. 57).
- Sakrivanje naslova (str. 58).
- –Brisanje poglavlja (str. 59).
- Spajanje poglavlja (str. 59).
- Sakrivanje poglavlja(str. 59).
- –Ručna izrada poglavlja (str. 59).
- Izrada Playlist naslova (str. 60).
- Dodavanje sadržaja postojećem Playlist naslovu (str. 61).
- Promjena slijeda poglavlja unutar Playlist naslova (str. 61).

#### **(3 Napomena**

Kad birate naslov za editiranje, uvijek imajte na umu gore opisane razlike izmeñu editiranja Video mod/originalnog i Playlist naslova.

# Brisanje i editiranje naslova

U ovom poglavlju objašnjavaju se osnovne funkcije editiranja zajedničke Video mod, originalnim i Playlist naslovima.

Imajte na umu da se editiranje Video mod i originalnih naslova ne može poništiti jer su to stvarne snimke na disku. Želite li editirati sadržaj s DVD-RW diska (VR mod) bez mijenjanja originalne snimke, kreirajte i editirajte Playlistu (str. 60).

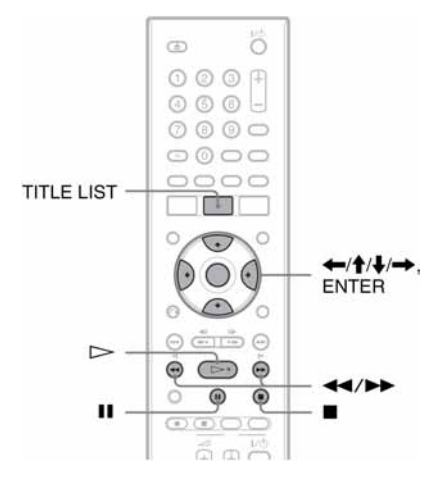

#### **(3 Napomena**

Editirate li originalni naslov nakon izrade Playlist naslova, editiranje može utjecati na načinjeni Playlist naslov.

## 1 Pritisnite TITLE LIST za prikaz izbornika Title List.

Pojavi se Title List izbornik s prikazom sadržaja diska.

Kad editirate DVD-RW disk u VR modu, više puta pritisnite TITLE LIST za promjenu Title List (Original) ili Title List (Playlist) ako je potrebno.

Primjer: Title List (Original)

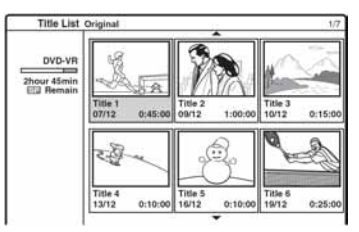

## 2 Odaberite naslov i pritisnite ENTER.

Pojavljuje se podizbornik s dostupnim opcijama za odabrani naslov.

[Search]: prikaz opcija pretraživanja. [Chapter]: prikaz Chapter List za reprodukciju i editiranje (str. 58).

[Erase]: brisanje naslova (str. 56). Detalje o utjecaju na kapacitet diska potražite na str. 54. [Protect]: zaštita naslova od brisanja ili izmjene (str. 57).

[Edit]: prikaz sljedećih opcija:

[Title Name]: pridjeljivanje naziva naslovu (str. 56).

[Divide]: dijeljenje naslova na dva dijela (str. 57).

[A-B Erase]: brisanje dijela naslova (str. 56).

[Hide/Show]: sakrivanje/prikaz sakrivenog naslova (str. 58).

[Playlist]: izrada novog Playlist naslova ili dodavanje sadržaja postojećem Playlist naslovu (pogledajte "Editiranje Playliste" na str. 60).

## 3 Odaberite opciju i pritisnite ENTER.

Odabrana opcija se primjenjuje na naslov. Pogledajte stranice u zagradama za detalje.

## Pridjeljivanje naziva naslovu

+RW -RWVR -RWvideo +R -R

1 Odaberite [Edit] u koraku 3 "Brisanje i editiranje naslova" i pritisnite ENTER. Za DVD-RW diskove (Video mod) i DVD-R

diskove odaberite [Title] u koraku 1.

2 Odaberite [Title Name] i pritisnite ENTER. Pojavi se polje za unos znakova. Slijedite postupak iz "Promjena naziva snimljenog programa (Title Input)" na str. 33.

### ້ Saviet

DVD diskovima možete pridijeliti ili promijeniti naziv (str. 34).

## Brisanje naslova

**+RW** -RWVR -RW<sub>Video</sub> +R -R

1 Odaberite [Erase] u koraku 3 "Brisanje i editiranje naslova" i pritisnite ENTER.

Pojavi se poruka koja traži potvrdu.

2 Odaberite [OK] i pritisnite ENTER. Naslov je obrisan.

### Ö Savjeti

- Želite li obrisati sve naslove, formatirajte disk (str. 28).
- C Nakon brisanja naslova s DVD+RW diska, naziv naslova je prikazan kao obrisan u izborniku Title List. Možete ga odabrati za presnimavanje (str. 43).

## Brisanje dijela naslova (A-B Erase)

#### -RWVR

- 1 Odaberite [Edit] u koraku 3 "Brisanje i editiranje naslova" i pritisnite ENTER. Pojavi se poruka koja traži potvrdu.
- 2 Odaberite [A-B Erase] i pritisnite ENTER. Pojavi se sljedeći izbornik.

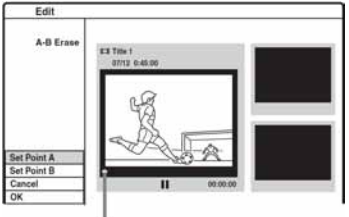

Trenutna točka reprodukcije

**3** Pritisnite  $\triangleright$  i potražite scenu za brisanie pritiskom tipaka  $\blacksquare$ , II i  $\blacktriangleleft \blacktriangleleft \blacktriangleleft \blacktriangleright \blacktriangleright$ .

## 4 Pritisnite ENTER na početku scene koju brišete (točka A).

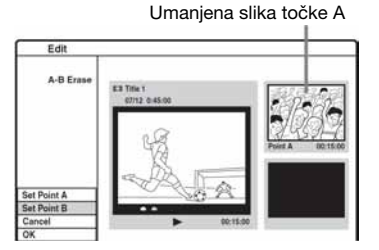

- ${\bf 5} \;$  Pritisnite  $\mathord{\rhd}$  i potražite scenu za brisanje pritiskom tipaka  $\blacksquare$ , II i  $\blacktriangleleft \!\!\!\triangleleft \!\!\!\!\triangleleft \!\!\!\!\triangleright \!\!\!\!\triangleright$ .
- $6$  Pritisnite ENTER na kraju scene koju brišete (točka B).

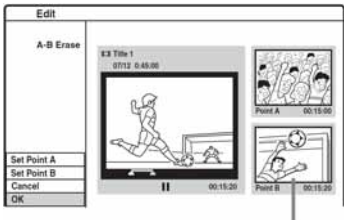

Umanjena slika točke B

Za resetiranje točke A ili B, odaberite [Cancel] i krenite ponovo od koraka 3.

## 7 Odaberite [OK] i pritisnite ENTER.

Pojavi se poruka koja traži potvrdu. Ako ne želite obrisati scenu, odaberite [Cancel] i pritisnite ENTER.

# 8 Odaberite [OK] i pritisnite ENTER.

Scena je obrisana.

## b Napomene

- C Slika i zvuk mogu se na trenutak prekinuti na mjestu gdje je scena obrisana.
- Odlomke kraće od tri sekunde nije moguće brisati.
- C Obrisani dio se može neznatno razlikovati od odabranog.
- Na A-B točci brisanja neće se umetnuti oznaka poglavlja.

## Zaštita naslova od brisanja ili **izmiene**

 $+RW$   $+R$   $-RWvR$ 

## Odaberite [Protect] u koraku 3 "Brisanje i editiranje naslova" i pritisnite ENTER.

Naslov je zaštićen i u izborniku Title List se pojavi oznaka  $[\mathbf{a}]$ . Za poništavanje zaštite, ponovite gornje korake i odaberite [Unprotect].

# Dijeljenje naslova

## $+RW$

- 1 Odaberite [Edit] u koraku 3 "Brisanje i editiranje naslova" i pritisnite ENTER. Pojavi se poruka koja traži potvrdu.
- 2 Odaberite [Divide] i pritisnite ENTER. Pojavi se izbornik za podešavanje točke dijeljenja.

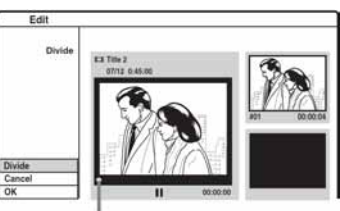

Trenutna točka reprodukcije

- $3$  Pritisnite  $\mathord{\rhd}$  i potražite scenu za dijeljenje pritiskom tipaka  $\blacksquare$ , II i  $\blacktriangleleft \blacktriangleleft / \blacktriangleright \blacktriangleright$ .
- 4 Pritisnite ENTER na 1. točci dijeljenja.

Prva točka je podešena. Ako ne želite podijeliti naslov, odaberite [Cancel] i pritisnite ENTER.

- $5$  Pritisnite  $\mathbin{\vartriangleright}$  i potražite scenu za brisanje pritiskom tipaka  $\blacksquare$ . I i  $\blacktriangleleft \blacktriangleleft \blacktriangleleft \blacktriangleright \blacktriangleright$ .
- **6** Pritisnite ENTER na 2. točci dijeljenja. Druga točka je podešena.

## 7 Odaberite [OK] iz podizbornika i pritisnite **FNTFR**

Naslov je podijeljen na dva dijela. Želite li mu promijeniti naziv, pogledajte str. 56. Ako ne želite podijeliti naslov, odaberite [Cancel] iz podizbornika i pritisnite ENTER.

## Sakrivanje naslova

### $+RW$

Možete preskočiti reprodukciju naslova bez brisanja s diska.

- 1 Odaberite [Edit] u koraku 3 "Brisanje i editiranje naslova" i pritisnite ENTER. Pojavi se poruka koja traži potvrdu.
- 2 Odaberite [Hide] i pritisnite ENTER. Naslov je zasjenjen u izborniku Title List.

## Prikaz sakrivenog naslova

Ponovite gornje korake i odaberite [Show].

# Editiranje naslova prema poglavlju

Možete detaljno editirati naslov pomoću izbornika Chapter List koji prikazuje sadržaje prema poglavlju.

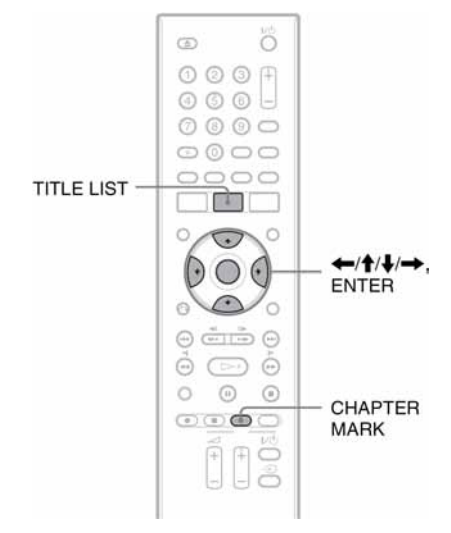

## 1 Pritisnite TITLE LIST za prikaz izbornika Title List.

Kad editirate DVD-RW disk u VR modu, više puta pritisnite TITLE LIST za promjenu Title List (Original) ili Title List (Playlist) ako je potrebno.

## 2 Odaberite naslov i pritisnite ENTER. Pojavi se podizbornik.

3 Odaberite [Search] i pritisnite ENTER.

## 4 Odaberite [Chapter] i pritisnite ENTER. Pojavi se izbornik Chapter List sa sadržajima

odabranog naslova (prikazani su kao poglavlja).

## Primjer: Chapter List (Original)

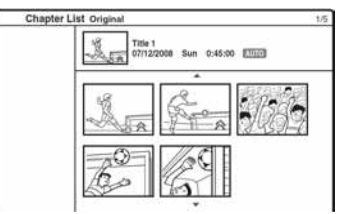

## 5 Odaberite poglavlje i pritisnite ENTER.

Pojavi se podizbornik s dostupnim opcijama za odabrano poglavlje.

[Title]: povratak na izbornik Title List (pogledajte "Brisanje i editiranje naslova" na str. 55). [Erase]: brisanje poglavlja (str. 59).

[Combine]: spajanje dvaju poglavlja u jedno (str. 59).

[Hide/Show]: sakrivanje/otkrivanje skrivenog poglavlja (str. 59).

[Move]: promjena redoslijeda poglavlja unutar Playlist naslova (pogledajte "Promjena redoslijeda poglavlja unutar Playlist naslova" na str. 61).

[Playlist]: izrada novog Playlist naslova ili dodavanje sadržaja postojećem Playlist naslovu (pogledajte "Editiranje Playliste" na str. 60).

### $6$  Odaberite opciju editiranja i pritisnite ENTER.

Odabrana opcija se primjenjuje na poglavlje. Pogledajte stranice u zagradama za detalje.

## Brisanje poglavlja

#### -RWVR

1 Odaberite [Erase] u koraku 6 "Editiranje naslova prema poglavlju" i pritisnite **FNTFR** 

Pojavi se poruka koja traži potvrdu.

2 Odaberite [OK] i pritisnite ENTER. Poglavlje je obrisano.

## Spajanje poglavlja

 $+RW$  -RWVR  $+R$ 

## Odaberite [Combine] u koraku 6 "Editiranje naslova prema poglavlju" i pritisnite ENTER.

Odabrano poglavlje spaja se sa sljedećim poglavljem u izborniku Chapter List.

#### **(3 Napomena)**

Ako je sljedeće poglavlje na DVD+RW ili DVD+R disku sakriveno, prikažite ga u Title List prije spajanja. Pogledajte "Sakrivanje poglavlja" u nastavku.

## Sakrivanje poglavlja

### $+RW$   $+R$

Možete preskočiti reprodukciju poglavlja bez brisanja s diska.

### Odaberite [Hide] u koraku 6 "Editiranje naslova prema poglavlju" i pritisnite ENTER.

Poglavlje je zasjenjeno u izborniku Chapter List.

### Reprodukcija naslova bez preskakanja sakrivenih poglavlja

Odaberite naslov u izborniku Title List i pritisnite ENTER. Odaberite [Full Play] iz podizbornika i pritisnite ENTER.

#### Prikaz sakrivenog poglavlja

Ponovite gornje korake i odaberite [Show].

#### **(3 Napomene**

- Slika i zvuk mogu se na trenutak prekinuti na mjestu sakrivenog poglavlja.
- Na drugom Sony DVD uređaju skrivena poglavlja će se reproducirati bez preskakanja.

## Ručna izrada poglavlja

### $+RW$   $-RWVR$   $+R$

Možete načiniti poglavlja unutar naslova umetanjem oznaka poglavlja na željenim dijelovima.

### Tijekom reprodukcije ili snimanja, pritisnite CHAPTER MARK na mjestu na kojem želite podijeliti naslov u poglavlja.

Na točci dijeljenja pojavi se sljedeći prikaz. Sadržaji naslova prije i poslije te scene postaju zasebna poglavlja.

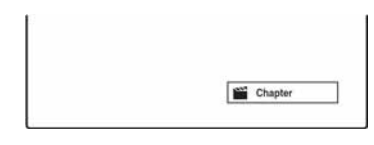

#### Ö' Savieti

- Možete spojiti dva poglavlja u jedno (str. 59).
- C Naslovi se automatski dijele na poglavlja tijekom snimanja ako je podešena opcija [Auto Chapter] u izborniku [Video] (str. 72).

#### **(3 Napomena**

Pojavi li se poruka o tome da nije moguće dodati još Pojavi li se poruka o tome da nije moguće dodati još **Editiranje playliste** 

#### -RWVR

Playlist editiranje omogućuje editiranje ili ponovno editiranje bez mijenjanja snimke. Ovaj odjeljak objašnjava opcije editiranja dostupne samo za Playlist naslove. Postupci editiranja opisani na prethodnim stranicama takoñer su mogući ako je tako naznačeno.

#### **(3) Napomene**

- Editirate li originalni naslov nakon izrade Playlist naslova, editiranje može utjecati na načinjeni Playlist naslov.
- C Slika se može zaustaviti kad reproducirate editiranu scenu.

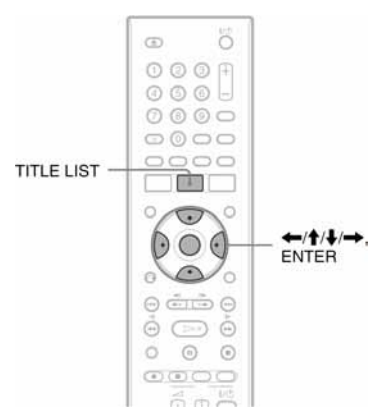

## Izrada Playlist naslova

### 1 Pritisnite TITLE LIST za prikaz izbornika Title List (Original).

Pritisnite TITLE LIST ponovo ako se pojavi Title List (Playlist).

## 2 Odaberite naslov i pritisnite ENTER.

Pojavi se podizbornik.

[Search]: prikaz opcija pretraživanja. [Chapter]: prikaz izbornika Chapter List [Original]. Kad želite dodati originalno poglavlje kao Playlist naslov, odaberite ga i pritisnite ENTER. Nakon što se pojavi Chapter List (Original), odaberite poglavlje i pritisnite ENTER te prijeñite na korak 3.

[Playlist]: izrada novog Playlist naslova ili dodavanje sadržaja postojećem Playlist naslovu.

## 3 Odaberite [Playlist] i pritisnite ENTER.

4 Odaberite [New Playlist] i pritisnite ENTER.

Naslov ili poglavlje su dodani u Playlistu kao novi Playlist naslov.

Za izradu dodatnih Playlist naslova, pritisnite TITLE LIST i ponovite gore opisane korake.

## Dodavanje sadržaja u postojeći Playlist naslov

1 Odaberite naslov ili poglavlje u koraku 2 opisa "Izrada Playlist naslova" na prethodnoj stranici.

## 2 Odaberite [Playlist] i pritisnite ENTER.

Pojave se nazivi naslova Playliste (ako ih ima).

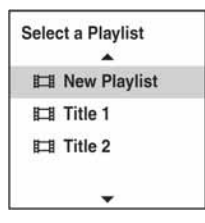

3 Odaberite Playlist naslov i pritisnite ENTER. Sadržaj originalnog naslova ili poglavlja odabranog u koraku 1 dodaje se u Playlist naslov. Želite li preimenovati naslov, pogledajte str. 56.

## Promjena redoslijeda poglavlja unutar Playlist naslova

Možete premještati poglavlja unutar Playlist naslova i promijeniti im slijed reprodukcije.

1 Pritisnite TITLE LIST za prikaz izbornika Title List (Playlist).

Ponovo pritisnite TITLE LIST ako se pojavi Title List (Original).

- 2 Odaberite naslov i pritisnite ENTER. Pojavi se podizbornik.
- 3 Odaberite [Search] i pritisnite ENTER.
- 4 Odaberite [Chapter] i pritisnite ENTER. Pojavi se izbornik Chapter List sa sadržajima naslova.

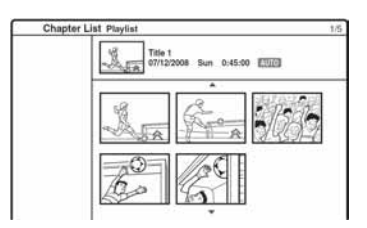

- $5$  Odaberite poglavlje i pritisnite ENTER. Pojavi se podizbornik.
- $6$  Odaberite [Move] i pritisnite ENTER.
- 7 Odaberite novo mjesto u izborniku Chapter List i pritisnite ENTER.

Poglavlje je premješteno na željeno mjesto. Za dodatnu promjenu redoslijeda scena, ponovite gornje korake.

Želite li preimenovati naslov, pogledajte str. 56.

#### **(3 Napomena)**

Slika i zvuk se mogu nakratko zaustaviti na mjestu promjene poglavlja.

### Snimanje s DV kamkordera

# Prije snimanja s DV kamkordera

U ovom poglavlju objašnjava se presnimavanje s digitalnog kamkordera preko DV IN priključnice na prednjoj strani ureñaja. Želite li presnimavati preko LINE IN priključnica, pogledajte "Snimanje sa spojene opreme" na str. 43.

#### Snimanje s DV IN priključnice

Priključnica DV IN na ovom rekorderu odgovara i.LINK standardu. Na nju možete spojiti bilo koju drugu opremu koja ima i.LINK (DV) priključnicu i snimati digitalne signale.

Slijedite upute iz "Spajanje digitalne video kamere na priključnicu DV IN" i onda pogledajte odjeljak o presnimavanju. Za više informacija o i.LINK-u pogledajte "i.LINK" na str. 86.

#### ΰ Saviet

Želite li editirati sadržaj diska nakon presnimavanja, upotrijebite DV IN priključnicu i snimajte na DVD-RW disk (VR mod).

# Spajanje digitalne video kamere na priključnicu DV IN

Možete spojiti digitalnu video kameru preko DV IN priključnice rekordera ili editirati kasetu u DV/ Digital8 formatu. Postupak je jednostavan zato jer rekorder premotava vrpcu unaprijed i unatrag umjesto vas i tako ne trebate upravljati digitalnom video kamerom. Učinite sljedeće kako biste započeli s korištenjem "Manual Dubbing" funkcija na ovom rekorderu.

Pogledajte upute za uporabu isporučene s digitalnom video kamerom prije povezivanja.

#### $\boldsymbol{\Theta}$  **Napomene**

- C DV IN priključnica služi samo kao ulaz. Preko nje se ne može dobiti izlazni signal.
- Priključnicu DV IN nije moguće koristiti:
	- ako digitalna video kamera ne radi s ovim rekorderom. Spojite je na priključnicu LINE IN i postupite prema "Snimanje sa spojene opreme" na str. 43.
	- ako ulazni signal nije u DVC-SD formatu. Nemojte spajati digitalnu video kameru koja koristi MICRO MV format, čak i ako ima i.LINK priključnicu.
	- ako slika na kaseti sadrži zaštitu od kopiranja koja ograničava kopiranje.
- Želite li reproducirati disk na nekom drugom DVD uređaju, morate ga finalizirati (str. 35).
- Rekorder ne podržava HDV mod.

#### Spajanje

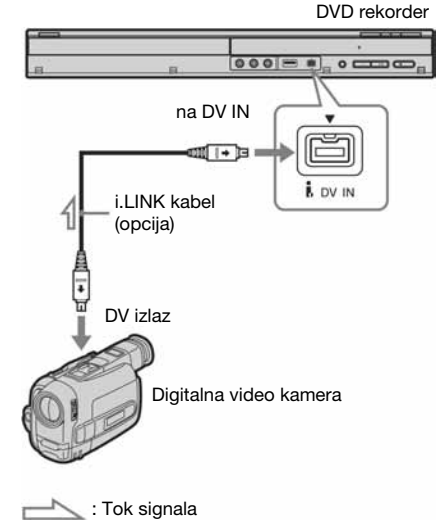

# Snimanje s DV/Digital8 kasete na DVD

#### $+RW$  -RWVR -RW<sub>Video</sub> +R  $\blacksquare$  -R  $\blacksquare$

Možete presnimiti sadržaj DV/Digital 8 kasete na disk. Rekorder tijekom postupka upravlja digitalnom video kamerom. Možete premotavati vrpcu prema naprijed/natrag, zaustaviti je i odabrati scenu pomoću daljinskog upravljača.

#### Kako se izrađuju poglavlja

Snimljeni sadržaji postaju jedan naslov koji se dijeli na poglavlja. Rekorder dijeli naslov na poglavlja u skladu s postavkom u izborniku [Video] (intervali od 5 ili 10 minuta ili podjele nema) (str. 72).

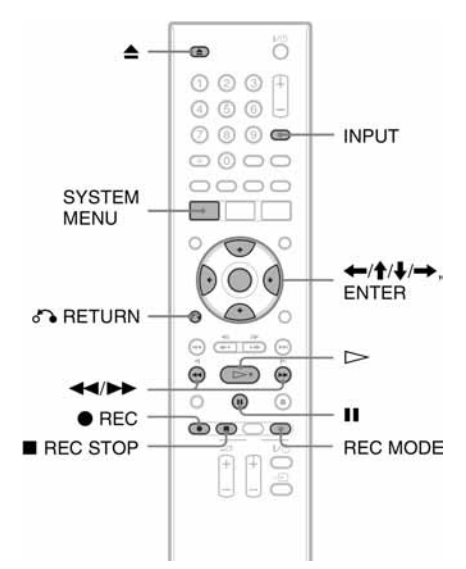

**1** Pritisnite  $\triangle$  (otvaranie/zatvaranie) i stavite disk u uložnicu.

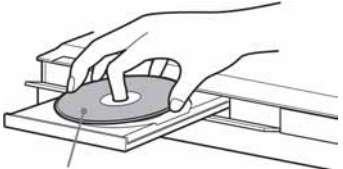

Stranu s oznakom okrenite prema gore

2 Ponovno pritisnite tipku  $\triangle$  (otvaranje/ zatvaranje) za zatvaranje uložnice.

Pričekajte da oznaka "REAd" nestane s pokazivača.

Pojedinosti o ulaganju i formatiranju diska potražite u poglavlju "Ulaganje i formatiranje diska" (str. 28).

 $3$  Umetnite kasetu u DV/Digital8 formatu u digitalnu video kameru.

Želite li da rekorder snima ili editira, digitalna video kamera mora biti u modu video reprodukcije.

4 Više puta pritisnite INPUT na daljinskom upravljaču za odabir "dV".

Ulazi se izmjenjuju na sljedeći način:

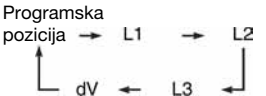

5 Pritisnite REC MODE na daljinskom upravljaču više puta za odabir načina snimanja.

Načini snimanja se izmjenjuju na sljedeći način:

 $HQ \rightarrow SP \rightarrow LP \rightarrow EP \rightarrow ULP$ 

Detalje o modovima snimanja potražite na str. 37.

- **6** Pritisnite SYSTEM MENU za ukliučenie izbornika System.
- 7 Odaberite [Setup] i pritisnite ENTER. Pojavi se izbornik Setup.
- **8** Odaberite  $\Box$  [Video] izbornik i pritisnite  $\rightarrow$ .
- **9** Odaberite [DV Input] i pritisnite  $\rightarrow$ .

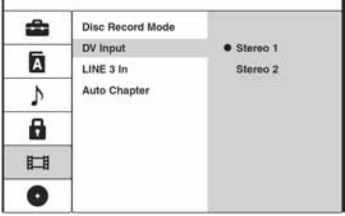

[Stereo 1] (standardno podešenje): Snima samo izvorni zvuk. Ovo je uobičajeni odabir kod snimanja s kasete DV formata.

[Stereo 2]: Snima samo dodatni zvuk. Odaberite samo ako ste prilikom snimanja s video kamere dodali drugi zvuk.

- 10 Odaberite opciju i pritisnite ENTER.
- 11 Pritisnite o RETURN za isključenje izbornika Setup.
- 12 Pritisnite  $\gg$  za pokretanje reprodukcije DV/Digital8 kasete.

Na zaslonu se pojavi slika s kasete.

- 13 Dok gledate sliku na zaslonu, potražite točku početka snimanja pritiskom tipaka m/M.
- 14 Kad pronađete željenu točku, pritisnite II.

## 15 Pritisnite **REC.**

Reprodukcija počinje od odabrane točke i rekorder počinje snimati.

### Zaustavljanje snimanja

Pritisnite ■ REC STOP. Možda će trebati nekoliko sekundi da se snimanje zaustavi.

#### b Napomene

- Želite li reproducirati disk na drugom DVD uređaju, finalizirajte ga (str. 35).
- Nije moguće spojiti više od jednog digitalnog video ureñaja na rekorder odjednom.
- Nije moguće upravljati rekorderom preko drugog ureñaja ili preko drugog rekordera istog modela.
- C Nije moguće presnimiti datum, vrijeme ni sadržaj kasetne memorije na disk.
- Ako snimate s DV/Digital8 kasete preko DV IN priključnice, rekorder počinje snimati oko pet sekundi nakon početka reprodukcije.
- Ako snimate s DV/Digital8 kasete editirane na računalu preko DV IN priključnice, bilo kakav zvuk na Stereo 2 se može snimiti kao šum.
- Ako presnimavate s DV/Digital8 kasete na koju je zvuk snimljen u više frekvencija uzorkovanja (48 kHz, 44,1 kHz ili 32 kHz), na mjestima prijelaza između frekvencija neće se čuti zvuk ili će on biti neprirodan.
- C Snimljena slika se može načas izobličiti ako se veličina slike s izvora promijeni ili ako na kaseti nema ničeg.
- C Kad mijenjate frekvenciju uzorkovanja zvuka, može se pojaviti šum (npr. 48 kHz/16 bita  $\rightarrow$  32 kHz/12 bita).
- Slika ili zvuk se mogu prekidati tijekom snimanja početnih/završnih točaka na kaseti.
- C Ako na kaseti postoji praznina od jedne sekunde ili duža, snimanje s DV kamere se automatski završava.

## Podešavanja uređaja

# Uporaba izbornika Setup

Podizbornike izbornika Setup možete koristiti za različita prilagoñavanja npr. slike i zvuka, kao i za odabir jezika titlova.

Izbornik Setup se sastoji od nekoliko razina za podešavanje opcija. Za odabir sljedeće razine, pritisnite  $\rightarrow$ . Za odabir prethodne razine pritisnite  $\leftarrow$ .

#### b Napomena

Postavke reprodukcije pohranjene na disku imaju prednost nad postavkama izbornika Setup te sve opisane funkcije ne moraju nužno raditi.

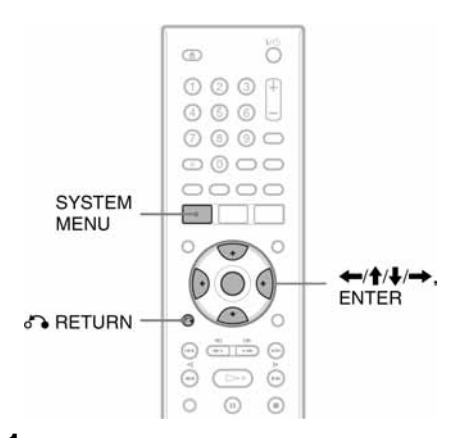

- 1 Pritisnite SYSTEM MENU za uključenje izbornika System Menu.
- 2 Odaberite [Setup] i pritisnite ENTER. Pojavi se izbornik Setup.

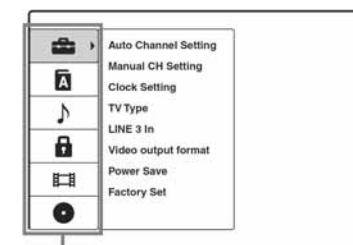

Opcije:

[General], [Language], [Audio], [Lock], [Video], [Disc]

3 Odaberite postavku tipkama  $\uparrow/\downarrow$  i pritisnite  $\rightarrow$ .

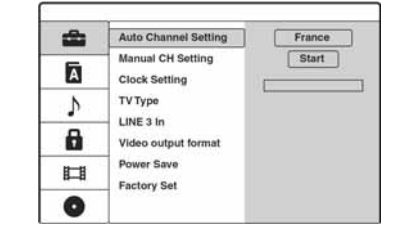

4 Odaberite opciju za podešavanje tipkama  $\uparrow/\downarrow$  i pritisnite  $\rightarrow$ .

Pojave se dostupne opcije. Primier: [TV Type]

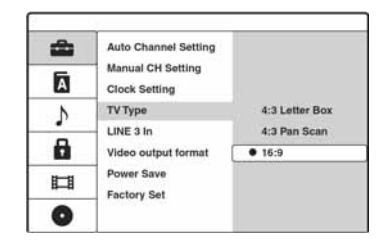

5 Odaberite opciju za podešavanje tipkama  $\bigstar/\bigstar$  i pritisnite ENTER.

Neke opcije potrebno je dodatno podesiti.

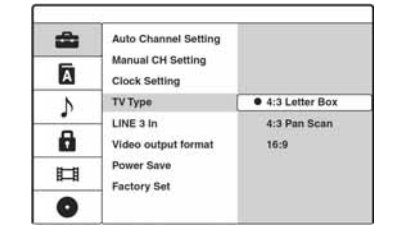

Isključenje izbornika Setup Pritisnite **P** RETURN.

# Podešavanje kanala i sata (General)

Izbornik [General] omogućava podešavanje kanala, sata i drugih postavki.

Odaberite  $\blacksquare$  [General] u izborniku Setup. Pojedinosti o korištenju izbornika potražite na str. 65.

Tvornička podešenja su podcrtana.

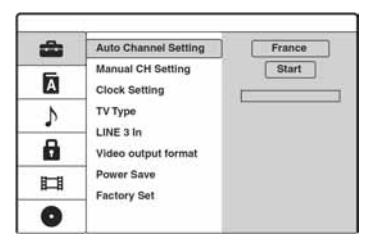

## [Auto Channel Setting]

Automatsko pohranjivanje svih dostupnih kanala. Odaberite svoju zemlju, zatim [Start] i pritisnite **ENTER** 

### [Manual CH Setting]

Ručno podešavanje programa.

Ako neke programe ne možete podesiti korištenjem funkcije Auto Channel Setting, možete ih podesiti ručno.

Ako nema zvuka ili je slika izobličena, možda je odabran pogrešan sustav prijemnika tijekom [Auto Channel Setting] podešavanja. Ručno podesite odgovarajući sustav prijemnika slijedeći dolje navedene korake.

1 Odaberite [Manual CH Setting] i pritisnite

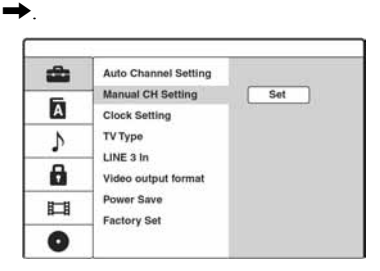

3 Pritisnite ENTER dok je odabran [SET]. Pojavi se izbornik Channel List.

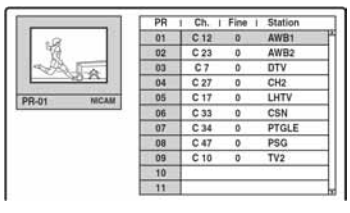

4 Pritisnite  $\bigwedge$  za odabir kanala kojeg želite podesiti i pritisnite ENTER.

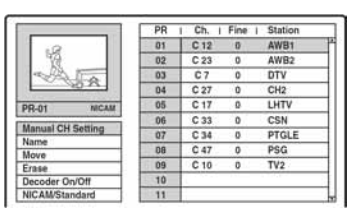

5 Odaberite opciju iz podizbornika i pritisnite ENTER.

[Manual CH Setting]: ručno podešavanje kanala. Pogledajte istoimeno poglavlje na str 67.

[Name]: promjena naziva postaje. Pojavi se polje za unos znakova. Detalje o unosu znakova potražite na str. 33.

[Move]: razvrstava položaje programa na Channel List. Pritisnite  $\biguparrow/\bigdownarrow$  za pomicanje odabranog programa na novo mjesto. [Erase]: blokiranje programske pozicije koja vam nije potrebna.

[Decoder On/Off]: podešavanje kanala za dekoder- To je podešavanje potrebno za gledanje ili snimanje PAY-TV/Canal Plus programa.

Pritisnite ENTER tako da se na pokazivaču pojavi [Decoder].Ponovo pritisnite ENTER za isključenje podešenja.

[NICAM/Standard]: podešavanje kanala za NICAM prijenos. Obično, [NICAM] svijetli na pokazivaču. Ako zvuk tijekom NICAM prijema nije jasan, pritisnite ENTER tako da [NICAM] nestane.

#### $\boldsymbol{\Theta}$  **Napomena**

Pravilno podesite programsku poziciju koju želite blokirati. Ako slučajno blokirate pogrešan kanal, ručno ga resetirajte.

#### ◆ Ručno podešavanie kanala

Kad u gornjem koraku 4 odaberete [Manual CH Setting], pojavi se izbornik za podešavanje kanala.

**1** Pritisnite  $\triangle$  **+** za odabir opcije i pritisnite  $\leftrightarrow$  za promjenu podešenja.

[PR] označava odabrani kanal.

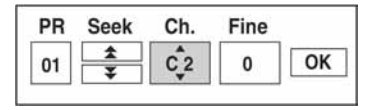

[Seek]: automatsko traženje kanala. Traženje se zaustavlja kad rekorder pronađe kanal.

[Ch.]: promjena broja kanala-

[Fine]: precizno ugađanje kanala za postizanje jasnije slike.

[PAL/SECAM]: samo kod nekih modela. Ako ste u Francuskoj, promijenite kanal iz PAL u SECAM ako je prijem loš.

2 Odaberite [OK] i pritisnite ENTER. Podešenje je pohranjeno i ponovo se pojavi Channel List.

Za pohranjivanje ostalih kanala, primijenite postupke od koraka 3 podešavanja Channel List (str. 66).

### Programi koji se mogu primati

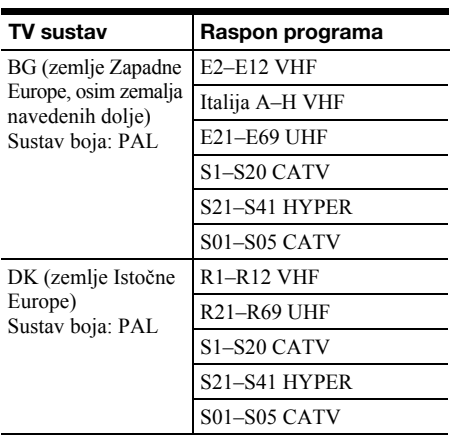

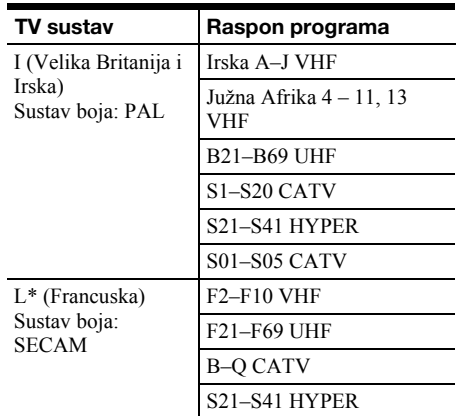

### [Clock Setting]

#### ◆ [Auto]

Uključenje funkcije Auto Clock Set kad program u vašoj regiji odašilje signal točnog vremena.

1 Odaberite [Clock Setting] i pritisnite  $\rightarrow$ .

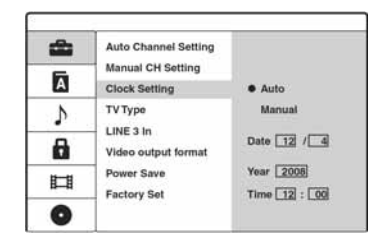

2 Odaberite [Auto] i pritisnite ENTER.

#### ξ' Savjet

Odaberete li [Auto], funkcija Auto Clock Set se aktivira kad god isključite rekorder.

#### $\triangle$  [Manual]

Ako funkcija Auto Clock Set nije pravilno podesila sat, podesite ga ručno.

**1** Odaberite [Clock Setting] i pritisnite  $\rightarrow$ .

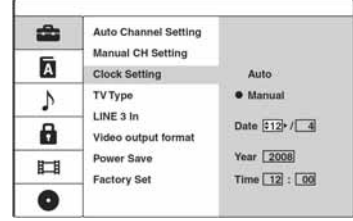

- 2 Odaberite [Manual] i pritisnite ENTER
- 3 Pritisnite  $\biguparrow/\biguparrow$  za podešavanje dana i pritisnite  $\rightarrow$ . Podesite redom mjesec, godinu, sate i minute. Odaberite opciju tipkama  $\leftarrow \rightarrow$  i zatim pritisnite  $\biguparrow/\bigdownarrow$  za podešavanje brojeva.

Za promjenu brojeva, pritisnite  $\leftarrow$  za povratak na opciju koju želite promijeniti i pritisnite  $\bigoplus$ .

4 Pritisnite ENTER za pokretanje sata.

## [TV Type]

Služi za odabir veličine slike u skladu s tipom spojenog TV prijemnika (wide screen ili klasičan TV prijemnik zaslona formata 4:3).

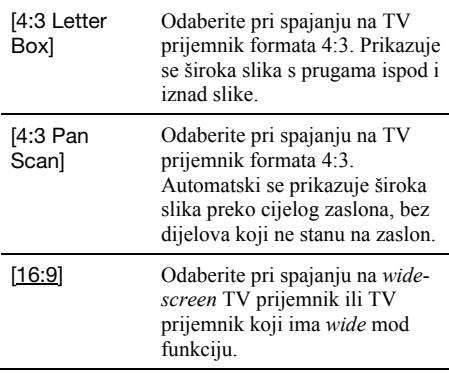

[4:3 Letter Box]

[4:3 Pan Scan]

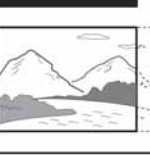

#### b Napomene

 $[16:9]$ 

- C Ovisno o disku, može se odabrati automatski [4:3 Letter Box] umjesto [4:3 Pan Scan] ili obrnuto.
- Kad spajate na HDMI OUT priključnicu izlazne razlučivosti 720p, 1080i ili 1080p, podešenje je fiksirano na [16:9].

### **ILINE 3 In1**

Podesite LINE 3/DECODER priključnicu za ulaz kodiranih video signala.

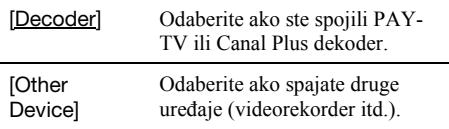

#### [Video output format]

Odaberite u skladu sa spojenim TV-om.

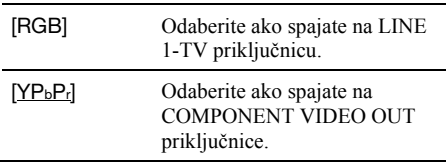

#### [Power Save]

Podešavanje isključenog ili uključenog pokazivača kad je ureñaj isključen.

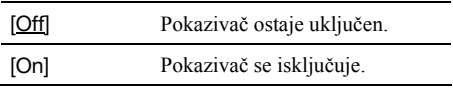

#### [Factory Set]

Vraćanje postavki rekordera na tvorničke vrijednosti. Pogledajte str. 74 za postupak. Obratite pozornost da postavke Parental Control u izborniku [Lock] ostaju nepromijenjene.

# Podešavanje jezika

Izbornik [Language] omogućuje odabir jezika izbornika ureñaja i diskova.

Odaberite **N** [Language] u izborniku Setup. Pojedinosti o korištenju izbornika potražite na str. 65.

Tvornička podešenja su podcrtana.

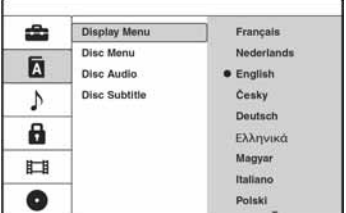

#### [Display Menu]

Promjena jezika izbornika.

#### [Disc Menu] (samo DVD VIDEO)

Promjena jezika DVD izbornika.

#### [Disc Audio] (samo DVD VIDEO)

Promjena jezika dijaloga.

### [Disc Subtitle] (samo DVD VIDEO)

Promjena jezika titlova snimljenih na disk.

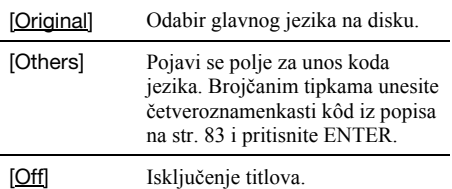

#### b Napomena

Ako u [Display Menu], [Disc Subtitle] ili [Disc Audio] odaberete jezik koji nije snimljen na DVD VIDEO disku, automatski će se odabrati jedan od snimljenih jezika.

# Podešavanje zvuka

Izbornik [Audio] omogućuje podešavanje zvuka u skladu s načinima reprodukcije i spajanja.

Odaberite ÷ [Language] u izborniku Setup. Pojedinosti o korištenju izbornika potražite na str. 65.

Tvornička podešenja su podcrtana.

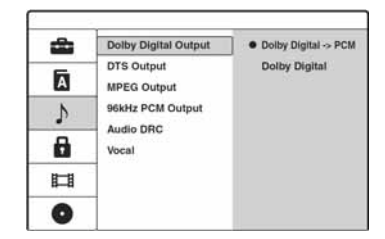

#### [Dolby Digital Output] (samo DVD)

Odabir vrste Dolby Digital signala.

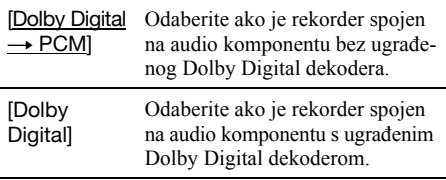

#### $\boldsymbol{\omega}$  **Napomena**

To utječe na izlaz signala iz DIGITAL OUT (COAXIAL)/HDMI OUT priključnica. Ako je na priključnicu HDMI OUT spojena oprema koja nije kompatibilna s Dolby Digital signalima (Dolby Digital  $\rightarrow$  PCM).

### [DTS Output] (samo DVD VIDEO)

Uključenje/isključenje izlaza DTS signala.

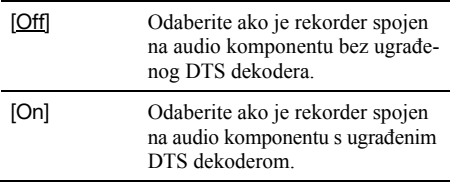

#### **(3 Napomena**

To utječe na izlaz signala iz DIGITAL OUT (COAXIAL)/HDMI OUT priključnica. Ako je na priključnicu HDMI OUT spojena oprema koja nije kompatibilna s DTS signalima (Off).

### [MPEG Output] (samo DVD VIDEO)

Odabir vrste MPEG audio signala.

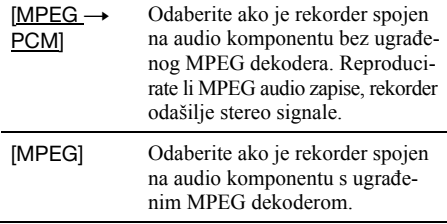

#### b Napomena

To utječe na izlaz signala iz DIGITAL OUT (COAXIAL)/HDMI OUT priključnica. Ako je na priključnicu HDMI OUT spojena oprema koja nije kompatibilna s MPEG signalima (MPEG  $\rightarrow$ PCM).

#### [MPEG Output] (samo DVD VIDEO)

Odabir frekvencije uzorkovanja audio signala.

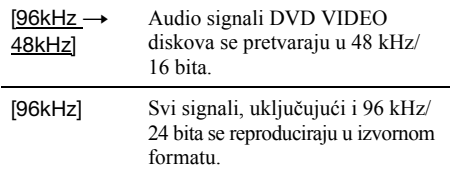

#### b Napomena

To utječe na izlaz signala iz DIGITAL OUT (COAXIAL)/HDMI OUT priključnica. Ako je na priključnicu HDMI OUT spojena oprema koja nije kompatibilna s 96 kHz signalima (96 kHz  $\rightarrow$ 48kHz).

#### [Audio DRC] (Dynamic Range Control) (samo Dolby Digital DVD diskovi)

Bira dinamički raspon (razliku izmeñu tiših i glasnih zvukova) prilikom reprodukcije DVD-a koji je kompatibilan s [Audio DRC]. To utječe na izlaz signala sa sljedećih priključnica:

- AUDIO OUT (L/R)
- LINE 1 TV
- LINE 3/DECODER

– DIGITAL OUT (COAXIAL)/HDMI OUT, samo kad je [Dolby Digital Output] podešen na [Dolby Digital  $\rightarrow$  PCM] (str. 69).

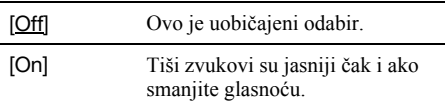

#### [Vocal] (samo Karaoke DVD)

Miješa karaoke kanale u standardni stereo zvuk. Ova funkcija radi samo s višekanalnih karaoke DVD diskovima.

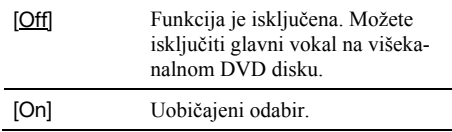

# Postavke Parental Control (Lock)

Reprodukcija nekih DVD VIDEO diskova može se ograničiti prema određenom kriteriju, npr. starosti korisnika. Mogu se blokirati pojedine scene ili se zamijeniti drugima.

Odaberite **fa** [Lock] u izborniku Setup. Pojedinosti o korištenju izbornika potražite na str. 65.

## [Parental Control]

Odabir razine reprodukcije.

**1** Odaberite [Parental Control] i pritisnite  $\rightarrow$ .

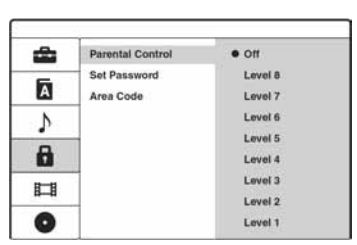

Pojavi se polje za unos zaporke.

- 2 Unesite četveroznamenkastu zaporku pomoću brojčanih tipaka.
- 3 Odaberite razinu i pritisnite ENTER. Što je manji broj, ograničenje je veće. Odaberete li [Off], funkcija Parental Control nije aktivna.

## [Set Password]

Promjena ili brisanje zaporke za funkciju Parental Control.

**1** Odaberite [Set Password] i pritisnite  $\rightarrow$ . Ako niste unijeli zaporku, pojavi se polje za unos nove.

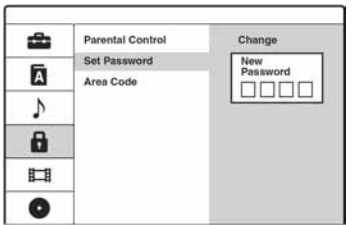

Unesite četveroznamenkastu zaporku pomoću brojčanih tipaka. Unesite je ponovo za potvrdu.

Zaporka je pohranjena.

- Pogriješite li, više puta pritisnite ← za brisanje jednog po jednog broja i zatim ponovo unesite.
- 2 Za promjenu zaporke, pritisnite ENTER kad je odabrana opcija [Change]. [Erase]: brisanje zaporke. Unesite registriranu zaporku.
- 3 Unesite registriranu zaporku.
- 4 Unesite novu četveroznamenkastu zaporku.
- **5** Unesite zaporku ponovo za potvrdu.

### **Ö** Saviet

Zaboravite li zaporku, obrišite je i registrirajte novu. Pritisnite SYSTEM MENU i odaberite [Setup] za uključenje izbornika Setup. Brojčanim tipkama unesite 210499. Odaberite [OK] i pritisnite ENTER. Registrirana zaporka je obrisana.

## [Area Code]

Odabir koda za geografsko područje kao kriterija za ograničenje reprodukcije. Pogledajte popis kodova na str. 83.

- 1 Odaberite [Area Code] i pritisnite  $\rightarrow$ .
- 2 Unesite četveroznamenkastu zaporku pomoću brojčanih tipaka.
- 3 Pritisnite  $\bigwedge^4$  za unos prvog znaka i pritisnite  $\rightarrow$ .
- 4 Pritisnite  $\mathbf{\hat{f}}/\mathbf{\hat{f}}$  za unos drugog znaka i pritisnite ENTER.

### b Napomene

- C Pri reprodukciji diskova bez ograničenja reprodukcije, na ovom rekorderu nije moguće ograničiti reprodukciju.
- C Ovisno o disku, možda ćete morati promijeniti razinu ograničenja tijekom reprodukcije. Tada unesite zaporku i promijenite razinu.

# Podešavanje snimanja (Video)

Izbornik [Video] sadrži opcije za podešavanje snimanja.

Odaberite **LE** [Video] u izborniku Setup. Pojedinosti o korištenju izbornika potražite na str. 65. Tvornička podešenja su podcrtana.

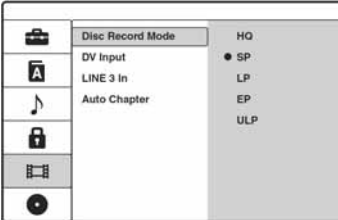

## [Disc Record Mode]

Bira jedan od sljedećih načina snimanja: HQ, SP, LP, EP i ULP (prema slijedu kvalitete slike).

## [DV Input]

Odabir stereo zapisa kad snimate s digitalne video kamere spojene na priključnicu DV IN na prednjoj strani ureñaja.

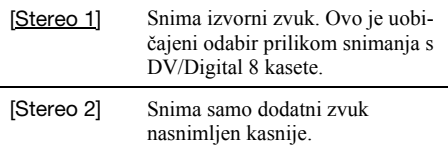

## **[LINE 3 In]**

Bira metodu ulaza video signala za priključnicu LINE3/DECODER. Slika neće biti jasna ako ova postavka nije usklađena s vrstom ulaznog video signala.

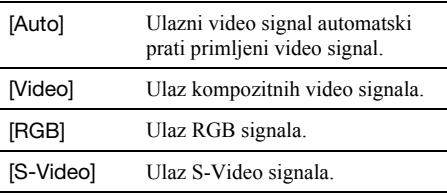

## [Auto Chapter]

Automatski dijeli snimku (naslov) na poglavlja umetanjem oznaka poglavlja u odreñenom intervalu. Oznake se umeću tijekom snimanja.

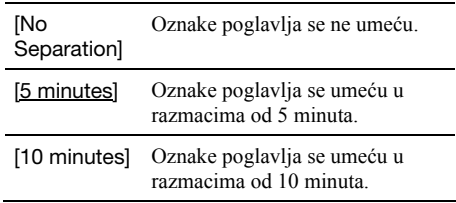

#### **(3 Napomene**

Ovisno o veličini snimke, stvarni interval se može razlikovati od onog odabranog u [Auto Chapter]. Kad snimate u ULP modu, interval je podešen na 10 minuta. Odabrani interval trebao bi se koristiti samo kao orijentacija za izradu poglavlja.
## Podešavanje diska

Izbornik [Disc] sadrži opcije vezane uz disk, poput zaštite i pridjeljivanja naziva.

Odaberite **O** [Disc] u izborniku Setup. Pojedinosti o korištenju izbornika potražite na str. 65. Tvornička podešenja su podcrtana.

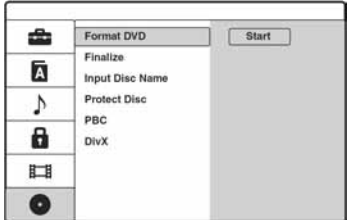

## [Format DVD]

Možete ručno formatirati DVD+RW, DVD-RW ili DVD-R disk kako bi ponovo bio prazan. Detalje potražite na str. 35.

### [Finalize]

Nakon finaliziranja se disk može reproducirati na drugim ureñajima. Detalje potražite na str. 35.

### [Input Disc Name]

Disku možete pridijeliti naziv koji će se vidjeti na pokazivaču. Detalje potražite na str. 33.

### [Protect Disc]

Možete zaštititi disk od brisanja ili izmjena. Detalje potražite na str. 35.

### [PBC] (Kontrola reprodukcije)

Uključenje ili isključenje funkcije PBC tijekom reprodukcije VIDEO CD-a.

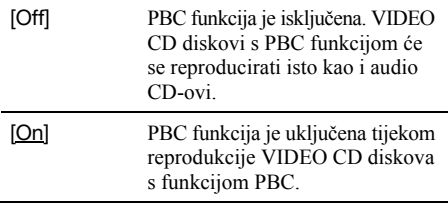

## [DivX]

Prikazuje se DivX<sup>®</sup> VOD (Video On Demand) registracijski kôd ovog rekordera, potreban za unajmljivanje i kupnju videa na Div $X^{\text{B}}$  VOD internetskim stranicama (www.divx.com/vod). Unesite registracijski kôd i pritisnite ENTER.

# Resetiranje rekordera (Factory Set)

Odaberite ovu opciju za resetiranje rekordera na tvorničke postavke. Obratite pozornost da postavke Parental Control u izborniku [Lock] ostaju nepromijenjene.

- 1 Pritisnite SYSTEM MENU za prikaz izbornika System.
- 2 Odaberite [Setup] i pritisnite ENTER.
- 3 Odaberite  $\equiv$  [General] i pritisnite  $\rightarrow$ .
- 4 Odaberite [Factory Set] i pritisnite  $\rightarrow$ .

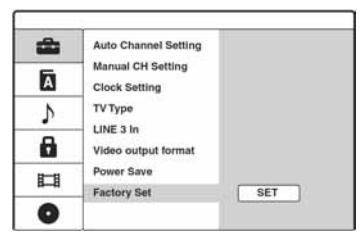

- 5 Pritisnite ENTER dok je odabran [SET]. Pojavi se poruka s pitanjem o potvrdi.
- 6 Odaberite [OK] i pritisnite ENTER. Počinje postupak Initial Setup (str. 20).

### Dodatne informacije

## U slučaju problema

Ako za vrijeme uporabe uređaja naiđete na bilo koju od sljedećih poteškoća, koristite ove smjernice koje vam mogu pomoći pri uklanjanju smetnji. Ako problem i dalje postoji, obratite se najbližem Sony servisu.

## Napajanje

#### Uređaj se ne uključuje.

 $\rightarrow$  Provierite je li mrežni kabel pravilno priključen.

## Slika

#### Nema slike.

- Ponovo čvrsto spojite kabele.
- → Spojni kabeli su oštećeni.
- $\rightarrow$  Provjerite priključak na TV prijemnik (str. 12).
- , Podesite prekidač za odabir ulaznog signala na TV prijemniku (npr. "VCR" i "AV1") tako da se slika s rekordera pojavi na zaslonu.
- $\rightarrow$  Ako ste spojili rekorder na TV preko LINE 1-TV priključnice, podesite [Video output format] u izborniku [General] na [RGB] (str. 68).
- $\rightarrow$  Ako ste spojili rekorder na TV putem COMPONENT VIDEO OUT priključnica, spojite putem LINE 1-TV priključnice i podesite [Video output format] u izborniku [General] na [YPBPR] (str. 68).
- $\rightarrow$  Kad je [Video output format] u izborniku [General] podešen na [YPbPr] (str. 68), signali se šalju samo na priključnice COMPONENT VIDEO OUT.
- Rekorder ne može snimati NTSC signale.

#### Smetnje u slici.

**→** Ako izlazni signal slike s rekordera prolazi kroz videorekorder i dolazi do TV prijemnika, ili ako ste spojili rekorder na kombinaciju TV/video ureñaja, zaštita od presnimavanja koja se primjenjuje kod nekih DVD diskova može utjecati na kakvoću slike.

- $\rightarrow$  Rekorder ste podesili na progresivan format iako vaš TV prijemnik ne može primati progresivne signale. U tom slučaju izvadite disk i zatvorite uložnicu. Zatim pritisnite tipku RESOLUTION na rekorderu za promjenu signala.
- $\rightarrow$  Čak i ako je vaš TV prijemnik kompatibilan s progresivnim formatom (525p/625p), može doći do smetnji slike ako je rekorder u progresivnom formatu. U tom slučaju izvadite disk i zatvorite uložnicu. Zatim pritisnite tipku RESOLUTION na rekorderu za promjenu signala.
- $\rightarrow$  Reproducira se disk snimljen u drugom sustavu boja od sustava TV prijemnika.

#### Slika TV programa ne ispunjava cijeli zaslon.

- **→** Ručno podesite program u opciji [Manual CH Setting] u izborniku [General] (str. 66).
- **→** Odaberite odgovarajući ulaz tipkom INPUT ili odaberite kanal bilo kojeg TV programa tipkama PROG +/–.

#### TV slika je izobličena.

- $\rightarrow$  Preusmierite TV antenu.
- **→** Podesite sliku (pogledajte uputu uz TV prijemnik).
- **→** Odmaknite TV prijemnik od rekordera.
- **→** Odmaknite TV prijemnik od antenskih kabela.
- $\rightarrow$  Antenski kabel spojen je na AERIAL OUT priključnicu rekordera. Spojite kabel na AERIAL IN priključnicu.

#### Nije moguće mijenjati TV programe.

- $\rightarrow$  Program je preskočen (str. 66).
- **→** Počelo je snimanje pomoću timera koje je promijenilo program.

#### Slika iz uređaja priključenog na rekorder se ne pojavljuje na zaslonu.

 $\rightarrow$  Ako je oprema spojena na LINE 1-TV priključnicu, odaberite "L1" na pokazivaču ureñaja pritiskom na INPUT.

Ako je oprema spojena na LINE 2 IN priključnice, odaberite "L2" na pokazivaču ureñaja pritiskom na INPUT.

Ako je oprema spojena na LINE 3/DECODER priključnicu, odaberite "L3" na pokazivaču ureñaja pritiskom na INPUT.

Ako je oprema spojena na DV IN priključnicu (obično je to slučaj kad je spojena digitalna video kamera), odaberite "dV" na pokazivaču ureñaja pritiskom na INPUT.

#### TV slika ili slika pri reprodukciji iz spojene opreme je izobličena.

 $\rightarrow$  Ako signal slike s DVD uređaja, videorekordera ili tunera prolazi kroz rekorder u TV prijemnik, signal za zaštitu autorskih prava kod nekih programa može utjecati na kvalitetu slike. Odspojite ureñaj i spojite ga izravno na TV.

#### Slika ne ispunjava zaslon

→ Podesite "TV Type" izborniku "Playback" u skladu s formatom vašeg TV prijemnika (str. 68).

#### Slika ne ispunjava zaslon iako je podešena veličina slike u [TV Type] izbornika [General].

**→** Veličina slike određena je na disku.

#### Slika je crno-bijela.

 $\rightarrow$  Ako koristite SCART kabel, koristite potpuno ožičen (21-pinski).

## Zvuk

#### Nema zvuka.

- Provjerite jesu li kabeli ispravno i čvrsto spojeni.
- **→** Spojni kabel je oštećen.
- , Ulaz audio komponente nije pravilno odabran ili nije pravilno izvedeno povezivanje s audio komponentom.
- $\rightarrow$  Rekorder je u modu reprodukcije unatrag, ubrzane reprodukcije unaprijed, usporene reprodukcije ili pauze.
- **→** Ako audio signal ne prolazi kroz DIGITAL OUT (COAXIAL)/HDMI OUT priključnice, provjerite podešenja u izborniku [Audio] (str. 69).

#### Zvuk sadrži šum.

, Pri reprodukciji DTS zvučnih zapisa s CD diska, zvuk sa smetnjama se pojavljuje na priključnicama LINE 2 OUT R-AUDIO-L, LINE 3 – TV ili LINE 1/DECODER (str. 52).

#### Snimljeni ili zvuk koji se reproducira nije stereo

- $\rightarrow$  TV prijemnik nije kompatibilan sa stereo sustavom.
- $\rightarrow$  Program koji se emitira nije u stereo formatu.
- **→** AV izlazi na rekorderu nisu povezani s AV ulazima na TV prijemniku.

#### Zvuk je pretih.

**→** Razina glasnoće je niska na nekim DVD diskovima. Glasnoća se može poboljšati ako [Audio DRC] u izborniku [Audio] podesite na [On] (str. 70).

#### Drugi zvučni zapis ne može se snimiti ili reproducirati.

- → Ako je odabran audio kanal koji nije "Main+Sub", ne možete snimati glavne i pomoćne zvukove na DVD-RW (Video mod)/DVD-R diskove. Provjerite odabrani audio kanal prije početka snimanja.
- → Ako ste na DIGITAL OUT (COAXIAL) priključnicu spojili AV pojačalo i želite mijenjati zvučni zapis tijekom reprodukcije, podesite [Dolby Digital Output] u izborniku [Audio] na [Dolby Digital  $\rightarrow$  PCM] (str. 69)

## Reprodukcija

#### Nema reprodukcije diska.

- $\rightarrow$  Disk je umetnut naopako. Umetnite disk u uložnicu s naljepnicom okrenutom gore.
- $\rightarrow$  Disk je nepravilno uložen.
- $\rightarrow$  Došlo je do kondenziranja vlage u unutrašnjosti ureñaja. Izvadite disk i ostavite ureñaj uključenim (ako je isključen, ostavite ga isključenim) oko sat vremena dok vlaga ne ispari.
- $\rightarrow$  Ako je disk snimljen u drugom rekorderu, reprodukcija nije moguća ako disk nije finaliziran (str. 35).
- , Isključite funkciju ograničenja reprodukcije ili promijenite njezinu razinu (str. 71).

#### Reprodukcija ne počinje od početka.

- $\rightarrow$  Aktivirana je funkcija nastavka reprodukcije (str. 46).
- → Uložili ste disk čiji se Title ili DVD izbornik automatski pojavi odmah nakon umetanja diska. Upotrijebite izbornik za pokretanje reprodukcije.

#### Rekorder automatski pokreće reprodukciju.

, DVD VIDEO disk sadrži funkciju automatske reprodukcije.

#### Reprodukcija se automatski zaustavlja.

 $\rightarrow$  Ako DVD sadrži signal automatske pauze, rekorder se pri reprodukciji takvih diskova automatski zaustavlja kad prepozna taj signal.

#### Nije moguće koristiti neke funkcije (npr. stop, pretraživanje, usporena reprodukcija...).

→ Ovisno o DVD disku, možda nećete moći koristiti neke od navedenih funkcija. Pogledajte upute isporučene uz disk.

#### Nije moguće promijeniti jezik zvučnog zapisa.

- $\rightarrow$  Na DVD disku kojeg reproducirate nisu snimljeni višejezični zapisi.
- , DVD VIDEO ne omogućuje promjenu jezika zvučnog zapisa.
- , Pokušajte promijeniti jezik pomoću izbornika na DVD VIDEO disku.

#### Nije moguće promijeniti ili isključiti jezik titlova.

- $\rightarrow$  Na DVD VIDEO disk nisu snimljeni višejezični titlovi.
- , DVD VIDEO ne omogućuje promjenu jezika titla.
- , Pokušajte promijeniti jezik pomoću izbornika na DVD VIDEO disku.
- $\rightarrow$  Nije moguće promijeniti titlove snimljene na ovom rekorderu.

#### Nije moguće mijenjati kut kamere.

- $\rightarrow$  Na DVD VIDEO disku nema prizora snimljenih iz više kutova kamere.
- , Pokušali ste promijeniti kut kamere dok indikator " $\mathfrak{B}_{\mathfrak{g}}$ " nije bio prikazan na TV zaslonu (str. 47).
- **→** DVD VIDEO ne omogućuje promjenu kuta kamere.
- $\rightarrow$  Pokušajte promijeniti kut kamere pomoću izbornika na DVD VIDEO disku.
- $\rightarrow$  Nije moguće mijenjati kut kamere kod naslova snimljenih na ovom rekorderu.

#### Nije moguće reproducirati MP3, JPEG i DivX datoteke.

 $\rightarrow$  Navedene datoteke nisu snimliene u formatu koji ovaj rekorder može reproducirati (str. 81).

## Snimanje/snimanje pomoću timera/editiranje

#### Nije moguće mijenjati broj programa koji se snima.

→ Podesite ulaz TV prijemnika na "TV".

#### Snimanje ne počinje odmah nakon pritiska na tipku  $\bullet$  REC.

Rekorderom možete rukovati tek nakon što s pokazivača nestane poruka "REAd".

#### Ništa nije snimljeno iako je timer bio ispravno podešen.

- $\rightarrow$  Tijekom snimanja je došlo do prekida napajanja.
- $\rightarrow$  Interni sat rekordera je zaustavljen uslijed prekida napajanja dužeg od sat vremena. Podesite sat (str. 67).
- **→** Program je isključen nakon podešavanja timera. Pogledajte " Podešavanje kanala i sata (General)" na str. 66.
- **→** Odspojite mrežni kabel iz utičnice i ponovo ga spojite.
- , Program sadrži signale za zaštitu autorskih prava, što sprečava snimanje.
- **→** Drugo podešenje timera preklapa se s ovim podešenjem (str. 40).
- $\rightarrow$  U rekorder nije umetnut DVD disk.
- , Nema dovoljno prostora za snimanje na disku.
- **→** Disk je zaštićen (DVD-RW (VR mod)) (str. 35).
- $\rightarrow$  U tijeku je presnimavanje s DV kamere (str. 62).

#### Snimanje nije stalo odmah nakon pritiska na tipku  $\blacksquare$  REC STOP.

 $\rightarrow$  Rekorderu treba nekoliko sekundi za snimanje podataka o disku prije završetka snimanja. Nakon pritiska tipke ■ REC STOP mogu se pojaviti upute na zaslonu. U tom slučaju slijedite prikazane upute.

#### Snimanje pomoću timera nije dovršeno ili nije krenulo od početka.

- $\rightarrow$  Tijekom snimanja došlo je do prekida napajanja. Podesite sat (str. 67).
- **→** Programi podešeni timerom se preklapaju (str. 40).
- $\rightarrow$  Na disku nema dovolino prostora.

#### Obrisan je prethodno snimljeni sadržaj.

→ Podaci snimljeni na DVD pomoću računala neće se reproducirati na ovom rekorderu i brišu se kad uložite disk.

## Pokazivač

#### Sat je stao.

- $\rightarrow$  Iznova podesite točno vrijeme (str. 67).
- $\rightarrow$  Sat se zaustavio uslijed prekida napajanja. Ponovo podesite sat (str. 67).

#### Trepće indikator " $\odot$ ".

- $\rightarrow$  Na disku nema dovoljno slobodnog prostora.
- **→** Uložite disk na koji se može snimati.

#### Indikator moda snimanja nije točan.

Ako je snimanje kraće od tri minute, taj indikator može biti prikazan netočno. Stvarno snimanje je izvedeno pravilno u odabranom modu.

## Daljinski upravljač

#### Daljinski upravljač ne radi.

- $\rightarrow$  Baterije su slabe.
- $\rightarrow$  Daljinski upravljač je predaleko od rekordera.
- $\rightarrow$  Postoji prepreka između daljinskog upravljača i rekordera.
- **→ Kôd proizvođača je vraćen na početno podešenje** nakon zamjene baterija. Podesite kôd (str. 19).
- **→** Uključite rekorder.
- $\rightarrow$  Daljinski upravljač nije usmjeren prema senzoru na rekorderu.
- $\rightarrow$  Za rekorder i daljinski upravljač su podešeni različiti komandni načini rada. Podesite ih tako da budu jednaki (str. 19). Standardno podešenje komandnog moda za isporučeni daljinski upravljač je "3" (standardno podešenje). Možete provjeriti trenutni komandni mod na pokazivaču uređaja (str. 19).

#### Na daljinski upravljač reagiraju drugi Sony uređaji.

 $\rightarrow$  Isti komandni mod je podešen za drugi uređaj i ovaj rekorder. Podesite drugačiji komadni mod za rekorder (str. 19).

## Ostalo

#### Rekorder ne prepoznaje spojeni USB uređaj.

- **→** Provjerite je li USB uređaj čvrsto spojen na rekorder (str. 26).
- **→** Provierite je li USB uređaj oštećen.

#### Rekorder ne radi kako treba.

- Restartajte ga. Pritisnite tipku  $\mathbb{I}(\mathbb{I})$  na rekorderu duže od 5 sekundi dok se ne isključi. Ako je u rekorderu disk, pritisnite tipku  $\triangle$  (otvaranje/ zatvaranje) i izvadite ga.
- $\rightarrow$  Statički elektricitet i druge smetnje mogu utjecati na rad ureñaja. Isključite rekorder i pričekajte sa se na pokazivaču pojave znamenke sata uređaja. Odspojite zatim mrežni kabel iz utičnice i ponovo ga utaknite nakon nekog vremena.

#### Uložnica diska se ne otvara nakon pritiska na tipku  $\triangle$  (otvaranje/zatvaranje).

, Nakon snimanja ili editiranja diska će možda biti potrebno nekoliko sekundi za otvaranje uložnice diska. Razlog tome je dodavanje podataka na disk.

#### Čuje se mehanički zvuk dok je rekorder isključen.

 $\rightarrow$  Tijekom automatskog podešavanja sata (Auto Clock Set) mogu se čuti razni zvukovi (npr. ventilator) čak i dok je ureñaj isključen. To ne predstavlja kvar.

# Diskovi za snimanje i reprodukciju

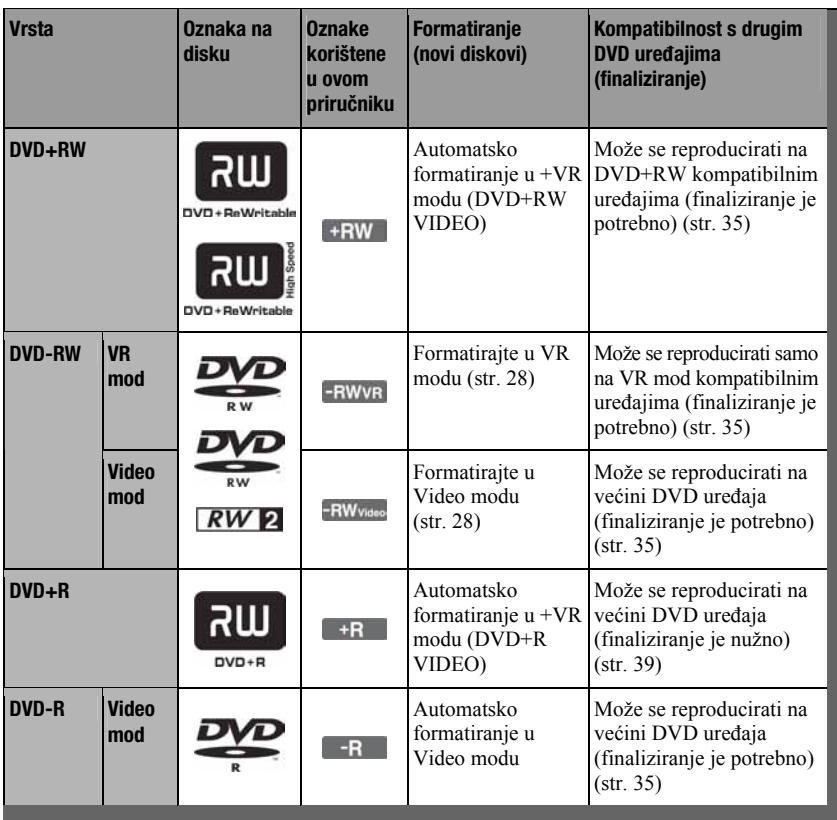

#### Upotrebljivi diskovi (od svibnja 2008.)

- C DVD+RW diskovi brzine 8x ili sporiji
- DVD-RW diskovi (Ver. 1.1, Ver. 1.2 s CPRM\*) brzine 6x ili sporiji
- C DVD+R diskovi brzine 16x ili sporiji
- DVD-R diskovi (Ver. 2.0, Ver. 2.1 s CPRM\*) brzine 16x ili sporiji

"DVD+RW", "DVD-RW", "DVD+R" i "DVD-R" su zaštitni znakovi.

\* CPRM (Content Protection for Recordable Media) je tehnologija kodiranja koja štiti autorska prava snimaka.

#### Diskovi na koje se ne može snimati

- C DVD-R DL (dvoslojni)/+R DL (dvoslojni)
- DVD-RAM diskovi
- 8cm diskovi

#### Maksimalan broj naslova koje je moguće snimiti

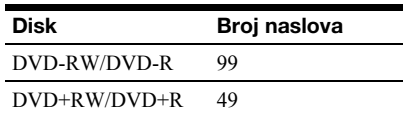

#### **(3 Napomene**

- C Nije moguće zajedno koristiti VR i Video mod na istom DVD-RW disku. Želite li promijeniti format diska, ponovo ga formatirajte (str. 28). Imajte na umu da se formatiranjem sadržaj diska briše.
- C Nije moguće skratiti vrijeme snimanja, čak ni kod diskova za velike brzine.
- Preporučujemo da koristite diskove s oznakom "For Video" na kutiji.
- Nije moguće dodati nove snimke na DVD+R, DVD-R ili DVD-RW (Video mod) diskove koji već sadrže snimke napravljene na nekom drugom DVD uređaju.
- C Ponekad nije moguće dodati nove snimke na DVD+RW diskove snimljene na drugom DVD ureñaju. Ako dodate novu snimku, obratite pažnju da će ovaj rekorder presnimiti DVD izbornik.
- Nije moguće editirati snimke na DVD+RW, DVD-RW (Video mod), DVD+R ili DVD-R diskovima koje su izrađene na drugoj DVD opremi.
- C Ako disk sadrži računalne podatke koje ovaj rekorder ne može prepoznati, ti podaci se mogu obrisati.
- C Ovisno o disku, možda nećete moći snimati ili editirati.
- Nemojte ulagati diskove za koje nisu mogući snimanje ili reprodukcija na ovom rekorderu. U protivnom možete uzrokovati probleme u radu.

## Diskovi koji se mogu reproducirati

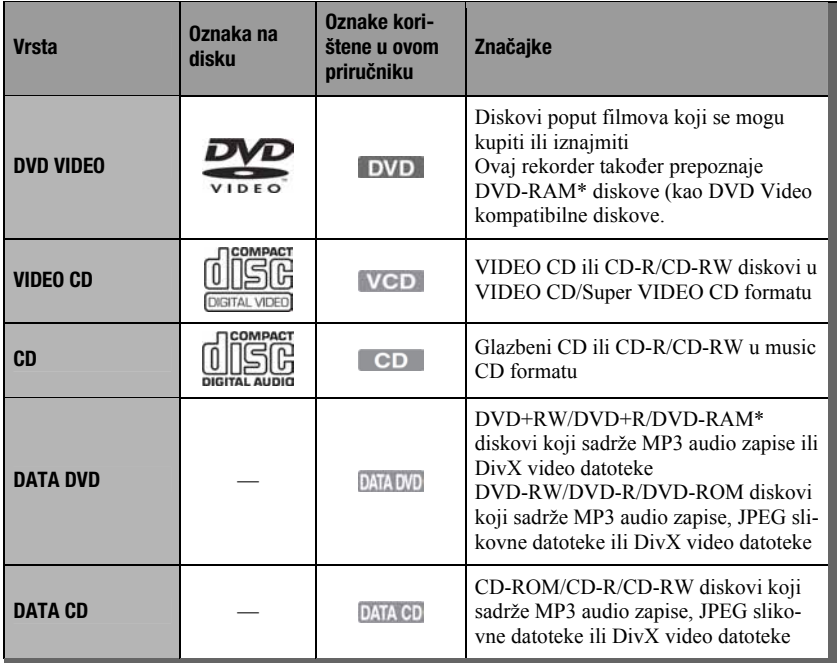

"DVD VIDEO" i "CD" su zaštićeni nazivi.

DivX, DivX Certified i pripadajući znakovi su zaštićeni nazivi tvrtke DivX, Inc. i upotrebljavaju se uz licencu. DivX® je postupak kompresije videozapisa kojeg je razvila tvrtka DivX, Inc.

\* Ako DVD-RAM ima cartridge, uklonite ga prije reprodukcije.

#### Diskovi koji se ne mogu reproducirati

- PHOTO CD diskovi
- CD-ROM/CD-R/CD-RW diskovi koji nisu snimljeni u nekom od gore navedenih formata.
- C Dijelovi s podacima na CD-Extra diskovima
- BD (Blu-ray diskovi)
- HD DVD diskovi
- $\bullet$  DVD-ROM/DVD+RW/DVD-RW/DVD+R/ DVD-R diskovi koji ne sadrže DVD video, DivX video, JPEG slikovne datoteke ili MP3 audio zapise.
- DVD Audio diskovi
- DVD-RAM s cartridgeom
- HD sloj na Super Audio CD diskovima
- DVD VIDEO diskovi s drugim regionalnim kodom (str. 81).
- C DVD diskovi koji nisu finalizirani, a snimljeni su na drugom rekorderu.

#### Napomena o reprodukciji DVD VIDEO i VIDEO-CD diskova

Neke mogućnosti reprodukcije DVD VIDEO i VIDEO CD diskova mogu namjerno biti podešene softverskim sustavom. S obzirom da rekorder reproducira DVD VIDEO/VIDEO CD diskove prema sadržaju diska i softveru, neke mogućnosti reprodukcije možda neće biti na raspolaganju. Provjerite upute uz DVD VIDEO i VIDEO CD disk.

#### Regionalni kôd (samo DVD VIDEO)

Vaš rekorder ima regionalni kôd otisnut na stražnjoj strani ureñaja i može reproducirati samo DVD VIDEO diskove (samo reprodukcija) s identičnim regionalnim kodom. Ovaj sustav se koristi za zaštitu autorskih prava.

 $DVD$  VIDEO diskovi s oznakom  $\left|$ <sup>ALL</sup> mogu se također reproducirati na ovom rekorderu. Ako pokušate reproducirati neki drugi DVD VIDEO disk, na TV zaslonu se pojavi poruka "Playback prohibited by region code". Ovisno o DVD-u, može se dogoditi da nema oznake regionalnog koda iako je reprodukcija DVD VIDEO diska zabranjena regionalnim

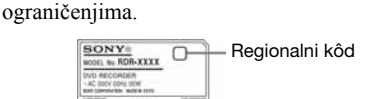

#### Glazbeni CD diskovi kodirani tehnologijom za zaštitu autorskih prava

Ovaj proizvod je namijenjen za reprodukciju standardnih CD diskova.

U novije vrijeme mogu se u prodaji naći glazbeni diskovi kodirani radi zaštite od kopiranja. Neke od njih nije moguće reproducirati u ovom ureñaju jer nisu u CD formatu.

#### Napomena o DualDisc diskovima

Ovaj ureñaj je namijenjen za reprodukciju diskova usklađenih sa Compact Disc (CD) standardom. DualDisc je dvostrani disk koji sadrži snimljen DVD materijal na jednoj strani i digitalni audio materijal na drugoj.

Imajte na umu da ovaj ureñaj ne može reproducirati audio stranu DualDisc diska jer ti diskovi nisu usklađeni s Compact Disc (CD) standardom.

#### **(3 Napomene**

- Neke DVD+RW/DVD+R, DVD-RW/DVD-R ili CD-RW/CD-R diskove nije moguće reproducirati na ovom rekorderu zbog kakvoće zapisa, fizičkog stanja diska ili značajki ureñaja za snimanje i softvera za obradu. Disk nije moguće reproducirati ako nije pravilno finaliziran. Dodatne upute možete pronaći u uputama uz uređaj za snimanje.
- C Ako disk sadrži računalne podatke koje ovaj rekorder ne može prepoznati, ti podaci se mogu obrisati.
- Nemojte ulagati diskove za koje nije moguće snimanje ili reprodukcija na ovom rekorderu. U protivnom možete uzrokovati probleme u radu.

# Popis kodova jezika

Podrobnije podatke potražite na str. 69. Nazivi jezika odgovaraju ISO 639: 1988 (E/F) standardu.

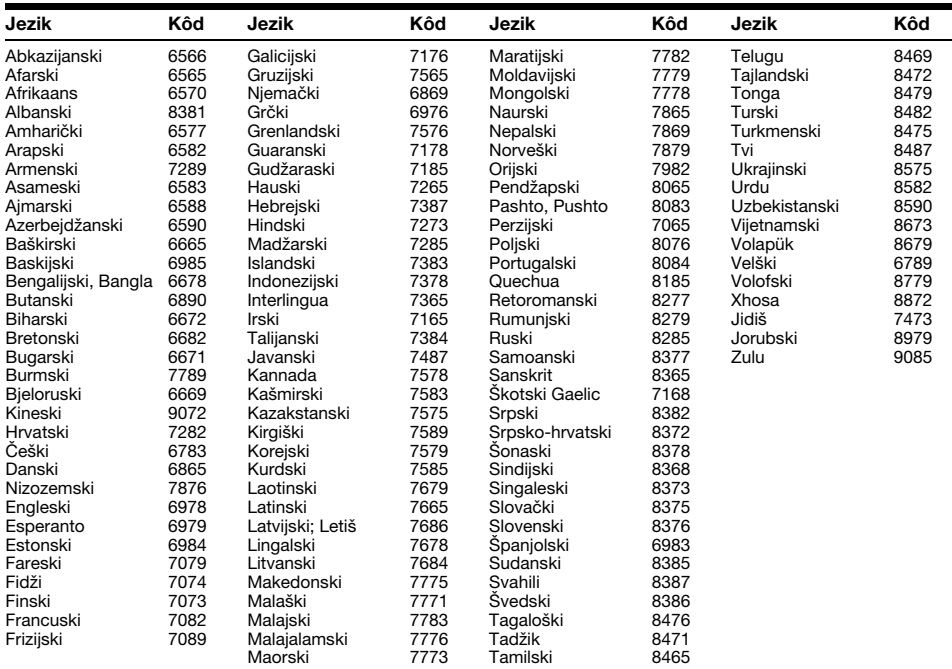

# Kodovi područja

Podrobnije podatke potražite na str. 71.

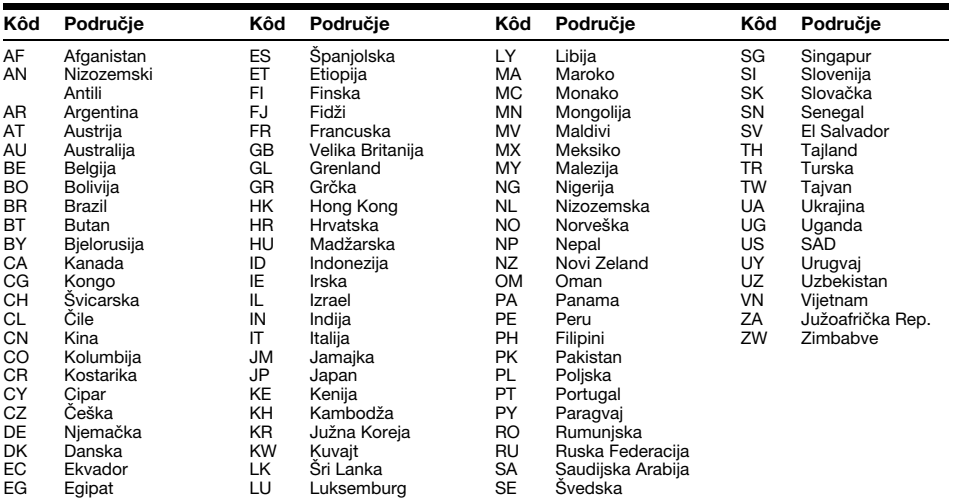

## Napomene o ovom rekorderu

#### Rad uređaja

- C Ako rekorder donesete izravno iz hladnog u topliji prostor ili ako je smješten u jako vlažnom prostoru, može se kondenzirati vlaga na lećama rekordera. Ako se to dogodi, rekorder možda neće radi ispravno. U tom slučaju, ako je rekorder uključen, ostavite ga uključenim (ako je isključen, ostavite ga isključenim) oko sat vremena dok vlaga ne ispari.
- Dok prenosite rekorder, izvadite disk kako se ne bi oštetio.

#### Podešavanie glasnoće

Nemojte previše pojačavati glasnoću tijekom slušanja vrlo tihih dijelova jer prilikom naglog pojačanja glasnoće može doći do oštećenja zvučnika.

### Čišćenje

Kućište, ploču i kontrole čistite mekom krpom lagano navlaženom u otopini blagog deterdženta. Nemojte koristiti abrazivne spužve, zrnata sredstva ili otapala poput alkohola i benzina.

#### Napomene o čišćenju diskova i proizvodima za čišćenje diskova i leće

Nemojte koristiti komercijalne diskove za čišćenje niti sredstva za čišćenje diskova i leće (tekućine ili raspršivače) jer oni mogu prouzročiti kvar na rekorderu.

#### Napomene o diskovima

• Kako bi disk ostao čist, uvijek ga pridržavajte za rub. Prašina, otisci prstiju ili ogrebotine na disku mogu prouzročiti nepravilnosti u radu.

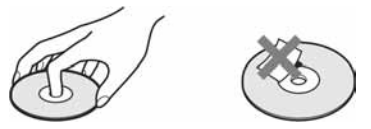

- C Ne izlažite diskove izravnom sunčevom svjetlu ili izvorima topline i ne ostavljajte ih u vozilu parkiranom na suncu.
- Nakon uporabe, vratite disk u kutiju.
- C Brišite disk krpom ravnim potezima od središta prema rubu.

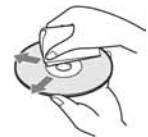

- Nemojte koristiti otapala poput benzina, razrjeñivača ili komercijalna sredstava za čišćenje ili antistatičke raspršivača za vinilne ploče.
- Nemojte koristiti sljedeće diskove:
	- −Nestandardnih oblika (srcolikih, četvrtastih, itd.).
	- −Diskove s etiketama ili naljepnicama.
	- −Diskove s ljepljivim vrpcama.

#### O zamjeni dijelova

U slučaju popravka ureñaja, popravljeni dijelovi mogu se sačuvati i ponovno upotrijebiti ili reciklirati.

## O MP3 audio zapisima, JPEG slikovnim datotekama, DivX video datotekama i i.Link sustavu

## O MP3 audio zapisima, JPEG slikovnim datotekama i DivX video datotekama

MP3 je tehnologija audio kompresije koja zadovoljava određene ISO/MPEG propise. JPEG je tehnologija kompresije slike.

Možete reproducirati audio zapise u MP3 (MPEG1 Audio Layer 3) formatu na DATA CD (CD-ROM/CD-R/CD-RW) ili DATA DVD (DVD-ROM/DVD-RW/DVD-R/DVD+RW/ DVD+R/DVD-RAM) diskovima ili JPEG slikovne datoteke na DATA CD-u (CD-ROM/CD-R/ CD-RW) ili DATA-DVD-u (DVD-ROM/ DVD-RW/ DVD-R).

 $DivX^{\mathbb{B}}$  je tehnologija kompresije video datoteka koju je razvila tvrtka DivX, Inc. Ovaj ureñaj ima službenu dozvolu tvrtke DivX®. Možete reproducirati DATA CD (CD-ROM/ CD-R/CD-RW) i DATA DVD (DVD-ROM/DVD+RW/DVD+R/ DVD-RW/DVD-R) diskove koji sadrže DivX video datoteke.

DATA DVD diskovi moraju biti snimljeni prema ISO9660 formatima razine 1, razine 2 ili Joliet formatu kako bi rekorder mogao prepoznati MP3 zapise, JPEG slikovne datoteke i DivX video datoteke.

DATA CD diskovi moraju biti snimljeni u skladu s ISO9660 formatima razine 1, razine 2, Romeo ili Joliet kako bi rekorder mogao prepoznati MP3 zapise, JPEG slikovne datoteke i DivX video datoteke.

Također možete reproducirati diskove snimljene kao MultiSession/Border.

Pogledajte upute uz ureñaj i softver za snimanje (nisu isporučeni) za podrobnosti o formatu snimanja.

#### O MultiSession/Border diskovima

Ako su audio zapisi i slike snimljeni u Audio CD ili Video CD formatu u prvoj sesiji/borderu, rekorder će reproducirati samo prvu sesiju/border.

## MP3 audio zapisi, JPEG slikovne datoteke i DivX video datoteke koje rekorder može reproducirati

Rekorder može reproducirati sljedeće zapise i datoteke:

- MP3 audio zapise s ekstenzijom ".mp3".
- JPEG slikovne datoteke s ekstenzijom ".jpeg" ili ".jpg".
- DivX video datoteke s ekstenzijom ".avi" ili ".divx".

#### ΰ Saviet

Diskovima sa složenom strukturom treba duže vrijeme da se pokrene reprodukcija i zato se preporučuje snimanje albuma s ne više od dvije razine.

#### **(3 Napomene**

- Rekorder će reproducirati sve podatke s ekstenzijom ".mp3", ".jpeg", ".jpg", ".avi" ili ".divx" čak i ako nisu u MP3, JPEG ili DivX formatu. Reprodukcijom tih podataka može nastati jaki šum koji može oštetiti zvučnički sustav.
- C Ovisno o disku, normalna reprodukcija možda neće biti moguća. Primjerice, može se pojaviti nejasna slika, zvuk može preskakati i slično.
- C Ovisno o disku, početak reprodukcije može nešto kasniti.
- Neke datoteke nije moguće reproducirati.
- Za MP3 audio zapise ili DivX video datoteke, rekorder može reproducirati do 650 albuma i datoteka.
- C Za JPEG slike, rekorder može učitati do 650 albuma i datoteka na DATA CD ili DATA DVD disku ili spojenom USB ureñaju odjednom. Za gledanje neučitanih albuma, ponovo ih učitajte.
- Za DivX video datoteke, rekorder može reproducirati video brzinom do 30 okvira u sekundi.
- Datoteke titlova za DivX datoteke podržavaju ekstenzije ".smi", ".srt", ".sub" ili ".txt".
- C Prijelaz na sljedeći ili drugi album može potrajati nekoliko trenutaka.
- C Veličina slike koja se može prikazati je ograničena. Moguće je prikazati sljedeće veličine slika: širina 6000 piksela, visina 4499 piksela (manje od 4 MB).
- Ovaj rekorder podržava MP3 audio zapise snimljene uz frekvenciju uzorkovanja od 32 kHz, 44,1 kHz i 48 kHz.
- Ne mogu se reproducirati MP3 zapisi veći od 1 GB.
- C Rekorder ne podržava audio zapise u mp3PRO formatu.
- C Rekorder ne može reproducirati DivX video datoteku veću od 720 (širina)  $\times$  576 (visina)/4 GB.
- C Rekorder možda neće moći reproducirati DivX video datoteku sačinjenu od dvije ili više DivX video datoteka.
- Rekorder ne podržava DivX DRM.

## O i.LINK sustavu

DV IN priključnica na ovom rekorderu usklađena je s i.LINK sustavom digitalnih videokamera. i.LINK je poznatiji naziv za IEEE 1394 sabirnicu podataka koju je predložio SONY i zaštićeni je naziv koje su odobrile mnoge korporacije. IEEE 1394 je meñunarodni standard kojeg je uveo Institute of Electrical and Electronic Engineers. Podrobnosti o snimanju kad je ovaj rekorder spojen na drugu opremu s DV priključnicama potražite na str. 62.

DV priključnica na ovom rekorderu može samo ostvariti ulaz DVC-SD signala, dok izlaz signala nije moguć. DV priključak ne prihvaća MICRO MV signale s opreme poput MICRO MV digitalne video kamere s i.LINK priključnicom.

Više informacija potražite u napomenama na str. 62.

Podrobnosti o mjerama opreza pri povezivanju ovog rekordera s drugom opremom potražite u uputama za uporabu komponenata koje spajate.

#### b Napomena

Inače se na ovaj rekorder može spojiti samo jedan ureñaj pomoću i.LINK kabela (DV kabela). Pri spajanju ovog rekordera na i.LINK-kompatibilnu opremu s dva ili više i.LINK priključnica (DV priključnica), pogledajte upute za uporabu uređaja koje spajate.

i.LINK i $\mathbf{i}$  su zaštićene oznake.

## Tehnički podaci

#### Sustav

#### Laser: Poluvodički laser Pokrivenost programa:

PAL (B/G, D/K, I) SECAM (L) VHF: E2 do E12, R1 do R12, F2 do F10, Italija A do H, Irska A do J, Južna Afrika 4 do 11, 13 UHF: E21 do E69, R21 do R69, B21 do B69, F21 do F69 CATV: S01 do S05, S1 do S20, Francuska B do Q HYPER: S21 do S41

Navedena pokrivenost programa samo označava prijem signala unutar navedenih opsega, dok prijem signala u svim uvjetima nije zajamčen. Programi koji se mogu primati ovise o zemlji/regiji.

Video prijem: Sustav frekvencijske sintetizacije Audio prijem: Split carrier sustav

- Antenski izlaz: 75-ohmski asimetrični antenski priključak
- Timer: Sat: Kvarcni/Prikaz sata: 24-satni format (digitalni)
- Format snimanja slike: MPEG-2

Format snimanja zvuka/brzina bita: Dolby Digital (2 kanala) 256 kbps (u HQ i SP modu), 192 kbps (u LP i EP modu), 96 kbps (u ULP modu)

#### Ulazi i izlazi

AUDIO OUT: Phono priključnica/2 Vrms/ 600 ohma LINE 2 IN (AUDIO): Phono priključnica /2 Vrms/više od 47 kiloohma (VIDEO): Phono priključnica /1.0 Vp-p LINE 1-TV: 21-pin CVBS IN/OUT RGB OUT (upstream) LINE 3/DECODER: 21-pinski CVBS IN/OUT S-Video/RGB IN Dekoder

#### DV IN: 4-pinski/i.LINK S100 DIGITAL OUT (COAXIAL): Phono priključnica/0,5 Vp-p/75 ohma COMPONENT VIDEO OUT:

(Y, PB/CB, PR/CR): Phono priključnica/Y: 1 Vp-p, PB/CB: 0,7 Vp-p, PR/CR: 0,7 V p-p HDMI OUT: HDMI™ priključak USB:

USB priključnica tipa A

#### Općenito

Napajanje: 220 – 240 V AC, 50/60 Hz Potrošnja: 20 W Dimenzije (približno):  $430 \times 53 \times 258$  mm (š/v/d), uključujući dijelove koji strše Masa (približno): 2,6 kg

Radna temperatura: 5°C do 35°C Radna vlažnost zraka: 25% do 80% Isporučeni pribor:

Mrežni kabel (1) Antenski kabel (1) Daljinski upravljač (1) R6 (veličina AA) baterije (2)

Dizajn i tehnički podaci podložni su promjeni bez najave.

Proizvoñač ne preuzima odgovornost za eventualne tiskarske pogreške.